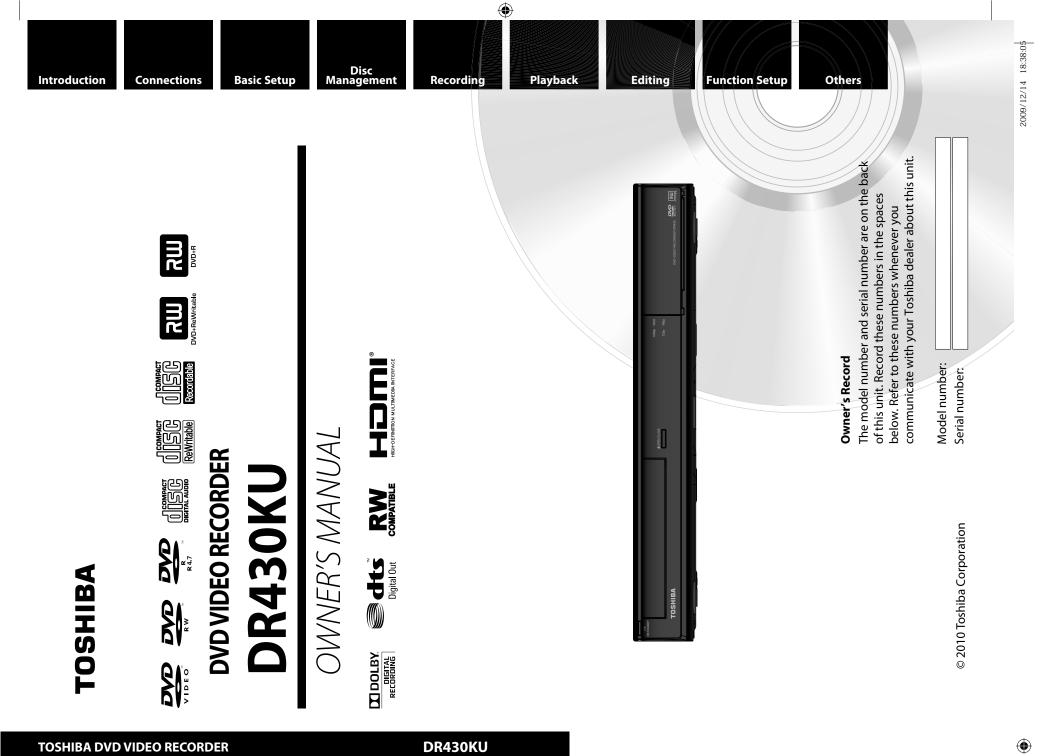

۲

\* 1 V M N 2 8 9 5 8 \*

**DSHIBA** 

F

1VMN28958 / E7PEAUD ★★★★ Printed in China

( )

#### WARNING: TO REDUCE THE RISK OF FIRE OR ELECTRIC SHOCK, DO NOT EXPOSE THIS APPARATUS TO RAIN OR MOISTURE.

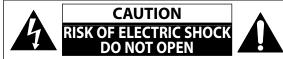

#### **CAUTION:**

TO REDUCE THE RISK OF ELECTRIC SHOCK, DO NOT REMOVE COVER (OR BACK). NO USER SERVICEABLE PARTS INSIDE. REFER SERVICING TO QUALIFIED SERVICE PERSONNEL.

The important note is located on the rear or bottom of the cabinet.

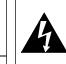

The lightning flash with arrowhead symbol, within an equilateral triangle, is intended to alert the user to the presence of uninsulated "dangerous voltage" within the product's enclosure that may be of sufficient magnitude to constitute a risk of electric shock to persons.

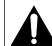

The exclamation point within an equilateral triangle is intended to alert the user to the presence of important operating and maintenance (servicing) instructions in the literature accompanying the appliance.

The symbol for CLASS II (Double Insulation)

## **IMPORTANT SAFETY INSTRUCTIONS**

- 1. Read these instructions.
- 2. Keep these instructions.
- 3. Heed all warnings.
- **4.** Follow all instructions.
- 5. Do not use this apparatus near water.
- **6.** Clean only with dry cloth.
- 7. Do not block any ventilation openings. Install in accordance with the manufacturer's instructions.
- 8. Do not install near any heat sources such as radiators, heat registers, stoves, or other apparatus (including amplifiers) that produce heat.
- **9.** Do not defeat the safety purpose of the polarized or grounding-type plug. A polarized plug has two blades with one wider than the other. A grounding type plug has two blades and a third grounding prong. The wide blade or the third prong are provided for your safety. If the provided plug does not fit into your outlet, consult an electrician for replacement of the obsolete outlet.
- Protect the power cord from being walked on or pinched particularly at plugs, convenience receptacles, and the point where they exit from the apparatus.
- **11.** Only use attachments/accessories specified by the manufacturer.
- Use only with the cart, stand, tripod, bracket, or table specified by the manufacturer, or sold with the apparatus. When a cart is used, use caution when moving the cart/apparatus combination to avoid injury from tip-over.
   Unplug this apparatus during lightning

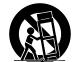

۲

storms or when unused for long periods of time.
14. Refer all servicing to qualified service personnel. Servicing is required when the apparatus has been damaged in any way, such as power-supply cord or plug is damaged, liquid has been spilled or objects have fallen into the apparatus, the apparatus has been exposed to rain or moisture, does not operate

normally, or has been dropped.

#### **Additional Safety Instructions**

- 15. Do not overload wall outlets; extension cords, or integral convenience receptacles as this can result in a risk of fire or electric shock.
- 16. Apparatus shall not be exposed to dripping or splashing and no objects filled with liquids, such as vases, shall be placed on the apparatus.
- 17. Keep your fingers well clear of the disc tray as it is closing. Neglecting to do so may cause serious personal injury.
- 18. Do not place a heavy object on or step on the apparatus. The object may fall, causing serious personal injury and serious damage to the apparatus.
- **19.** Do not use a cracked , deformed, or repaired disc. These discs are easily broken and may cause serious personal injury and apparatus malfunction.
- **20.** If the apparatus should smoke or smell, immediately disconnect the power cord from the wall outlet. Wait until the smoke or smell stops, then ask your dealer for a check and repair. Neglecting to do so may cause fire.
- 21. While it is thundering, do not touch the connecting cables or the apparatus.
- **22.** Warning: To prevent the spread of fire, keep candles or other open flames away from this product at all times.
- 23. Disconnect the mains plug to shut off when find trouble or not in use. The mains plug shall remain readily operable.

2 EN

۲

#### FCC WARNING

This equipment may generate or use radio frequency energy. Changes or modifications to this equipment may cause harmful interference unless the modifications are expressly approved in the manual. The user could lose the authority to operate this equipment if an unauthorized change or modification is made.

#### RADIO-TV INTERFERENCE

This equipment has been tested and found to comply with the limits for a Class B digital device, pursuant to Part 15 of the FCC Rules. These limits are designed to provide reasonable protection against harmful interference in a residential installation. This equipment generates, uses, and can radiate radio frequency energy and, if not installed and used in accordance with the instructions, may cause harmful interference to radio communications. However, there is no guarantee that interference will not occur in a particular installation. If this equipment does cause harmful interference to radio or television reception, which can be determined by turning the equipment off and on, the user is encouraged to try to correct the interference by one or more of the following measures:

- 1) Reorient or relocate the receiving antenna.
- 2) Increase the separation between the equipment and receiver.
- 3) Connect the equipment into an outlet on a circuit different from that to which the receiver is connected.
- 4) Consult the dealer or an experienced radio/TV technician for help.

#### This Class B digital apparatus complies with Canadian ICES-003. Cet appareil numérique de la classe B est conforme à la norme NMB-003 du Canada.

ALWAYS plug the product into an outlet that is located in such a manner that it can be easily unplugged in case the product requires service.

**CAUTION:** Danger of explosion if battery is incorrectly replaced. Replace only with the same or equivalent type. **WARNING:** Batteries (Battery pack or battery installed) shall not be exposed to excessive heat such as sunshine, fire or the like.

#### LASER SAFETY

This apparatus employs a laser. Only a qualified service person should remove the cover or attempt to service this apparatus, due to possible eye injury.

**CAUTION:** Use of controls or adjustments or performance of procedures other than those specified herein may result in hazardous radiation exposure.

**CAUTION:** Visible and invisible laser radiation when open and interlocks defeated. Do not stare into beam. **LOCATION:** Inside, near the deck mechanism.

#### IMPORTANT COPYRIGHT INFORMATION

Unauthorized copying, broadcasting, public performance and lending of discs are prohibited. This product incorporates copyright protection technology that is protected by U.S. patents and other intellectual property rights. Use of this copyright protection technology must be authorized by Macrovision, and is intended for home and other limited viewing uses only unless otherwise authorized by Macrovision. Reverse engineering or disassembly is prohibited.

| Do not place the unit on the furniture that is capable of being tilted by a child and an adult leaning, pulling, stand | ding |
|----------------------------------------------------------------------------------------------------|------|
| or climbing on it. A falling unit can cause serious injury or even death.                                              |      |

#### To Avoid the Hazards of Electrical Shock and Fire

- Do not handle the power cord with wet hands.
- Do not pull on the power cord when disconnecting it from an AC outlet. Grasp it by the plug.
- Do not put your fingers or objects into the unit.

#### Location and Handling

- Do not install the unit in direct sunlight, near strong magnetic fields, or in a place subject to dust or strong vibration.
- Avoid a place with drastic temperature changes.
- Install the unit in a horizontal and stable position. Do not place anything directly on top or bottom of the unit. Depending on your external devices, noise or disturbance of the picture and/or sound may be generated if the unit is placed too close to them. In this case, please ensure enough space between the external devices and the unit.
- Depending on the environment, the temperature of this unit may increase slightly. This is not a malfunction.
- Be sure to remove the disc and unplug the AC power cord from the outlet before carrying the unit.

Connections

**Basic Setup** 

Management

Recording

Playback

Editing

**Function Setup** 

Others

۲

Disc

 $( \blacklozenge )$ 

#### **Dew Condensation Warning**

- Dew condensation may form inside the unit in the following conditions. If so, do not use this unit at least for a few hours until its inside gets dry.
- The unit is moved from a cold place to a warm place.
- Under conditions of high humidity.
- After heating a cold room.

#### Note about Recycling

- This unit's packaging materials are recyclable and can be reused. Please dispose of any materials in accordance with your local recycling regulations.
- Batteries should never be thrown away or incinerated but disposed of in accordance with your local regulations concerning chemical wastes.

#### **Notice for Progressive Scan Output**

• Consumers should note that not all high definition television sets are fully compatible with this product and may cause artifacts to be displayed in the picture. In case of picture problems with 525(480) progressive scan output, it is recommended that the user switch the connection to the 'standard definition' output. If there are questions regarding your TV set compatibility with this 525p(480p) DVD recorder, please contact Toshiba Customer Service.

#### **Installation Location**

For safety and optimum performance of this unit:

- Install the unit in a horizontal and stable position. Do not place anything directly on top of the unit. Do not place the unit directly on top of the TV.
- Shield it from direct sunlight and keep it away from devices of intense heat. Avoid dusty or humid places. Avoid places with insufficient ventilation for proper heat dissipation. Do not block the ventilation holes on the sides of the unit. Avoid locations subject to strong vibration or strong magnetic fields.

#### Avoid the Hazards of Electrical Shock and Fire

If, by accident, water is spilled on this unit, unplug the power cord immediately and take the unit to our Authorized Service Center for servicing.

#### **About Copyright**

The unauthorized recording, use, distribution, or revision of television programs, videotapes, DVDs and other materials, is prohibited under the copyright laws of the United States and other countries, and may subject you to civil and/or criminal liability.

#### Note to CATV system installer

This reminder is provided to call the cable TV system installer's attention to Article 820-40 of the National Electrical Code, which provides guidelines for proper grounding - in particular, specifying that the cable ground shall be connected to the grounding system of the building, as close to the point of cable entry as possible.

#### Supplied Accessories

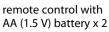

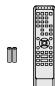

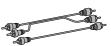

RCA audio/video cables

owner's manual

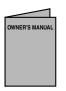

quick setup guide

return stop sheet

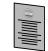

4 EN

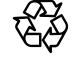

۲

#### Maintenance

#### Servicing

- Please refer to relevant topics on "TROUBLESHOOTING" on pages 93-96 before returning the product.
- If you need to call a customer service representative, please know the model number and serial number of your product before you call. This information is displayed on the back of the product. Also, please take a moment to identify the problem you are having, and be prepared to explain this to the representative. If you believe the representative will need to help you with operations, please stay near the product. Our representatives will be happy to assist you.

#### **Cleaning the Cabinet**

- Wipe the front panel and other exterior surfaces of the unit with a soft, slightly damp cloth.
- Never use a solvent, thinner, benzene or alcohol to clean the unit. Do not spray insecticide liquid near the unit. Such chemicals may discolor the surface or damage the unit.

#### **Cleaning Discs**

- When a disc becomes dirty, clean it with a cleaning cloth. Wipe the disc from the center to out. Do not wipe in a circular motion.
- Do not use solvents such as benzine, thinner, commercially available cleaners, detergent, abrasive cleaning agents or antistatic spray intended for analog records.

#### **Cleaning the Disc Lens**

 If this unit still does not perform properly although you refer to the relevant sections and to "TROUBLESHOOTING" in this owner's manual, the laser optical pickup unit may be dirty. Consult your dealer or an Authorized Service Center for inspection and cleaning of the laser optical pickup unit.

#### Disc Handling

- Handle the discs so that fingerprints and dust do not adhere to the surfaces of the discs.
- Always store the disc in its protective case when it is not used.

#### **IR Signal Check**

If the remote control does not work properly, you can test if the remote control sends out the infrared signal with a digital camera (including built-in camera of cellular phone). It will help to define the cause of malfunction.

## With a digital camera (including built-in camera of cellular phone):

Direct a digital camera to remote control, press and hold a button on remote control. If infrared light appears through digital camera, the remote control is working.

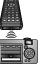

Connections

**Basic Setup** 

Management

Recording

Playback

۲

Disc

Manufactured under license from Dolby Laboratories. Dolby and the double-D symbol are trademarks of Dolby Laboratories.

#### **Dolby Digital Recording**

"Dolby® Digital Recording enables consumers to record high-quality video with stereo sound on recordable DVD discs. The technology, when utilized instead of PCM recording, also saves recordable disc space, allowing for higher video resolution or extended recording time on each DVD. DVDs created using Dolby Digital Recording will play back on all DVD-video players."

**Note:** This is true when the players are compatible with actual recordable DVD discs.

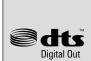

Manufactured under license under U.S. Patent #: 5,451,942 & other U.S. and worldwide patents issued & pending. DTS and the Symbol are registered trademarks and DTS Digital Out and the DTS logos are trademarks of DTS, Inc. Product includes software. © DTS, Inc. All Rights Reserved.

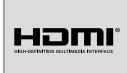

HDMI, the HDMI Logo, and High-Definition Multimedia Interface are trademarks or registered trademarks of HDMI Licensing LLC in the United States and other countries.

MPEG Layer - 3 audio coding technology licensed from Fraunhofer IIS and Thomson.

EN 5

## CONTENTS

۲

#### Introduction

| PRECAUTIONS 2                                     |
|---------------------------------------------------|
| FEATURES                                          |
| Symbols Used in this Owner's Manual8              |
| FUNCTIONAL OVERVIEW 11                            |
| Installing the Batteries in the Remote Control 12 |
| Using a Remote Control 12                         |
| GUIDE TO ON-SCREEN DISPLAYS AND MENUS 14          |
| On-Screen Display / Menu 14                       |
| Main Menu 15                                      |
| FRONT PANEL DISPLAY GUIDE                         |

#### Connections

| CONNECTIONS                                           |
|-------------------------------------------------------|
|                                                       |
| Connecting to an External Tuner                       |
| TV Connection Overview                                |
| Connecting to a TV with an HDMI                       |
| Compatible Port 19                                    |
| Connecting to a TV with Component Video               |
| Input jacks                                           |
| Connecting to a TV with an S-Video Input Jack 20      |
| Connecting to a TV with Audio / Video Input Jacks. 21 |
| Connecting to a TV without Audio                      |
| Video Input Jacks 21                                  |
| Digital Audio Connection                              |
|                                                       |

#### **Basic Setup**

۲

| INITIAL SETTING              | 24 |
|------------------------------|----|
| SETTING THE CLOCK            | 25 |
| Clock Setting                | 25 |
| SETTINGS FOR THE VIDEO INPUT | 26 |

#### **Disc Management**

| FORMATTING A DISC                            | 27 |
|----------------------------------------------|----|
| Choosing the Recording Format of a Brand-New |    |
| DVD-RW                                       | 27 |
| Reformatting a Disc Manually                 | 28 |
| SETTING A DISC TO PROTECT                    |    |
| PLAYING THE DISCS IN OTHER DVD PLAYERS       | 30 |
| Auto Finalizing                              | 30 |
| Finalizing a Disc                            | 31 |

#### Recording

| INFORMATION ON DVD RECORDING                     |
|--------------------------------------------------|
| Recording Mode 33                                |
| Restrictions on Recording 33                     |
| SETTINGS FOR A RECORDING                         |
| Make Recording Compatible                        |
| Setting for Auto Chapter 34                      |
| Recording Audio Select (XP)                      |
| Setting Aspect Ratio for Video Mode Recording 35 |
| BASIC RECORDING &                                |
| ONE-TOUCH TIMER RECORDING                        |
| TIMER RECORDING                                  |
| Hints for Timer Recording 41                     |
| SATELLITE LINK                                   |
| SETTINGS FOR AN EXTERNAL DEVICE                  |
| Connection to an External Device                 |
| Recording from an External Device                |
| DV DUBBING                                       |
| Guide to DV and On-Screen Display 45             |
| DVC to DVD Dubbing 46                            |

## **CONTENTS**

۲

#### Playback

۲

| INFORMATION ON PLAYBACK                            |
|----------------------------------------------------|
| Structure of Disc Contents                         |
| BASIC PLAYBACK                                     |
| Direct Playback 49                                 |
| Playback from the Title List                       |
| Playing Back an Audio CD and a CD-RW/-R with       |
| MP3/JPEG files 51                                  |
| Playing Back a USB Device with MP3 / JPEG files 52 |
| Using the Title/Disc Menu                          |
| Pause                                              |
| SPECIAL PLAYBACK                                   |
| Resume Playback                                    |
| Fast Forward / Fast Reverse Playback               |
| Skipping TV Commercials During Playback            |
| Rapid Playback                                     |
| Step by Step Playback                              |
| Slow Forward / Slow Reverse Playback               |
| Zoom                                               |
| Marker Setting                                     |
| Chasing Playback during Recording                  |
| Simultaneous Playback and Recording                |
| SEARCH                                             |
| Title/Chapter Search                               |
| Track Search                                       |
| Time Search                                        |
| REPEAT/RANDOM/PROGRAM PLAYBACK/                    |
| SLIDE SHOW                                         |
| Repeat Playback                                    |
| Random Playback 61                                 |
| Program Playback                                   |
| Slide Show                                         |
| SELECTING THE FORMAT OF AUDIO AND VIDEO 63         |
| Switching Subtitles                                |
| Switching Audio Soundtrack                         |
| Switching Virtual Surround System                  |
| Switching Camera Angles                            |
| Reducing Block Noise                               |
| Adjusting Black Level                              |
|                                                    |

#### **Editing**

| INFORMATION ON DISC EDITING                      |
|--------------------------------------------------|
| Guide to a Title List                            |
| Editing Discs                                    |
| DELETING TITLES                                  |
| CREATING/DELETING PLAYLIST                       |
| Adding Titles to a Playlist                      |
| Erasing All Playlist                             |
| EDITING DISCS                                    |
| Putting Names on Titles                          |
| Setting Chapter Marks73                          |
| Hiding Chapters                                  |
| Deleting a Part of a Title                       |
| Dividing a Title                                 |
| Combining Titles                                 |
| Setting or Releasing the Title Protection        |
| Setting or Clearing All Chapter Marks at Once 80 |
| Function Setup                                   |

# Function SetupLIST OF THE DEFAULT SETTINGS81GENERAL SETTING83Playback83Display87Video89HDMI90Reset All92

#### Others

| TROUBLESHOOTING            | . 93 |
|----------------------------|------|
| Frequently Asked Questions | . 96 |
| LANGUAGE CODE              | . 97 |
| GLOSSARY                   | . 98 |
| SPECIFICATIONS             | . 99 |
| LIMITED WARRANTY           | 100  |

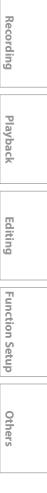

۲

Introductior

Connections

**Basic Setup** 

Disc Management

EN 7

#### E7PEAUD\_DR430KU\_EN.indd 7

## FEATURES

( )

This unit not only plays back DVD and CD, but also offers features for you to record on DVD and edit them after that. The following features are offered with this unit.

#### Recordina

This unit is compatible with recording on DVD-RW/+RW which is recordable repeatedly and DVD-R/+R which accept the additional recordings until the disc becomes full but not overwritable. You can choose either one for your convenience.

#### Up to 12 program recording:

You can program the unit to record up to 12 programs, within a month in advance. Daily or weekly program recordings are also available.

#### **One-touch timer recording (OTR):**

You can easily set a recording time as you prefer. Every time [REC ●] is pressed during recording, the recording time will be increased by 30 minutes up to 8 hours. The recording automatically stops when the recording time you set is reached.

#### **DV dubbing:**

This function helps you to easily dub the contents of the DVC (digital video camcorder) to DVD.

#### Left channel stereo recording:

This unit can record the sound of the left channel monaural input as left and right channels automatically (the input from the L2 jacks only).

#### Automatic chapter mark setting:

Chapter marks will be put on recordings as you set before attempting to record.

Automatic title menu making: The unit creates title menu automatically when finalizing discs. Automatic playlist making:

The unit creates a playlist automatically after recording VR mode DVD-RW.

Automatic title finalizing: For video mode DVD-RW/-R and DVD+R recording, you can finalize discs automatically after finishing all timer recordings or at the end of the disc space if you set this in the main menu.

#### Playback

#### Theater surround sound in your home:

When connecting the unit to an amplifier or a decoder which is compatible with Dolby Digital or DTS, you can experience the theater surround sound from discs with surround sound system. Quick search for what you want to watch:

You can easily find the part you want to watch using the search function. Search for a desired point on a disc by title, chapter/track or time.

#### Virtual surround system:

You can enjoy stereophonic space through your existing 2 channel stereo system.

#### Playing back MP3/JPEG files:

You can enjoy MP3/JPEG files which are recorded on CD-RW/-R or a USB device.

#### Editing

#### **Deleting titles:**

You can delete titles which you do not need anymore.

Setting or clearing chapter marks:

You can set or clear chapter marks on titles.

#### **Hiding chapters:**

To keep others from playing back some chapters without permission, you can hide chapters.

#### **Deleting parts of titles:**

You can delete a specific part of a title.

**Dividing or combining titles:** 

You can divide or combine a title.

#### **Editing title names:**

You can change the title name you prefer.

#### Compatibility

#### Available for playing back discs on a regular DVD player:

Recorded discs can be played back on regular DVD players, including computer DVD drives compatible with DVD-video playback. Although DVD+RW/+R are playable on other units without finalization in most cases, it is recommended to finalize in order to stabilize the performance.

#### Others

#### Progressive scan system

Unlike conventional interlace scanning, the progressive scan system provides less flickering and images in higher resolution than that of traditional television signals.

#### HDMI (High-Definition Multimedia Interface)

You can enjoy clearer audio/video output when connecting this unit to a display device with an HDMI-compatible port.

#### Symbols Used in this Owner's Manual

To specify for what disc type each function is, we put the following symbols at the beginning of each item to operate.

| Symbol                                   | Description                                                   |  |  |  |  |
|------------------------------------------|---------------------------------------------------------------|--|--|--|--|
| For Recording, Playing Back, and Editing |                                                               |  |  |  |  |
|                                          | Description refers to DVD-RW in video mode                    |  |  |  |  |
|                                          | Description refers to DVD-RW in VR mode                       |  |  |  |  |
|                                          | Description refers to DVD-R in video mode                     |  |  |  |  |
|                                          | Description refers to DVD+RW                                  |  |  |  |  |
|                                          | Description refers to DVD+R                                   |  |  |  |  |
| For Playb                                | back only                                                     |  |  |  |  |
|                                          | Description refers to DVD-video                               |  |  |  |  |
| ()<br>CD                                 | Description refers to audio CD                                |  |  |  |  |
| <b>Ø</b> МР3                             | Description refers to CD-RW/-R and USB device with MP3 files  |  |  |  |  |
| <b>D</b> PEG                             | Description refers to CD-RW/-R and USB device with JPEG files |  |  |  |  |

If you do not find any of the symbols listed above under the function heading, the operation is applicable to all media.

## **FEATURES**

|                              |                                                         |                                                                                       | FE                                                   | ATU                | RES                                                                                   |                                                                                                    |                                                                                         | Intr               |
|------------------------------|---------------------------------------------------------|---------------------------------------------------------------------------------------|------------------------------------------------------|--------------------|---------------------------------------------------------------------------------------|----------------------------------------------------------------------------------------------------|-----------------------------------------------------------------------------------------|--------------------|
|                              |                                                         | Discs for Record                                                                      | ing, Play                                            | ing back           |                                                                                       |                                                                                                    |                                                                                         | Introduction       |
|                              | Disc type                                               | DVD                                                                                   | -RW                                                  |                    | DVD-R                                                                                 | DVD+RW                                                                                              | DVD+R                                                                                   | tion               |
|                              | Logo                                                    |                                                                                       |                                                      |                    | R 4.7                                                                                 | RUU<br>DVD+ReWritable                                                                               |                                                                                         | Co                 |
| Format Can be formatted mode |                                                         |                                                                                       | e formatted in VR or video                           |                    | Automatically<br>formatted in<br>video mode                                           | Automatically<br>formatted in<br>+VR mode                                                           | Automatically<br>formatted in<br>+VR mode                                               | Connections        |
|                              |                                                         | Video Mode                                                                            | VR N                                                 | Лode               |                                                                                       |                                                                                                    |                                                                                         |                    |
|                              | lcon                                                    |                                                                                       | Ó                                                    |                    |                                                                                       |                                                                                                    |                                                                                         | Ba                 |
|                              | Maximum record<br>time                                  | 480 min (12cm)<br>144 min (8cm)                                                       | 480 min (12cm)<br>144 min (8cm)                      |                    | 480 min (12cm)<br>144 min (8cm)                                                       | 480 min (12cm)<br>144 min (8cm)                                                                     | 480 min (12cm)<br>144 min (8cm)                                                         | Basic Setup        |
|                              | Disc Speed<br>Versions                                  | 1X-6X<br>Ver.1.1/ 1.2<br>Ver.1.1/ 1.2 CPRM                                            |                                                      |                    | 1X-16X<br>Ver.2.0/ 2.1                                                                | 1X-4X                                                                                               | 1X-16X                                                                                  |                    |
|                              | Compatibility                                           | Playable on<br>most DVD<br>players.<br>Finalization<br>necessary.<br>(title menu will | Playable<br>on VR m<br>compat<br>Finalizat<br>recomm | ible unit.<br>tion | Playable on<br>most DVD<br>players.<br>Finalization<br>necessary.<br>(title menu will | Playable on<br>DVD+RW<br>compatible<br>players.<br>Finalization<br>recommended.<br>(title menu will | Playable on<br>most DVD<br>players.<br>Finalization<br>recommended.<br>(title menu will | Disc<br>Management |
|                              | Recording Featur                                        | be created)<br>es                                                                     | <u> </u>                                             |                    | be created)                                                                           | be created)                                                                                         | be created)                                                                             | Recording          |
| s                            | Record TV<br>programs                                   | 1                                                                                     |                                                      | /                  | 1                                                                                     | 1                                                                                                   | 1                                                                                       | bu                 |
| tures                        | Reuse by deleting<br>the current<br>contents            | 1                                                                                     | 1                                                    |                    |                                                                                       | ~                                                                                                   |                                                                                         | P                  |
| Fea                          | Record 16:9 size<br>pictures                            | 1                                                                                     |                                                      | /                  | 1                                                                                     |                                                                                                    |                                                                                         | Playback           |
| Ð                            | Record copy-once<br>programs                            |                                                                                       |                                                      | <b>/</b> *         |                                                                                       |                                                                                                    |                                                                                         |                    |
| llad                         | Create chapters<br>at fixed intervals<br>(auto chapter) | ~                                                                                     |                                                      | /                  | 1                                                                                     | 1                                                                                                   | 1                                                                                       | Editing            |
| Avalla                       | Editing Features                                        |                                                                                       | Playlist                                             | Original           |                                                                                       |                                                                                                    |                                                                                         | ting               |
| 4                            | Scene delete                                            |                                                                                       | 1                                                    | 1                  |                                                                                       |                                                                                                    |                                                                                         |                    |
|                              | Edit title name                                         | 1                                                                                     | 1                                                    | 1                  | 1                                                                                     | 1                                                                                                   | 1                                                                                       | F                  |
|                              | Create chapters<br>wherever you like<br>(chapter mark)  |                                                                                       | ~                                                    | ~                  |                                                                                       | ~                                                                                                   | 1                                                                                       | Function Setup     |
|                              | Divide a title                                          |                                                                                       | 1                                                    |                    |                                                                                       | 1                                                                                                   |                                                                                         | Setu               |
|                              | Combine titles                                          |                                                                                       | 1                                                    |                    |                                                                                       |                                                                                                    |                                                                                         | d                  |
|                              | Hide chapters                                           |                                                                                       |                                                      |                    |                                                                                       | 1                                                                                                   | 1                                                                                       |                    |
|                              | Delete a title                                          | 1                                                                                     | 1                                                    | ~                  | 1                                                                                     | ✓                                                                                                   | 1                                                                                       | Others             |
|                              | Create a<br>playlist                                    |                                                                                       |                                                      | 1                  |                                                                                       |                                                                                                    |                                                                                         | iers               |
|                              | Protect a title                                         |                                                                                       |                                                      | 1                  |                                                                                       |                                                                                                    |                                                                                         |                    |

۲

✓: Available Gray: Not available\*CPRM compatible disc only.

EN

۲

\_

۲

## FEATURES

۲

|           | Discs for playing back |       |            |            |
|-----------|------------------------|-------|------------|------------|
| Disc Type | DVD-VIDEO              | CD-DA | CD-RW      | CD-R       |
| Logo      | VIDEO                  |       | Rewritable | Recordable |
| lcon      | <b>DVD</b><br>VIDEO    | © CD  | CD         | © CD       |

 

 Files for playing back

 Type of title
 MP3
 JPEG

 Icon
 Image: CD-RW/-R USB device
 CD-RW/-R USB device

 is a trademark of DVD Format/Logo Licensing Corporation.
 \* This unit cannot play back the disc contents protected by Windows Media Digital Rights Management (DRM).

#### **Unplayable Discs**

- The following discs will not play back on this unit.
- CD-ROM
   Compact Disc-Interactive (CD-I)
- Video Single Disc (VSD) DVD-ROM
- DVD-audio
   Unfinalized disc
- DVD-RW/-R recorded in non compatible recording format
   Blu-ray Disc
   HD DVD
- On the following disc, the sound may not be heard.
- Super audio CD Only the sound on the CD layer can be heard. The sound on the high-density super audio CD layer cannot be heard.

#### **Color Systems**

DVD is recorded in different color systems throughout the world. The most common color system is NTSC (which is used primarily in the United States and Canada). This unit uses NTSC, so DVD you play back must be recorded in the NTSC system. You cannot play back DVD recorded in other color systems.

#### **Region Codes**

This unit has been designed to play back DVD with region 1. DVD must be labeled for ALL regions or for region 1 in order to play back on the unit. You cannot play back DVD that are labeled for other regions. Look for the symbols on the right on your DVD. If these region symbols do not appear on your DVD, you cannot play back the DVD in this unit.

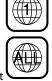

The number inside the globe refers to region of the world. A DVD labeled for a specific region can only play back on the unit with the same region code. Following discs are recommended for good recording quality and are proven to be compatible with this unit. However, depending on the media condition, the unit may not read the disc properly. Verbatim DVD+R 8x, DVD+RW 4x, DVD-R 8x, DVD-RW 2x

| Verbatim  | DVD+R 8x, DVD+RW 4x, DVD-R 8x, DVD-       |
|-----------|-------------------------------------------|
| JVC       | DVD-RW 4x                                 |
| Maxell    | DVD+R 4x/8x/16x, DVD-R 8x/16x             |
| SONY      | DVD+R 4x/8x/16x, DVD+RW 4x                |
| TDK       | DVD+R 4x/8x/16x                           |
| Performan | ce of any other discs are not guaranteed. |
|           |                                           |

 Toshiba is not liable for any damage or loss caused directly or indirectly by the malfunction of this recorder, including, without limitation, any one of the following:

- Failure to record contents intended to be recorded by the consumer.
- Failure to edit contents as intended by the consumer.
- When a DVD-RW/-R, DVD+RW/+R disc created on this recorder is used (e.g., insertion, playback, recording or editing) in another DVD player, recorder or personal computer drive.
- When a DVD-RW/-R, DVD+RW/+R disc that is used in the manner described in the immediately preceding bullet point is used again in this recorder.
- When a DVD-RW/-R, DVD+RW/+R disc that was recorded in another DVD recorder, or in a personal computer drive is used in this recorder.
- Some functions may not work with personal computer discs.
- Discs recorded in this recorder may not operate as expected on other DVD players, recorders or personal computer drives.

Because of problems and errors that can occur during the creation of DVD and CD software and/or the manufacture of DVD and CD discs, Toshiba cannot assure that this unit will successfully play every disc bearing the DVD and CD logos. If you happen to experience any difficulty playing a DVD and/or CD disc on this unit, please contact Toshiba Customer Service.

DVD players with **COMPATIBLE** are capable of playing DVD-RW recorded in VR mode.

10 EN

#### ۲

## **FUNCTIONAL OVERVIEW**

#### **Front Panel**

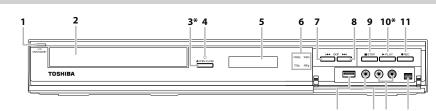

15

Press to stop playback or recording.

Press to start or resume playback.

one-touch timer recording.

8. SKIP **>>**| button

forward.

by step.

slow forward. 9. ■ STOP button

10. ► PLAY button\*

11. 
 REC button

12. DV IN jack (L3)

15. USB input jack

contents in it.

13. AUDIO input jacks (L2)

14. VIDEO input jack (L2)

cable

14 13 12

• During playback, press to skip to the next chapter or track.

When playback is paused, press to play back advance step

· When playback is paused, press and hold for 1.5 seconds to

Press once to start a recording. Press repeatedly to start

• Use to connect the DV output of external device with a DV

Use to connect external device with an RCA audio cable.

Use to connect external device with an RCA video cable.

You can plug your USB device here, and play back the

During playback, press and hold for 1.5 seconds to fast

(\*) The unit can also be turned on by pressing these buttons.

#### 1.I/ ON/STANDBY button

- Press to turn on the unit, or to turn the unit into the standby mode. (To completely shut down the unit, you must unplug the AC power cord.)
- If timer programmings have been set, press to turn the unit into the timer-standby mode.

#### 2. Disc tray

- Place a disc when the disc tray is opened.
- 3. 
  OPEN/CLOSE button\*
- Press to open or close the disc tray.
- 4. Infrared sensor window
  - Receive signals from your remote control so that you can control the unit from a distance.
- 5. Display
- Refer to "FRONT PANEL DISPLAY GUIDE" on page 17.
- 6. HDMI indicator
  - Lights up and indicates the HDMI video resolution when HDMI output is on.

#### 7. SKIP I d button

- During playback, press once midway through a chapter or track to go back to the beginning of the current chapter or track. When pressed twice in quick succession, playback will start from the preceding chapter or track.
- During playback, press and hold for 1.5 seconds to fast reverse.
- When playback is paused, press to play back reverse step by step.
- When playback is paused, press and hold for 1.5 seconds to slow reverse.

#### **Rear Panel**

 $( \mathbf{\Phi} )$ 

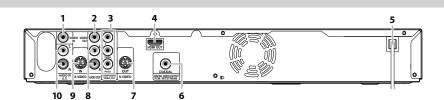

#### 1. VIDEO IN jack (L1)

- Use to connect external device with an RCA video cable.
   2. VIDEO OUT iack
- Use to connect a TV monitor, AV receiver or other device with an RCA video cable.

#### **3. COMPONENT VIDEO OUT jacks**

Use to connect a TV monitor with component video inputs with a component video cable.

#### 4. HDMI OUT jack

• Use an HDMI cable to connect to a display with an HDMI compatible port.

#### 5. AC Power Cord

- Connect to a standard AC outlet to supply power to this unit.
- Unplug this cord from the AC outlet to completely shut down the unit.

#### 6. COAXIAL DIGITAL AUDIO OUTPUT jack

• Use to connect an AV receiver, Dolby Digital decoder, DTS decoder or other device with a digital audio coaxial input jack with a digital audio coaxial cable.

#### 7. S-VIDEO OUT jack

• Use to connect the S-video input of a TV monitor, AV receiver or other device with an S-video cable.

#### 8. AUDIO OUT jacks

- Use to connect a TV monitor, AV receiver or other device with an RCA audio cable.
- 9. S-VIDEO IN jack (L1)
  Use to connect the S-video output of external device with
  - an S-video cable.

#### 10.AUDIO IN jacks (L1)

Use to connect external device with an RCA audio cable.

#### Note

• Do not touch the inner pins of the jacks on the rear panel. Electrostatic discharge may cause permanent damage to the unit.

# roduction

Connections

Basic Setup

Disc Management

\_\_\_\_

۲

Recording

Playback

Editing

**Function Setup** 

Others

## **FUNCTIONAL OVERVIEW**

#### **Remote Control**

## Installing the Batteries in the Remote Control

Install 2 AA (1.5 V) batteries matching the polarity indicated inside battery compartment of the remote control.

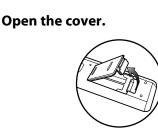

# Insert batteries.

Make sure to match + and - on the batteries to the marks indicated in the battery compartment.

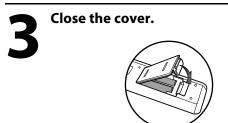

#### Caution:

۲

Never throw batteries into a fire. *Note:* 

- Be sure to use AA size batteries.
- Dispose of batteries in a designated disposal area.
- Batteries should always be disposed of with the environment in mind. Always dispose of batteries in accordance with applicable laws and regulations.
- If the remote control does not operate correctly, or if the operating range becomes reduced, replace batteries with new ones.
- When necessary to replace batteries in the remote control, always replace both batteries with new ones. Never mix battery types or use new and used batteries in combination.
- Always remove batteries from remote control if they are dead or if the remote control is not to be used for an extended period of time. This will prevent battery acid from leaking into the battery compartment.

Using a Remote Control

Keep in mind the following when using the remote control:

- Make sure that there are no obstacles between the remote control and the infrared sensor window on the unit.
- Remote operation may become unreliable if strong sunlight or fluorescent light is shining on the infrared sensor window of the unit.
- Remote control for different devices can interfere with each other. Avoid using remote control for other device located close to the unit.
- Replace the batteries when you notice a fall off in the operating range of the remote control.
- The maximum operable ranges from the unit are as follows.
- Line of sight: approx. 23 feet (7m)
- Either side of the center:

approx. 23 feet (7m) within 30°

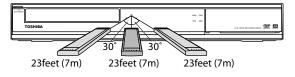

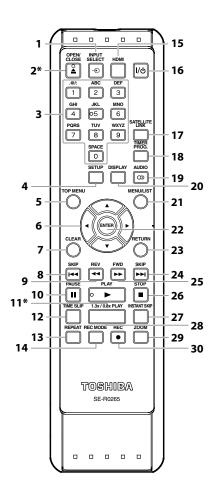

EN

12

## FUNCTIONAL OVERVIEW

#### (\*) The unit can also be turned on by pressing these buttons.

#### 1. INPUT SELECT - € button

- Press to select the appropriate input.
- 2. OPEN/CLOSE 📥 button\*
- Press to open or close the disc tray.
- 3. Number/Character buttons
  - Press to select a title/chapter/track/file on display.
  - Press to enter values for the settings in the main menu.
  - Press to enter title names.

#### 4. SETUP button

- Press to display the main menu.
- During DVD playback, press and hold for more than 3 seconds to switch the progressive scanning mode to the interlace mode. (Though 🚫 appears, the output mode switches to the interlace and "\{ \frac{1}{2} \frac{1}{1} \]," will be displayed on the front panel display briefly.)

#### **5. TOP MENU button**

- Press to display the title list.
- 6. Cursor ▲ / ▼/ ◀ / ► buttons
  - Press to select items or settings.

#### 7. CLEAR button

• Press to clear the password once entered, to cancel the programming for CD, to clear the selecting marker number in the display menu, etc.

#### 8. SKIP

- During playback, press to return to the beginning of the current chapter, track or file.
- During playback, press twice in quick succession to skip to the previous chapter or track.
- When playback is in pause, press repeatedly to reverse the playback step by step.

#### 9. REV ◀ button

- During playback, press to fast reverse playback.
- When playback is in pause, press to slow reverse playback.

#### 10. PAUSE II button

Press to pause playback or recording.

#### 11. PLAY ► button\*

• Press to start playback or resume playback.

#### 12. TIME SLIP button

• Press once to start recording the TV program you are watching. Press again to watch the content being recorded from the beginning while recording continues. (VR mode DVD-RW with the recording mode of LP, EP or SLP only)

#### **13. REPEAT button**

• Press to display the repeat menu.

#### 14. REC MODE button

Press to switch the recording mode.

#### 15. HDMI button

Press to set the HDMI video resolution.

#### 16. // 也 ON/STANDBY button

- Press to turn on the unit, or to turn the unit into the standby mode. (To completely shut down the unit, you must unplug the AC power cord).
- If timer programmings have been set, press to turn the unit into the timer-standby mode.

#### **17. SATELLITE LINK button**

- Press to turn the unit into the satellite link standby mode.
- In the satellite link standby mode, press to cancel the mode and to turn the unit on.

#### 18. TIMER PROG. button

Press to display the timer programming list.

#### 19. AUDIO 🚥 button

• Press to display the audio menu during playback. **20. DISPLAY button** 

#### • Pross to display

• Press to display the display menu on or off.

# 21. MENU/LIST button Press to display the disc menu. To change original and playlist on the TV screen.

#### 22. ENTER button

Press to confirm or select menu items.

#### 23. RETURN button

Press to return to the previous displayed menu screen.

#### 24. SKIP ►► | button

- During playback, press to skip to the next chapter, track or file.
- When playback is in pause, press repeatedly to forward the playback step by step.

#### 25.FWD ►► button

- During playback, press to fast forward playback.
- When playback is in pause, press to slow forward playback.

#### 26. STOP 🔳 button

- Press to stop playback or recording.
- Press to exit from the title list.

#### **27. INSTANT SKIP button**

• During playback, press to skip 30 seconds.

#### 28. 1.3x/0.8x PLAY button

• During playback, press to play back in a slightly faster/slower speed while keeping the sound output.

#### 29. ZOOM button

• During playback, press to enlarge the picture on the TV screen.

#### 30. REC button

Press once to start a recording.
Press repeatedly to start the one-touch timer recording.

Function Setup Others

troduction

Connections

Basic Setup

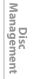

Recording

Playback

۲

Editing

## **GUIDE TO ON-SCREEN DISPLAYS AND MENUS**

۲

This unit uses the following on-screen displays and menus to guide you to the easy operations. The on-screen displays give you the information on the loaded disc, the disc/file in playback, or the HDMI status, etc. The menus allow you to change the various kinds of settings for playing back, recording, or editing to suit your preference.

#### **On-Screen Display / Menu**

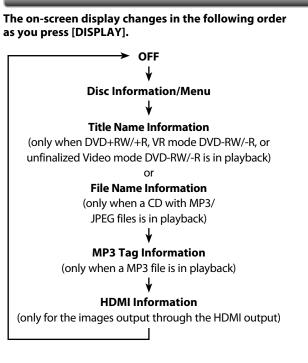

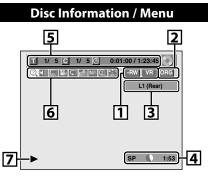

\* This is an example screen only for explanation.

1. Indicates a disc type and format mode.

2. Indicates a type of titles for VR mode DVD-RW.

3. Indicates a selected external input mode.

- **4.** Indicates a recording mode and possible recording time left.
- 5. Indicates a title number / total number of titles, chapter number / total number of chapters, elapsed time and total time of disc playback.

6. Each icon means:

- 💿 : Search 🛛 🚮 : Marker
- Section / Black Level
  - 🔳 : Subtitle 💽 : Zoom

🔐 : Angle 🛛 🛃 : Surround

💭 : Repeat

7. Indicates an operation status.

#### Note

• In some descriptions on this manual, only one disc type is indicated as an example.

#### **Title/File Name Information**

Title name information

Title Name () My Title

#### File name information

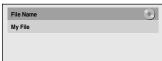

14 EN

۲

۲

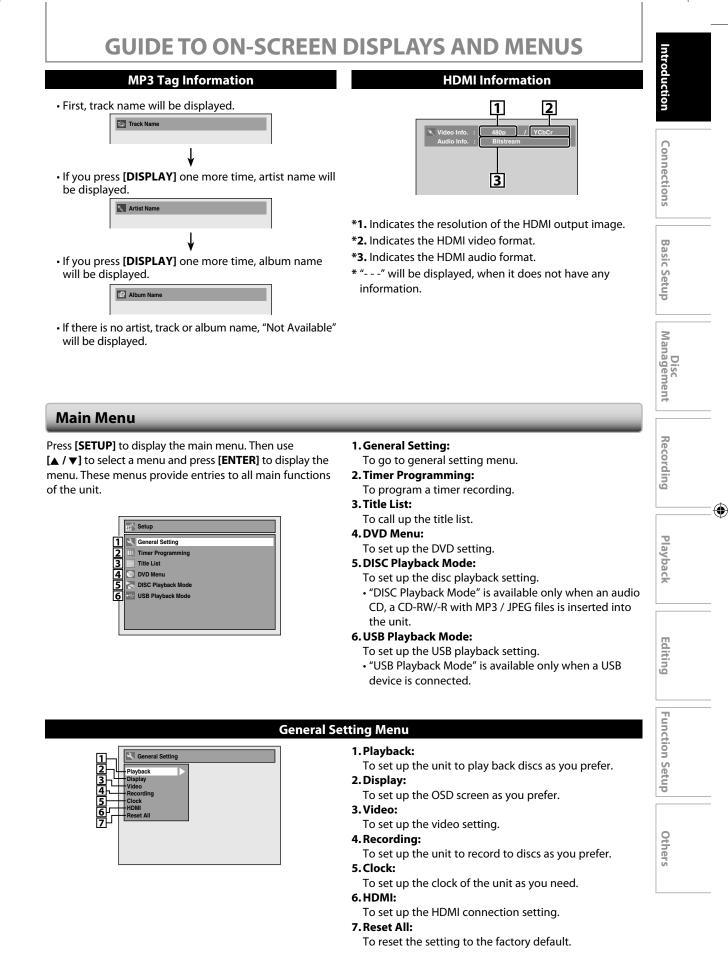

EN 15

 $( \mathbf{\Phi} )$ 

## **GUIDE TO ON-SCREEN DISPLAYS AND MENUS**

#### DVD Menu / DISC Playback Mode

#### <DVD Menu>

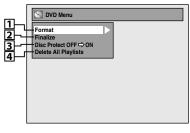

<DISC Playback Mode menu>

#### When an Audio CD is inserted:

#### When a JPEG / MP3 disc is inserted:

|              | DISC Playback Mode |
|--------------|--------------------|
| 7<br>8-<br>5 | Photo              |
| ال<br>ال     |                    |

- **1.Format** (DVD-RW, DVD+RW only): Allows you to format the disc.
- 2. Finalize:
- Allows you to finalize a disc containing recorded titles. **3. Disc Protect** (VR mode DVD-RW, DVD+RW/+R only):
- Allows you to protect a disc from accidental editing or recording.
- **4. Delete All Playlists** (VR mode DVD-RW only): Allows you to delete playlist.
- 5. Random Play:
- Allows you to activate the random playback feature. **6. Program Play:** (Audio CD only)
- Allows you to activate the program playback feature. **7. Music:**
- Allows you to make settings for MP3 playback. **8. Photo:**
- Allows you to make settings for JPEG playback. 9. Slide Show: (JPEG files only)
- Allows you to select the display time of the slide show mode.

#### **USB Playback Mode**

۲

|          | USB Playback Mode          |
|----------|----------------------------|
| 1-<br>2- | Music<br>Photo Random Play |
| 3—       | -Slide Show                |
| 4        |                            |

- 1. Music:
- Allows you to make settings for MP3 playback. **2. Photo:**
- Allows you to make settings for JPEG playback. 3. Random Play:
- Allows you to activate the random playback feature. **4. Slide Show:** (JPEG files only)
- Allows you to select the display time of the slide show mode.

16 EN

 $( \mathbf{\Phi} )$ 

#### ۲

## FRONT PANEL DISPLAY GUIDE

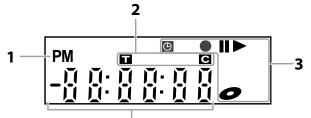

4

| 2. Title / track and chapter mark                                             |
|-------------------------------------------------------------------------------|
| $\ensuremath{\textbf{PM}}$ : Appears in the afternoon with the clock display. |
| 1.                                                                            |

- : Appears when indicating a title / track number.
- **C** : Appears when indicating a chapter number.

#### 3. Current status of the unit

- : Appears when playback is paused.
- Appears when playing back a disc.
- Appears when the timer programming or OTR has been set and is proceeding.
  - : Flashes when all timer recordings have been finished.
- Appears during recording process.
   Flashes when a recording pauses.
- C : Appears when a disc is in this unit.

#### 4. Displays the following

- Elapsed playback time
- Current title / chapter / track / file number
- Recording time / remaining time
- Clock
- Selected external input position
- Remaining time for one-touch timer recording
- Selected HDMI video resolution

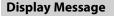

۲

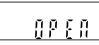

Appears when the disc tray is opening.

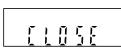

Appears when the disc tray is closing.

Appears when a disc is loaded on the disc tray.

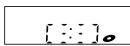

Appears when data is being recorded on a disc.

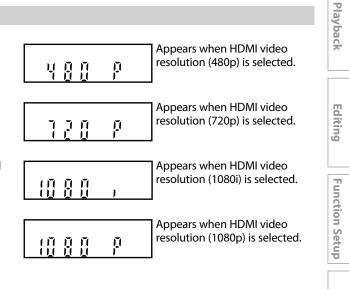

Others

Introduct

Connections

**Basic Setup** 

Disc Management

Recording

## CONNECTIONS

۲

#### **Read this first:**

- 1) Disconnect the AC power cords of the devices from the AC outlet.
- 2) Make the connection as illustrated below.
- 3) After making all the connections, connect the AC power cords of the devices.
- Connect this unit directly to the TV. If the RCA audio/video cables are connected to a VCR, DVD playback pictures may be distorted due to the copy protection system.
- When "Progressive Scan" is set to "ON", no video signal will be output from the VIDEO OUT or S-VIDEO OUT jack.

#### **Connecting to an External Tuner**

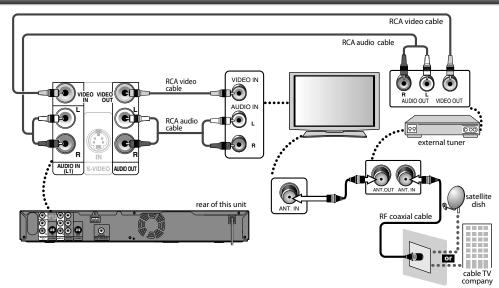

After making the connection as described above, make sure to select the appropriate input type by following the steps on page 26.

#### Note

۲

- Required cables and connecting methods differ depending on the external tuner.
- For more information, please contact your external tuner provider.

#### With this setup:

- You can record any unscrambled channel by selecting the channel on the external tuner. Be sure that the external tuner is turned on.
- You cannot record one channel while watching another channel.

#### Supplied cables used in this connection are as follows:

- RCA audio cable (L/R) x 1
- RCA video cable x 1

Please purchase the rest of the necessary cables at your local store.

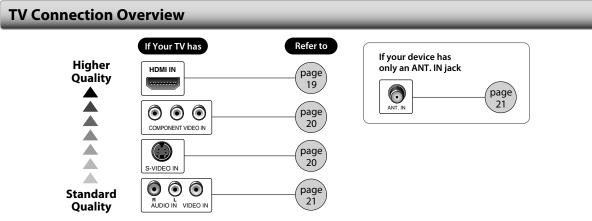

 $\bigcirc$ 

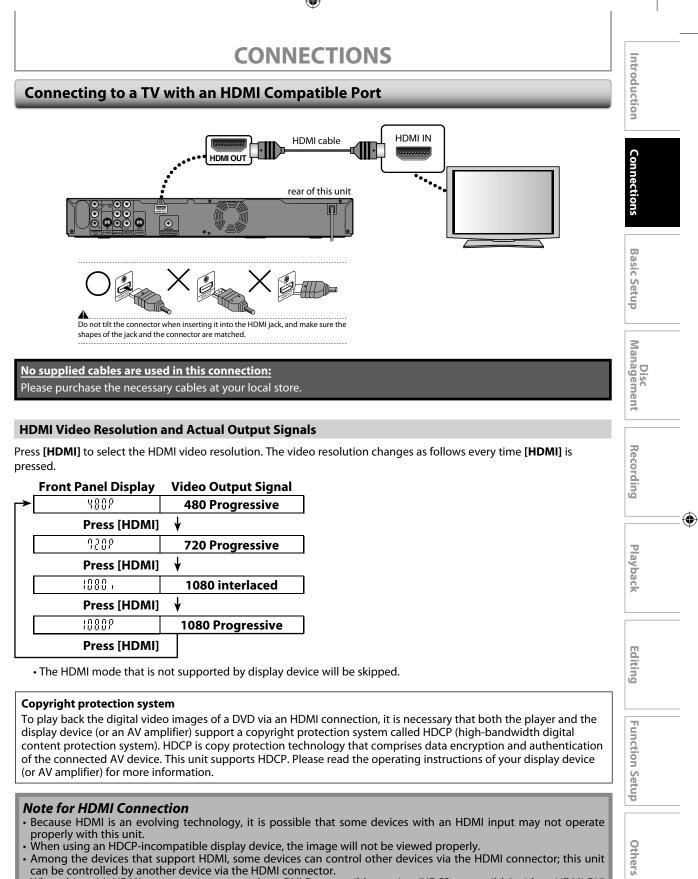

- When this unit's HDMI connector is connected to a DVI-D compatible monitor (HDCP compatible) with an HDMI-DVI converter cable, the signals are output in digital RGB.
- When the power failure occurs, or when you unplug the unit, some problems in the HDMI setting might occur. Please check and set the HDMI setting again.

EN 19

 $( \mathbf{\Phi} )$ 

#### ۲

## CONNECTIONS

#### **Connecting to a TV with Component Video Input jacks**

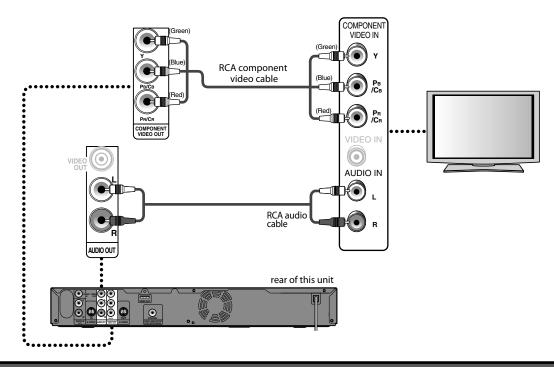

Supplied cables used in this connection are as follows:
RCA audio cable (L/R) x 1
Please purchase the rest of the necessary cables at your local store.

#### Connecting to a TV with an S-Video Input Jack

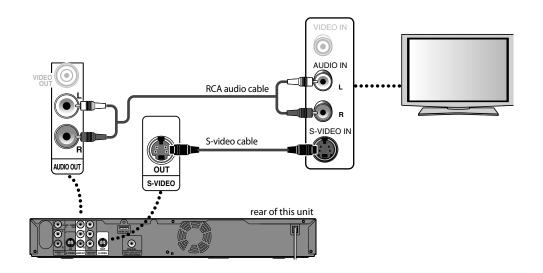

Supplied cables used in this connection are as follows:
RCA audio cable (L/R) x 1
Please purchase the rest of the necessary cables at your local store.

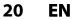

۲

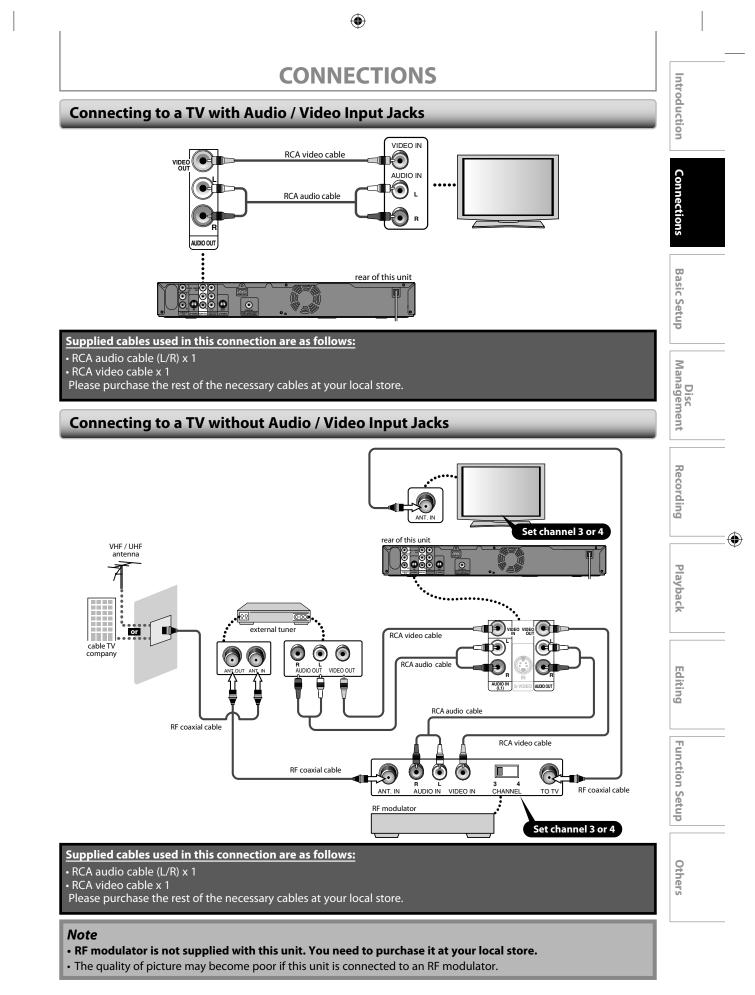

۲

**EN** 21

## CONNECTIONS

۲

#### **Digital Audio Connection**

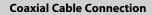

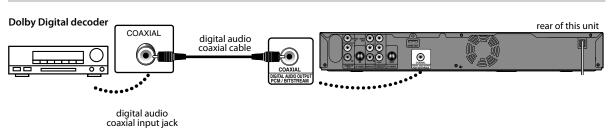

#### **HDMI Audio Connection**

۲

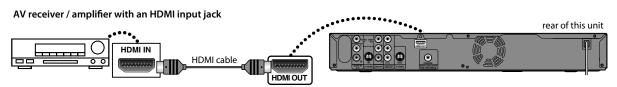

#### To set up "HDMI Audio", refer to pages 82 and 90-91.

No supplied cables are used in these connections: Please purchase the necessary cables at your local store.

#### **Multi Channel Digital Audio Setting**

#### To set up "Dolby Digital", refer to pages 81 and 83-85.

|                     | Setting in the                                              | Setup Menu                                        | Actual Audio Output |                         |  |
|---------------------|-------------------------------------------------------------|---------------------------------------------------|---------------------|-------------------------|--|
| Audio Format (disc) | Dolby Digital Setting<br>of this unit (refer to<br>page 85) | DTS Setting of<br>this unit<br>(refer to page 85) | HDMI OUT            | DIGITAL AUDIO<br>OUTPUT |  |
| Dolby Digital       | Stream                                                      | —                                                 | Dolby Digital       | Dolby Digital           |  |
|                     | PCM                                                         | —                                                 | 2 channel PCM       | 2 channel PCM           |  |
| DTC®                | —                                                           | ON                                                | DTS®                | DTS®                    |  |
| DTS®                | —                                                           | OFF                                               | No output           | No output               |  |
| LPCM                | Stream                                                      | ON                                                | 2 channel PCM       | 2 channel PCM           |  |
|                     | РСМ                                                         | OFF                                               | 2 channel PCM       | 2 channel PCM           |  |

#### 22 EN

## CONNECTIONS

۲

#### Note

۲

- The audio source on a disc in a Dolby Digital multi channel surround format cannot be recorded as digital sound by an MD or DAT deck.
- By connecting this unit to a Dolby Digital decoder, you can enjoy high-quality Dolby Digital multi channel surround sound as heard in the movie theaters.
- By connecting this unit to the DTS decoder, you can enjoy Multi-channel Surround System which reproduces the original sound as truthfully as possible. Multi-channel Surround System is developed by the DTS, Inc.
- Playing back a DVD using incorrect settings may generate noise distortion and may also damage the speakers.
- For audio CD and MP3 files, 2 channel PCM will be output regardless of the "Dolby Digital" setting. If the connected device is not compatible with HDMI BITSTREAM, audio will be output as PCM even if you select "Stream" in "Dolby Digital" setting (Refer to page 85).
- The audio signals from the HDMI connector (including the sampling frequency, the number of channels and bit length) maybe limited by the device that is connected.
- Among the monitors that support HDMI, some do not support audio output (for example, projectors). In connections with device such as this unit, audio signals are not output from the HDMI output connector.
- If the connected equipment is not compatible with HDMI BITSTREAM, DTS sound will not be output.

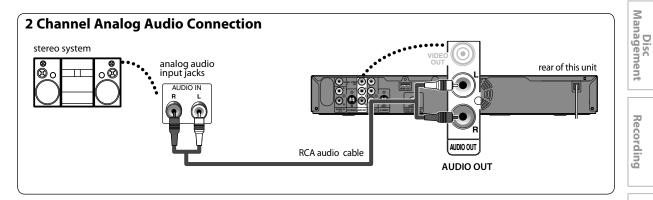

Supplied cables used in this connection are as follows: • RCA audio cable (L/R) x 1

Others

Playback

Editing

EN 23

Introduction Connections

ons Basic Setup

## **INITIAL SETTING**

۲

When you turn on this unit for the first time, you need to follow these steps after you have completed all the connections.

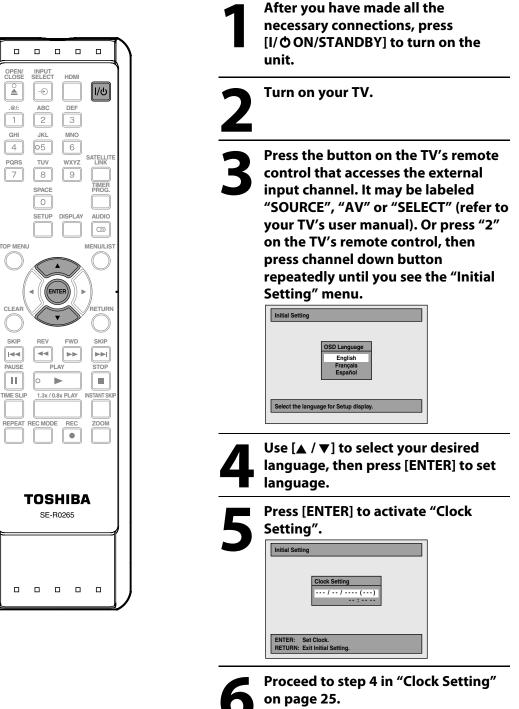

#### 24 EN

۲

 $\bigcirc$ 

## **SETTING THE CLOCK**

۲

Set the clock before you try the timer programming.

#### **Clock Setting**

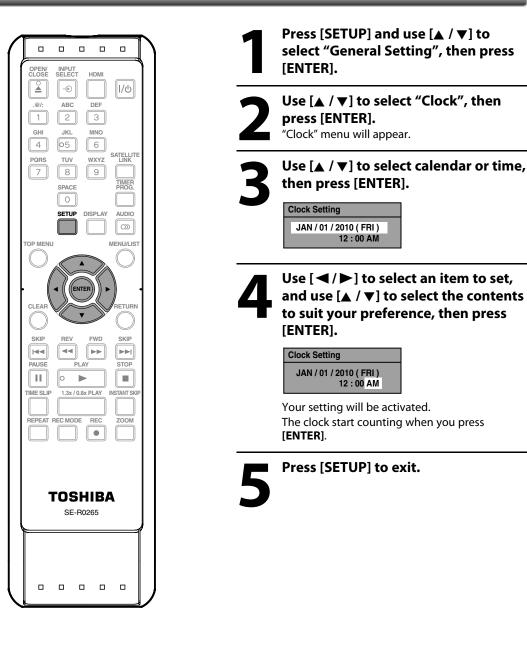

#### Note

۲

- Your clock setting will be lost if either there is a power failure or this unit has been unplugged for more than 30 seconds.
- For setting the day, year, hour and minute, [the Number buttons] can also be used.
- You can set the built-in calendar from the year 2009 up to 2059.

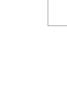

25

EN

Introduction

Connections

**Basic Setup** 

Management

Recording

Playback

Editing

**Function Setup** 

Others

۲

Disc

**SETTINGS FOR THE VIDEO INPUT** 

۲

You must let the unit know which video input jack you are using before making a recording.

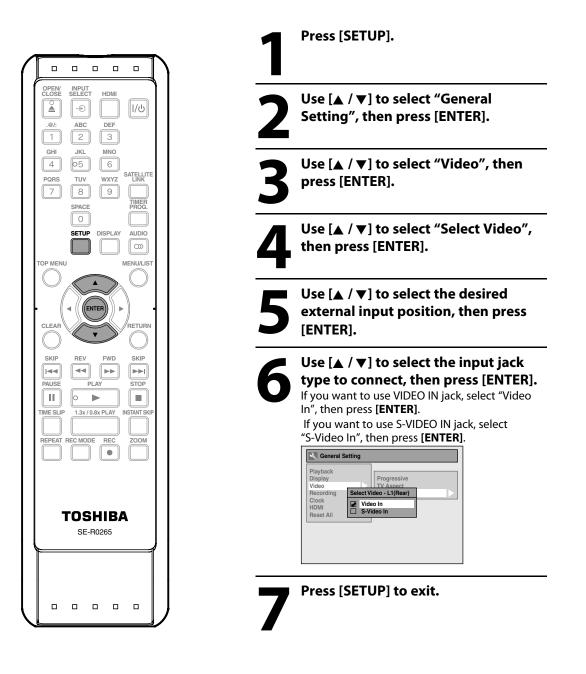

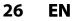

۲

 $\bigcirc$ 

## **FORMATTING A DISC**

۲

#### Choosing the Recording Format of a Brand-New DVD-RW

### 

۲

When inserting a brand-new DVD-RW or DVD+RW, the unit automatically starts to initialize the disc. DVD+RW will always be formatted in +VR mode, and DVD-RW will be formatted either video or VR mode according to the recording format mode setting of the unit. Before insert a brand-new DVD-RW, you need to set the recording format to the desired mode. You can also manually format a DVD-RW once it has been used.

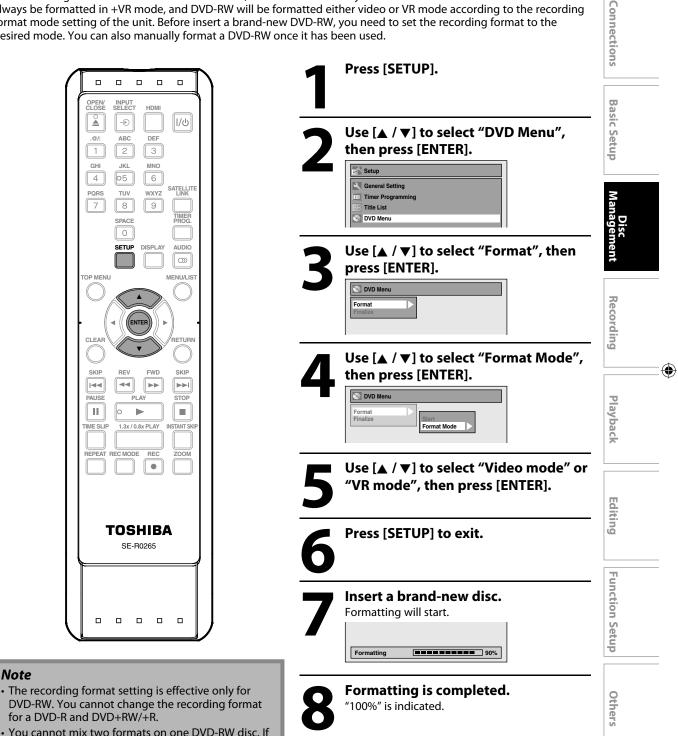

· You cannot mix two formats on one DVD-RW disc. If you insert a disc that has been formatted before, the recording format is not changed if you select another format in the "Setup" menu only. To reformat a disc (change disc format type), refer to "Reformatting a Disc Manually" on page 28.

> EN 27

Note

Introduction

## **FORMATTING A DISC**

#### **Reformatting a Disc Manually**

#### 

If you are using a DVD-RW or DVD+RW, you can format the disc by performing "Format". You can format DVD-RW for either video mode recording or VR mode recording. DVD+RW can be format in order to erase all content of the disc.

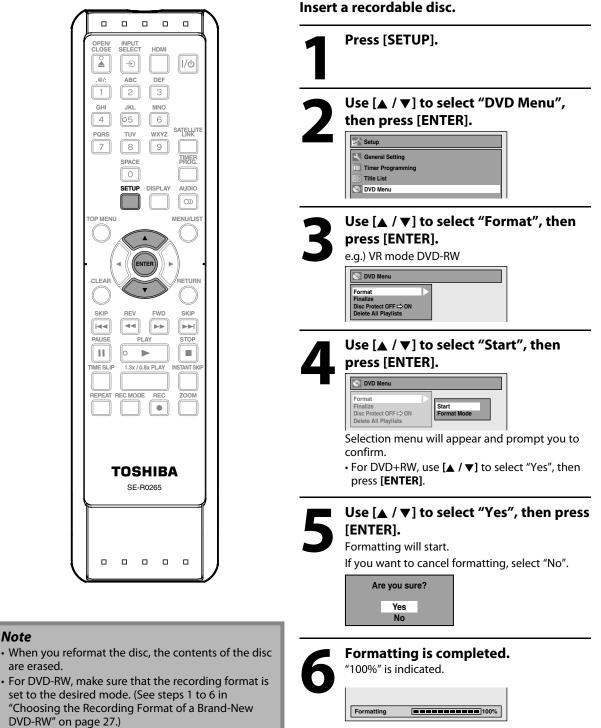

• This unit may not be able to reformat a disc that is not previously formatted by this unit e.g. DVD disc formatted by PC or another recorder.

28 EN

Note

۲

 $\bigcirc$ 

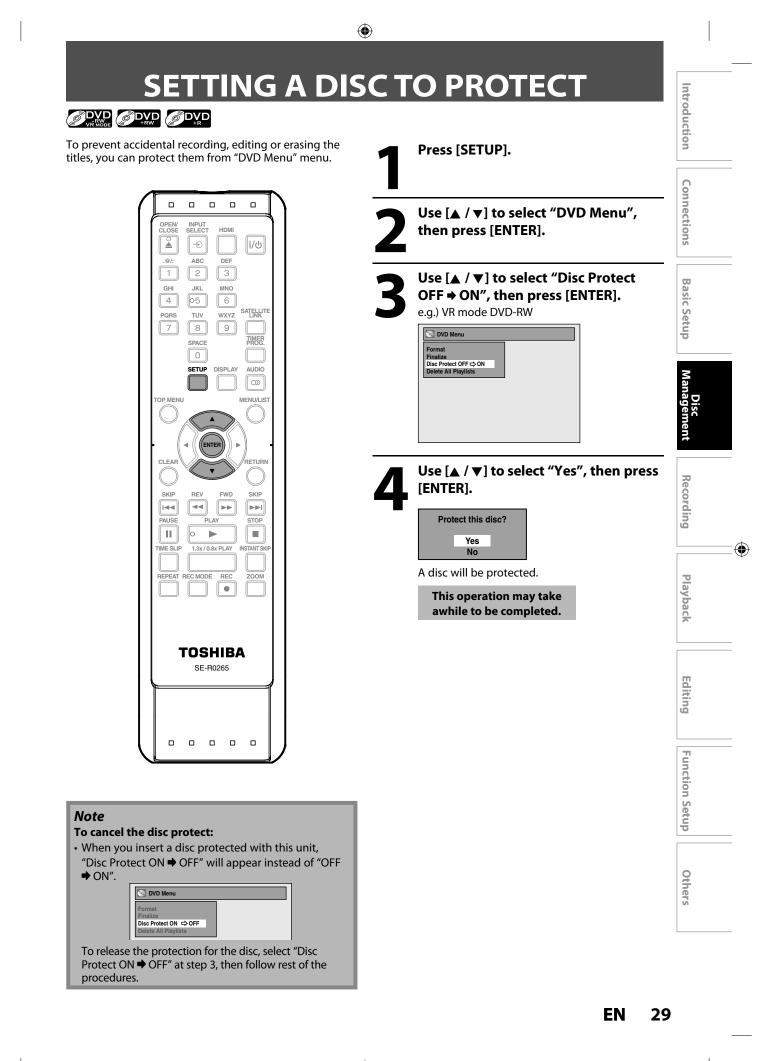

## PLAYING THE DISCS IN OTHER DVD PLAYERS

۲

#### **Auto Finalizing**

#### 

You can finalize discs automatically using this function. You can use this function to finalize discs after finishing timer recordings and at the end of the disc space.

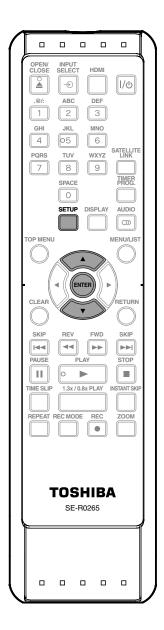

#### Press [SETUP] and use [▲ / ▼] to select "General Setting", then press [ENTER].

"General Setting" menu will appear.

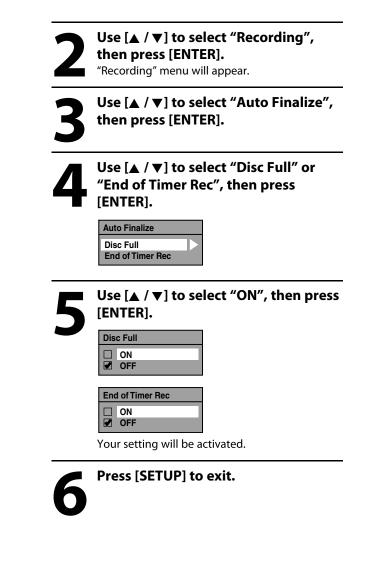

#### Note

۲

• This function is not available after finishing daily or weekly program recording.

### 30 EN

 $\bigcirc$ 

## PLAYING THE DISCS IN OTHER DVD PLAYERS

۲

#### **Finalizing a Disc**

### 

You will need to finalize discs to play back on other DVD players.

Finalizing may take several minutes up to an hour. Since the process of the finalization fills empty space of the disc, a shorter recording period on the disc will require a longer time period for finalization. Do not unplug the power cord during finalization.

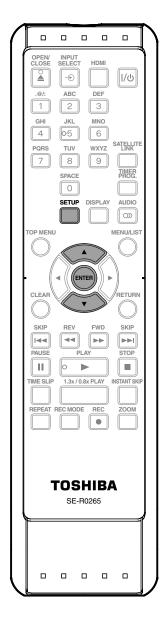

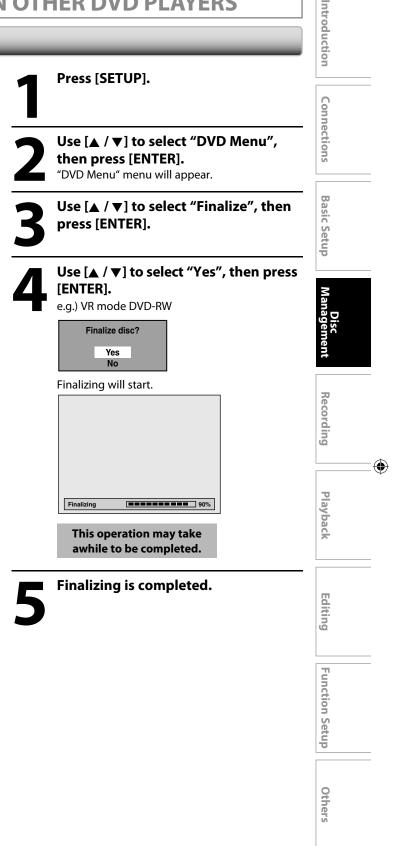

#### EN 31

## PLAYING THE DISCS IN OTHER DVD PLAYERS

#### Note

۲

- Finalizing a disc in video mode and +VR mode automatically creates a title menu.
- After you finalize the DVD+RW, you can call up the title list by pressing [**TOP MENU**], or you can call up the title menu by pressing [**MENU/LIST**].
- Even after DVD+RW is finalized, you can still record or edit. After you finalize DVD-RW/-R or DVD+R, you cannot edit or record anything else on that disc.
- If you insert a DVD-RW finalized with this unit, "Undo Finalization" will appear instead of "Finalize" at step 3.
- To release the finalization of the DVD-RW disc, select "Undo Finalization" at step 3.

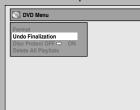

- To undo the finalization of the DVD+RW, make an additional recording onto the disc.
- DO NOT power off during finalizing. This may result in a malfunction.
- For DVD+RW, if you have added or deleted chapters, or made chapters hidden, you must finalize the disc before being able to see those effects on other units. To play back discs other than DVD+RW on other DVD players, you will need to finalize.

#### To cancel finalizing... (DVD-RW only)

Press **[STOP**] during the finalizing is in progress. Use  $[\land / \lor]$  to select "Yes", then press **[ENTER]**. Finalizing is canceled and the unit switches to stop mode.

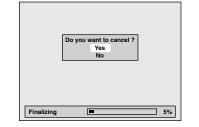

If " $\bigcirc$ " appears when [**STOP**] is pressed, you cannot cancel finalizing because the finalizing has already reached at a critical point in its process.

If "No" is selected and [ENTER] or [RETURN] is pressed, finalizing is continued.

You cannot cancel finalizing a DVD-R, DVD+R and DVD+RW once it has started.

32 EN

#### ( )

## **INFORMATION ON DVD RECORDING**

#### **Recording Mode**

You can select a recording mode among 5 options, and the recording time will depend on the recording mode you select as follows.

| Decording mode | <b>Recording time</b> |         | Video/        |  |
|----------------|-----------------------|---------|---------------|--|
| Recording mode | 12cm                  | 8cm     | Sound Quality |  |
| ХР             | 60 min                | 18 min  | ****          |  |
| SP             | 120 min               | 36 min  | ☆☆☆☆          |  |
| LP             | 240 min               | 72 min  | ፟፟፟፟፟፟፟፟፟፟    |  |
| EP             | 360 min               | 108 min | **            |  |
| SLP            | 480 min               | 144 min | ☆             |  |

- The recording times listed above are estimates and are for reference purposes only. Actual recording times may vary.
- The audio and video quality of content being recorded may differ depending on the recording mode/recording time chosen.

#### Note

- This unit cannot record to CD-RW or CD-R.
- DVD-RW/-R, DVD+RW/+R and CD-RW/-R recorded on a personal computer or a DVD or CD recorder may not be played back if the disc is damaged or dirty or if there is condensation on the player's lens.
- If you record a disc using a personal computer, even if it is recorded in a compatible format it may not be played back because of the settings of the application software used to create the disc. (Check with the software publisher for more detailed information.)
- Discs recorded in video mode on this unit cannot record additional information using other DVD recorders.
- Since the recording is made by the VBR (variable bit rate) method, depending on the picture you are recording, the actual remaining time for recording may be a little shorter than the remaining time displayed on the TV screen.

#### **Restrictions on Recording**

You cannot record copy-protected program using this unit. Copy-protected video signal is included in DVDvideos, some satellite broadcasts, some pay-per-view stations and some "premium" stations.

If copy-protected material is detected, recording will pause or stop automatically and an error message appears on the screen.

"Copy-once only" video can only be recorded to CPRM compatible DVD-RW formatted in VR mode.

#### What is "CPRM"?

CPRM is a copy protection system with scramble system regarding the recording of "copy-once" broadcast programs. CPRM stands for Content Protection for Recordable Media.

This unit is CPRM compatible, which means that you can record copy-once broadcast programs, but you cannot make another copy of those recordings. CPRM recordings can only be made on CPRM compatible DVD-RW formatted in VR mode, and CPRM recordings can only be played back on DVD players that are specifically compatible with CPRM.

#### Making discs playable in other DVD players (Finalize)

For DVD-RW/-R, it is necessary to finalize the disc after recording, in order to play back the disc on other DVD players. (Refer to pages 30-32.) For DVD+RW/+R, it is recommended to finalize the disc in order to make the disc more compatible to other DVD player. When video and +VR mode disc are finalized, a title menu is created. You cannot finalize discs in other DVD recorders.

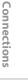

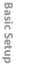

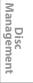

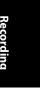

۲

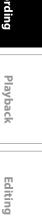

**Function Setup** 

Others

EN 33

## **SETTINGS FOR A RECORDING**

#### Make Recording Compatible

#### 

Use this feature to make the discs recorded on other unit recordable on this unit. When you make an additional recording on this unit with "Make Recording Compatible" set to "ON", the title list is automatically converted to our style.

- 1) Press [SETUP] and use [▲ / ▼] to select "General Setting", then press [ENTER].
- 2) Use [▲ / ▼] to select "Recording", then press [ENTER].

"Recording" menu will appear.

- 3) Use [▲ / ▼] to select "Make Recording Compatible", then press [ENTER].
- Use [▲ / ▼] to select "ON" or "OFF", then press [ENTER].

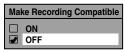

- **ON:** Title list will be replaced when you make additional recordings to the discs recorded by other units.
- **OFF:** Prohibiting additional record to the disc that has a title list created by other units.

#### 5) Press [SETUP] to exit.

#### Note

۲

• This function is also available for unfinalized DVD+R.

#### **Setting for Auto Chapter**

## 

You can set a specified time for chapter marks.

- 1) Press [SETUP] and use [▲ / ▼] to select "General Setting", then press [ENTER].
- 2) Use [▲ / ▼] to select "Recording", then press [ENTER]. "Recording" menu will appear.
- 3) Use [▲ / ▼] to select "Auto Chapter", then press [ENTER].
- Use [▲ / ▼] to select a desired time option, then press [ENTER].

| Auto Chapter |            |
|--------------|------------|
|              | OFF        |
|              | 5 minutes  |
|              | 10 minutes |
|              | 15 minutes |
|              | 30 minutes |
|              | 60 minutes |

#### 5) Press [SETUP] to exit.

#### Note

- The interval for auto chapter may be up to two
- minutes different from the time option you set.A blank chapter may be created depending on the
- remaining time of the disc.

#### 34 EN

## SETTINGS FOR A RECORDING

#### **Recording Audio Select (XP)**

#### 

You can enjoy high quality sound recording. This function works only when the recording mode is set at XP.

- 1) Press [SETUP] and use [▲ / ▼] to select "General Setting", then press [ENTER].
- 2) Use [▲ / ▼] to select "Recording", then press [ENTER].

"Recording" menu will appear.

- 3) Use [▲ / ▼] to select "Recording Audio Select (XP)", then press [ENTER].
- 4) Use [▲ / ▼] to select "PCM" or "Dolby Digital", then press [ENTER].

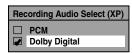

#### PCM:

Records PCM audio for the best guality sound. **Dolby Digital:** 

Records Dolby Digital audio for good quality sound.

#### 5) Press [SETUP] to exit.

#### Note

۲

- "PCM" stands for Pulse Code Modulation. It changes analog sound to digital sound without compressing audio data.
- When the recording mode is set at other than XP, the unit records "Dolby Digital" audio automatically even if you selected "PCM".

#### Setting Aspect Ratio for Video Mode Recording

#### 

You can set aspect ratio for video mode recording.

- 1) Follow step 1 to 2 on "Recording Audio Select(XP)".
- 2) Use [▲ / ▼] to select "Aspect Ratio (Video mode)", then press [ENTER].
- 3) Use [▲ / ▼] to select your desired setting, then press [ENTER].

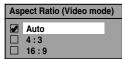

Auto (default): It will be recorded with whichever the ratio that the program you started to record are broadcasted with.

4:3: Recorded in the aspect ratio of 4:3. **16:9**: Recorded in the aspect ratio of 16:9.

#### 4) Press [SETUP] to exit.

#### Note

- For DVD-RW VR mode, the image will be recorded in whichever the ratio that the program you record are broadcasted with, regardless of the "Aspect Ratio (Video mode)" setting.
- For DVD+RW/+R, the image will always be recorded in aspect ratio of 4:3.

Playback

۲

Editing

**Function Setup** 

Others

EN 35 **Basic Setup** Disc Management

Introduction

Connections

## **BASIC RECORDING & ONE-TOUCH TIMER RECORDING**

۲

Follow the steps to record TV programs.

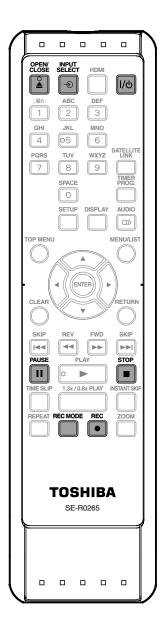

**Press [I/ O ON/STANDBY].** Turn on the TV and be sure to select the input to

which the unit is connected.

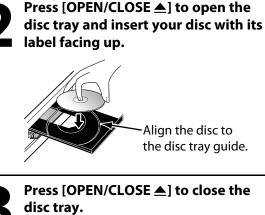

It may take awhile to load the disc completely.

• When inserting a brand-new DVD-RW or DVD+RW, the unit automatically starts to format.

• If titles have been recorded on the disc, the title list is displayed. Press [STOP ■] to exit the title list.

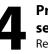

## Press [REC MODE] repeatedly to select a recording mode.

Refer to "Recording Mode" on page 33.

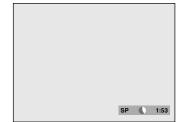

Fres appr (L1/l is co char

Press [INPUT SELECT -●] to select the appropriate external input position (L1/L2) to which your external tuner is connected. Then select the desired channel to record on the external tuner.

36 EN

۲

 $\bigcirc$ 

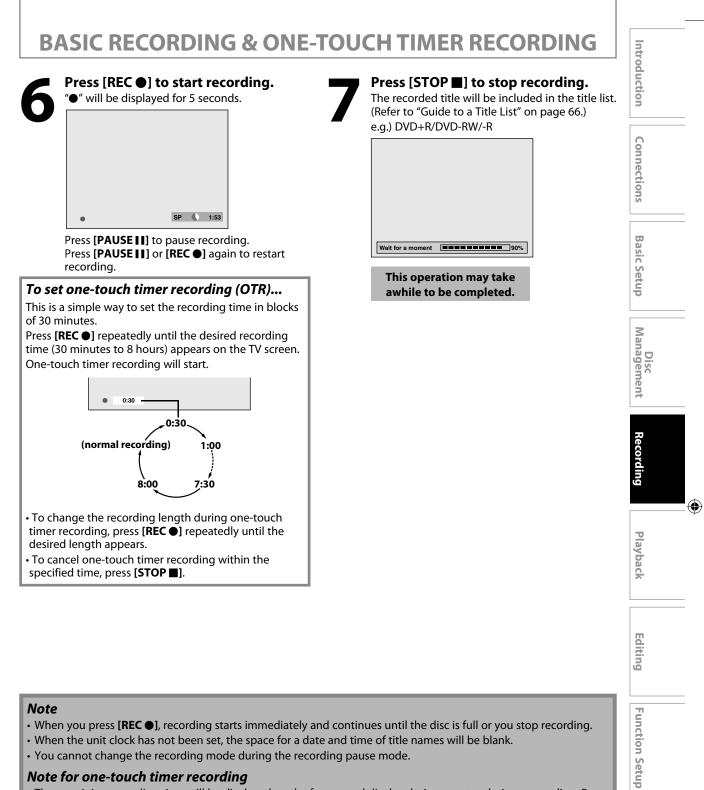

( )

• You cannot change the recording mode during the recording pause mode.

#### Note for one-touch timer recording

- The remaining recording time will be displayed on the front panel display during one-touch timer recording. Press [DISPLAY] to see it on the TV screen.
- Unlike the timer recording, you can perform the following operations during one-touch timer recording.
- Turning the unit into the standby mode (One-touch timer recording will be canceled.).
- Using [REC ●] or [STOP ■] on the remote control.
- You cannot use the pause function during one-touch timer recording.
- When one-touch timer recording is finished and the power is turned into the standby mode, the unit will switch to the timer-standby mode automatically if a timer recording has been programmed. Press [I/  $\bigcirc$  ON/STANDBY] to cancel the timer-standby mode to use the unit continuously.

EN 37

۲

Others

# TIMER RECORDING

۲

#### 

You can program the unit to record up to 12 programs within a month in advance. Daily or weekly program recordings are also available.

#### Before recording, make sure

- Connect the external tuner to either L1 or L2 and set it to output audio/video signals when it comes to the time you want to start recording.
- Do not change the external tuner's channel while you are recording. You cannot watch one channel and record another at the same time.
- Set the clock before setting a timer programming.
- Insert a recordable disc with enough recordable space.

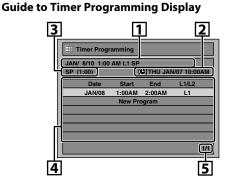

- 1. Title of a Timer Program (Contains date, time, external input, recording mode of the program)
- 2. Current date and time
- 3. Recording mode and length of the recording
- 4. Timer program list
- 5. Total number of pages and current page (2 pages maximum)

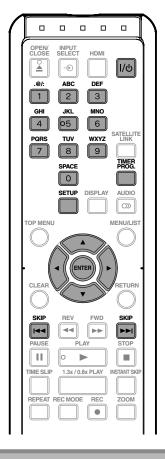

#### Press [TIMER PROG.].

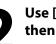

# Use [▲ / ▼] to select "New Program", then press [ENTER].

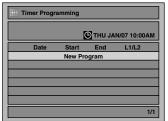

• If there are 6 or more programs, use [SKIP I◄◀ / ►►I] to change pages.

#### Note

۲

- If you have not set the clock yet:
- "Clock Setting" menu will appear instead of the timer programming list at step 1. Continue with the step 3 in "Clock Setting" on page 25 before setting a timer programming.
- Use [◀ / ▶] to move the cursor to the left and the right in "Timer Programming" menu.
- You cannot make a program whose recording time exceeds 12 hours.
- Cancel the timer-standby mode by pressing **[I/ © ON/STANDBY]** before operation. When finished operating, press **[I/ © ON/STANDBY]** to resume the timer-standby mode.

38 EN

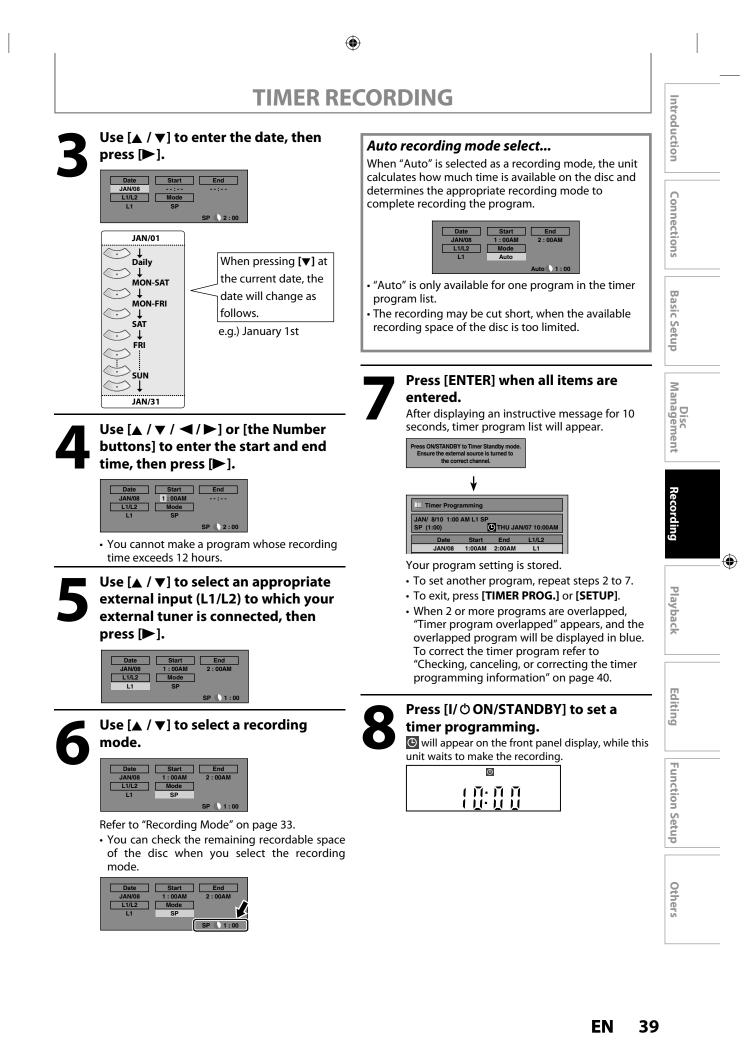

# TIMER RECORDING

۲

#### To stop the timer recording in progress

- Press [STOP ■] on the remote control. Confirmation message will appear.
- 2) Select "Yes", then press [ENTER].
- To stop the timer recording immediately, press [I STOP] on the unit.

Checking, canceling, or correcting the timer programming information

- 1) Press [I/ ON/STANDBY].
- 2) Press [TIMER PROG.].

#### 3) Check the information on the list you want to edit.

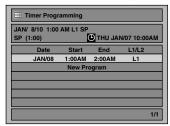

- 4-A) To delete the timer program:
  - 1 Use [▲ / ▼] to select the program you want to delete, then press [ENTER].
  - 2 Use [▲ / ▼] to select "Delete", then press [ENTER].
    - Selection menu will appear.
  - 3 Use [▲ / ▼] to select "Yes", then press [ENTER].
- 4-B) To correct the timer program:
  - 1 Use [▲ / ▼] to select the program you want to correct, then press [ENTER].
  - 2 Use [▲ / ▼] to select "Program Change", then press [ENTER].
  - 3 Correct the timer program by using [▲/▼/ ◀/▶], then press [ENTER].
- 5) Press [TIMER PROG.] to exit.
- 6) Press [I/ © ON/STANDBY] to return to the timer standby mode.

#### Note

۲

• Press [TIMER PROG.] to check the timer recording in progress.

When the timer recording is proceeding, that program will be highlighted in red. In this case, you cannot select any other program. If the timer program did not complete correctly, the error number appears in the timer programming list.

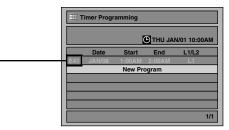

#### Each error number means:

|        | Recording error other<br>than below<br>Unrecordable disc | E40 | Some portion has<br>not been recorded<br>because of program<br>overlapping.<br>Recording did not |
|--------|----------------------------------------------------------|-----|--------------------------------------------------------------------------------------------------|
|        | Copy prohibited program                                  |     | start at the start time.                                                                         |
| E29    | Disc protected                                           | E41 | Power failed                                                                                     |
| E30    | Disc full                                                | E42 | No disc when recording                                                                           |
| E31-32 | Already 99 titles<br>recorded                            | E43 | Already 49 titles<br>recorded                                                                    |
| E33    | Already 999 chapters<br>recorded                         | E44 | Already 254 chapters<br>recorded                                                                 |
| E34    | No space for Control information                         | E45 | Copy prohibited<br>program                                                                       |
| E35    | PCA full *1                                              | E46 | It is impossible to<br>record additionally                                                       |
| E36    | Already finalized<br>video format disc                   |     | on a disc recorded<br>by other units<br>when setting<br>"Make Recording<br>Compatible" to "OFF". |

- A program with the error number is grayed in the timer programming list.
- Once the timer programming list with error line(s) is displayed, or after canceling and setting again the timer standby mode, the program line(s) with error will be cleared.
- \*1 PCA is a disc's space reserved for recording test.

40 EN

## TIMER RECORDING

۲

#### **Hints for Timer Recording**

- If there is a power failure or this unit has been unplugged for more than 30 seconds, the clock setting and all timer programming will be lost.
- When all the timer recording is completed, 
   <sup>(C)</sup> flashes. To play back or eject the recorded disc, press

   [I/Ô ON/STANDBY] first, then select the recorded title and press [PLAY ▶], or [OPEN/CLOSE ▲] to remove the disc.
- During timer recording or timer standby mode ( will appear), any operations on the unit will not be available. To make these operations available, press [STOP ] or [ STOP] to stop the timer recording or
- [I/O ON/STANDBY] to cancel timer standby mode ( will disappear).

- To cancel the timer standby mode, press [I/O ON/STANDBY].
- When the starting and the ending time are the same, "Exceeds 12 hours" appears and the program setting will not be accepted.

Introduction

Connections

**Basic Setup** 

Disc Management

Playback

Editing

**Function Setup** 

Others

۲

- When the programmed starting and ending time are earlier than the current time, the setting will not be accepted.
- If the starting time is earlier and the ending time is later than the current time, the recording will start right after [I/O ON/STANDBY] is pressed.
- "Press ON/STANDBY for timer recording" will appear on the TV screen 5 minutes before the programmed starting time.

#### The Priority of Overlapped Settings

This unit records the programs according to priority if the timer programmings are overlapped. The timer programming set previously has priority.

A timer recording of lower priority will be canceled or start from the middle.

Check the overlapped timer programmings and change the priority if necessary.

■ When the starting time is the same: A program set previously (PROG. A) has priority.

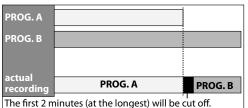

The first 2 minutes (at the longest) will be cut on.

■ When the recording time is partially overlapped: PROG. A will start after PROG. B is complete to

be recorded.

 $( \mathbf{\Phi} )$ 

| PROG. A             |                                   |     |        |
|---------------------|-----------------------------------|-----|--------|
| PROG. B             |                                   |     |        |
| actual<br>recording | PROG.B                            |     | PROG.A |
| The first 2 m       | inutes (at the longest) will be o | cut | off.   |

#### Note for DVD recording

- When the recording time of 2 programs are overlapped, or the end time of a program and the start time of another program is the same, the first 2 minutes (at the longest) of the subsequent program will be cut off.
- If the cut-off portion comes up to 3 minutes or more, this program will be displayed with errors number E40 in the timer programming list.

When the starting time and the ending time for each programs are different: A program that has earlier start time has priority.

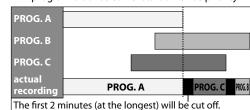

■ When the recording time is entirely overlapped: PROG.A will not be recorded.

| PROG. A             |         |
|---------------------|---------|
| PROG. B             |         |
| a atura I           |         |
| actual<br>recording | PROG. B |

When the end time of the programming currently being recorded and the start time of the subsequent program are same: The beginning of the PROG. B may be cut off.

| PROG. A             |                          |                      |  |
|---------------------|--------------------------|----------------------|--|
| PROG. B             |                          |                      |  |
| actual<br>recording | PROG. A                  | PROG. B              |  |
| The first 2 n       | ninutes (at the longest) | <br>will be cut off. |  |

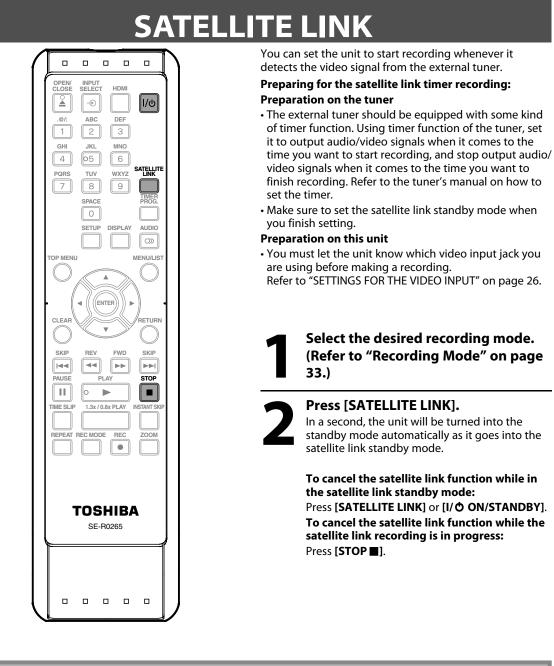

۲

#### Note

۲

- If the signal of external input breaks up over 5 seconds, recording will stop until the signal of external input comes back again.
- You cannot set the start or the end time for the satellite link timer recording on this unit.
- Recording picture will be distorted if the copy protection signal is being detected during satellite link timer recording.
- You can record the satellite link by using S-video input jacks on the rear panel. Refer to page 43 for more information.
- When a regular timer recording and the satellite link timer recording are overlapped, those recordings are recorded as illustrated below.

|                     | example 1                                            |                     | example 2 |                     | example 3                                            |
|---------------------|------------------------------------------------------|---------------------|-----------|---------------------|------------------------------------------------------|
| timer<br>recording  |                                                      | timer<br>recording  |           | timer<br>recording  |                                                      |
| satellite link      |                                                      | satellite link      |           | satellite link      |                                                      |
| actual<br>recording |                                                      | actual<br>recording |           | actual<br>recording |                                                      |
| Т                   | he first 2 minutes (at the longest) will be cut off. |                     |           | <br>Т               | he first 2 minutes (at the longest) will be cut off. |

#### 42 EN

# SETTINGS FOR AN EXTERNAL DEVICE

۲

#### **Connection to an External Device**

Connect the external device properly to the unit by using input jacks either L2 (Front) or L1 (Rear). When connecting an external device of monaural output to this unit, use AUDIO L jack of L2 (Front). Use the RCA audio/video cables for this connection.

When connecting a DVC (digital video camcorder), use the DV IN jack on the front panel instead of VIDEO IN jack.

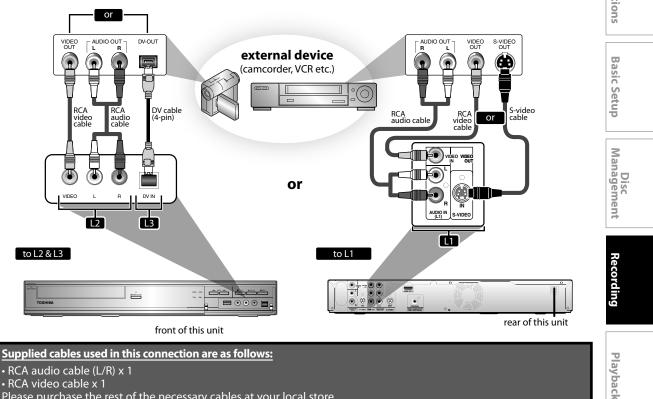

• RCA audio cable (L/R) x 1

۲

• RCA video cable x 1 Please purchase the rest of the necessary cables at your local store.

> EN 43

Introduction Connections

Editing

**Function Setup** 

Others

## SETTINGS FOR AN EXTERNAL DEVICE

#### **Recording from an External Device**

Before recording from an external device, refer to the instructions for the connection on page 43.

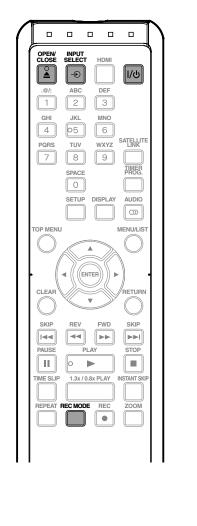

Turn on the TV and press [I/の ON/STANDBY], and be sure to select the input of the TV to which the unit is connected.

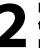

Press [OPEN/CLOSE ▲] to open the disc tray. Place the disc to record properly. Press [OPEN/CLOSE ▲] again to close the disc tray.

It takes awhile to load the disc.

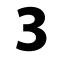

Select the input of the unit which the external device is connected. (L1, L2 or DV(L3))

To use the input jacks on the rear of this unit; Select "L1 (Rear)" by using [INPUT SELECT - ●].
To use the input jacks on the front of this unit;

 To use the input Jacks on the front of this unit; Select "L2 (Front)" or "L3 (DV-IN)" by using [INPUT SELECT - ●].

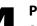

Press [REC MODE] repeatedly to select a recording mode.

Refer to "Recording Mode" on page 33.

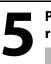

Press [ STOP] on the unit to stop recording.

This operation may take awhile to be completed.

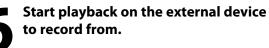

Press [• REC] on the unit to start recording.

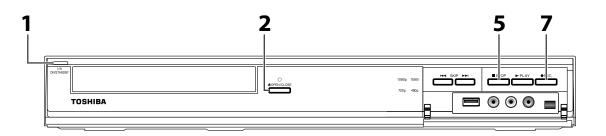

#### 44 EN

۲

 $\bigcirc$ 

# **DV DUBBING**

۲

#### **Guide to DV and On-Screen Display**

#### This function helps you to easily dub the contents of the DVC (digital video camcorder) to this unit.

You can control basic operations of the DVC from the remote control of this unit such as playback, fast forward or reverse and stop all operations if the DVC is in video mode. Use the DV cable that has 4-pin input jack and is compliance with the IEEE1394 standards. When you connect to DV IN jack on the front of this unit, select "L3 (DV-IN)" position by using [INPUT SELECT • ] on the remote control and press [DISPLAY] to show the DV dubbing information for the operation of your DVC.

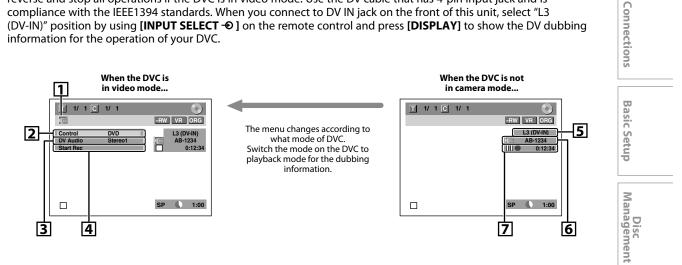

The following instructions are described with the operations using the remote control of this unit.

#### 1.DV icon

 $( \mathbf{\Phi} )$ 

- 2. Indicator of active device
- When the "Control" is highlighted, press [ENTER] to display the item selection. Use  $[\land / \lor]$  to select the device you wish to operate, then press [ENTER] to activate.
- Select "DVD" to control this unit.
- Select "DVC" to control your DVC.

#### 3. Recording audio mode

- Other than the DVC is in stop mode, the "DV Audio" can be selected. Press [ENTER] to display the item selection and then use  $[\land / \lor]$  to select the audio you wish to output. Press [ENTER] again to activate.
- Select "Stereo1" to dub the stereo sound.
- Select "Stereo2" to dub the sound with after recording sound.
- · Select "Mix" to dub the stereo1 and stereo2.

#### 4. Indicator of dubbing function

- When the unit is ready for dubbing, "Start Rec" will appear.
- When the unit is in dubbing, "Pause Rec" will appear.

#### 5. Channel position

• When you select "L3 (DV-IN)" by using [INPUT SELECT -€], "L3 (DV-IN)" will appear.

#### 6. Product name of your DVC

- If the unit cannot recognize the input signal from the DVC or the unknown product, "No Device" or "\*\*\*\*" will appear instead.
- 7. Status of the current operation and the time counter

Each icon means (Available icons may vary depending on the DVC):

- DVC is in stop mode.
- DVC is in playback mode.  $\triangleright$
- 00 DVC is in pause mode.
- $\supset \triangleright$ DVC is fast forwarding. (standard speed)

DVC is fast forwarding. (faster than above)

DVC is fast forwarding. (faster than above)

DVC is slow forwarding. (standard speed)

- DVC is slow forwarding. (faster than above)
- DVC is slow forwarding. (faster than above)

|                    | DVC is fast forwarding.<br>(in stop mode)     |
|--------------------|-----------------------------------------------|
|                    | DVC is fast reversing.<br>(in stop mode)      |
| $\triangleright$   | DVC is fast reversing.<br>(standard speed)    |
| $\bigtriangledown$ | DVC is fast reversing.<br>(faster than above) |
|                    | DVC is fast reversing.<br>(faster than above) |
|                    | DVC is in slow reverse<br>playback.           |
| $\bigcirc$         | DVC is in recording.                          |
|                    | DVC is in recording pause mode.               |

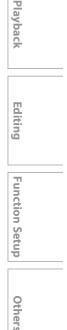

۲

Introduction

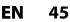

## **DV DUBBING**

۲

#### **DVC to DVD Dubbing**

#### 

Before recording from DVC, see page 43 for connection instructions.

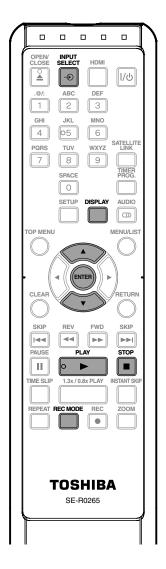

#### Preparing for DV to DVD dubbing:

• Insert a recordable disc and make sure your DVC is in video mode.

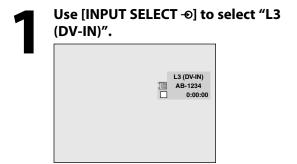

### 2 Pres sele

Press [REC MODE] repeatedly to select a recording mode. (Refer to "Recording Mode" on page 33.)

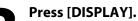

# 4

With "Control" highlighted, press [ENTER] to display the available devices to control with the remote control of this unit. Use [▲ / ▼] to select "DVC", then press [ENTER].

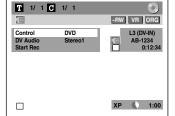

Now you can operate your DVC with the remote control of this unit.

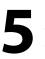

Press [PLAY ▶] to start playing back the DVC, and find the point where you wish to start dubbing. Then, press [STOP ■] when you come to the desired start point.

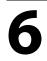

Use [▲ / ▼] to select "Start Rec", then press [ENTER]. The dubbing will start.

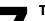

To stop dubbing; Use [▲ / ▼] to select "Control", then press [ENTER]. Use [▲ / ▼] to select "DVD", then press [ENTER]. Then press [STOP ■].

۲

## **DV DUBBING**

۲

#### Note for DV dubbing

- If you press [PAUSE II] at step 5, the tape will rewind to the point a few seconds preceding the paused point.
- The unit does not send out the output signal to DVC.
- For the proper operation, connect DVC to the unit directly. Do not connect this unit and DVC via any other unit.
- Do not connect more than 1 DVC.
- The unit can only accept DVC. Other DV device such as cable/satellite box or D-VHS VCR cannot be recognized.
- If no video signal is detected from the DVC during DVC to DVD dubbing, the recording will be paused and "•" will flash on the TV screen. The recording will resume when the unit detects the video signal again.
- When the DVC is in camera mode, refer to "Guide to DV and On-Screen Display" on page 45.
- You cannot dub from DVC during timer standby mode.
- During timer standby of either component, you cannot select L3(DV-IN) even on the component which is not in timer standby.
- Date / time and cassette memory data will not be recorded.
- Pictures with a copy-guard signal cannot be recorded.
- A DV terminal is a terminal that can use the transmission mode conforming to the IEEE 1394 standards called "Fire Wire". It serves as the interface that connects the PC and peripheral device such as "i.LINK" (registered trademark of SONY). It enables digital dubbing between DV devices with little degradation.

۲

Introduction

Connections

EN 47

۲

Others

# **INFORMATION ON PLAYBACK**

۲

#### **Structure of Disc Contents**

The contents of DVD are generally divided into titles, and the titles are subdivided into chapters. Audio CDs are divided into tracks.

Data disc contains MP3/JPEG are divided into folders, and the folders are subdivided into files.

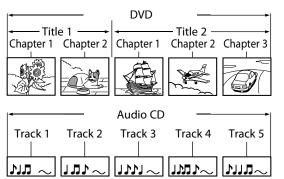

| ◀          |         | MP3/JPEC      | i <u>—</u>     |                      |
|------------|---------|---------------|----------------|----------------------|
| ← fold     | er 1 —— | <u>ــــــ</u> | folder 2 –     |                      |
| file 1     | file 2  | file 3        | file 4         | file 5               |
| $M$ $\sim$ | ענו ∕~  | $\sim$ L11 L  | _1 <b>Ľ</b> (ľ | $\sim$ LIN $^{\sim}$ |
| 60         | S.,     |               |                |                      |

| Title:   | Divided contents of a DVD video. Roughly corresponds to a story title in short stories. |
|----------|-----------------------------------------------------------------------------------------|
| Chapter: | Divided contents of a title. This corresponds to                                        |
| enapten  | a chapter in a story.                                                                   |
| Track:   | Divided contents of an audio CD.                                                        |
| Folder:  | Divided contents of a MP3/JPEG data disc.                                               |
|          | Consists of number of files.                                                            |

Each title, chapter, or track, folder or file is assigned a number, which is called "title number", "chapter number", "track number", "folder number" or "file number" respectively.

Some discs may not have these numbers.

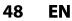

۲

 $\bigcirc$ 

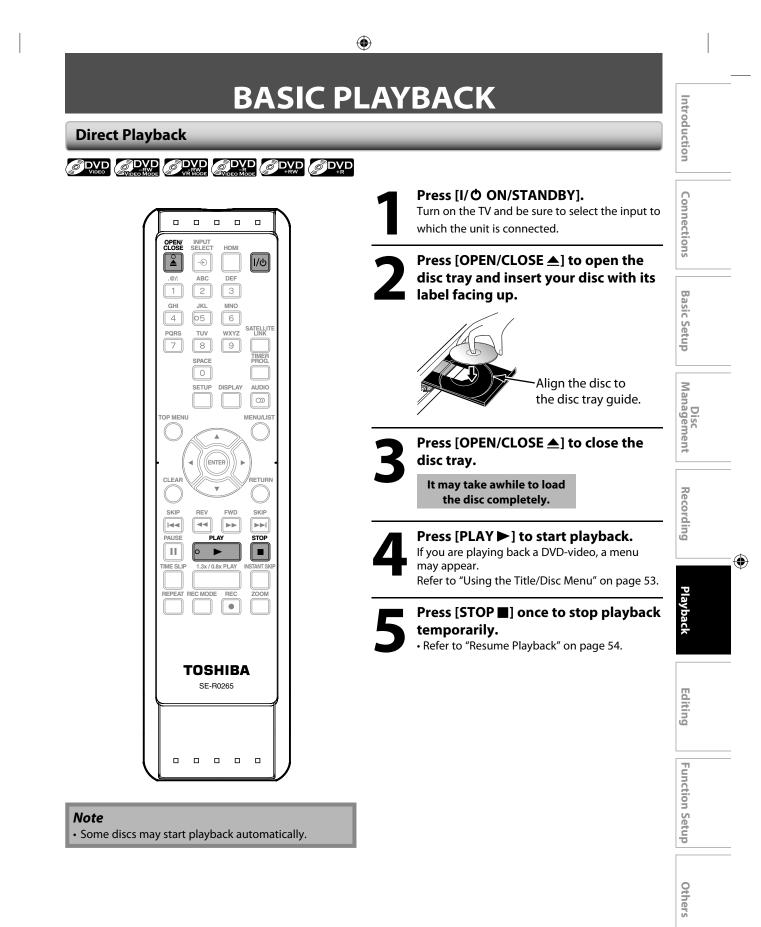

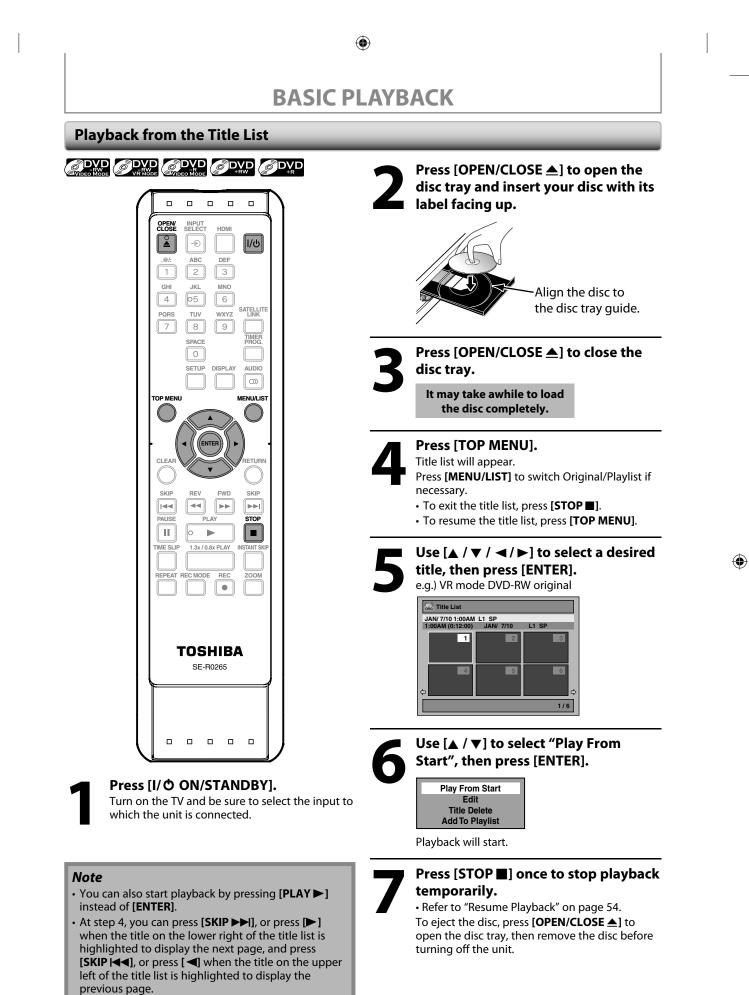

EN

50

# **BASIC PLAYBACK**

۲

#### Playing Back an Audio CD and a CD-RW/-R with MP3/JPEG files

#### 🔊 CD 🧔 МРЗ 🔊 РЕС

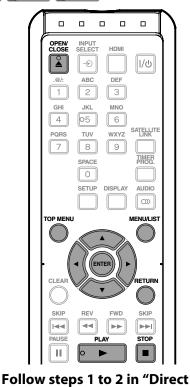

\_

# Press [OPEN/CLOSE ▲] to close the disc tray.

It may take awhile to load the disc completely.

Playback" on page 49.

When an audio CD is inserted, track list will appear.

When you insert a CD-RW/-R mixed with MP3/ JPEG files, the playback media selection screen will be displayed.

For MP3, select "Music", for JPEG, select "Photo". When a CD-RW/-R with MP3/JPEG files is inserted, file list will appear.

- To exit the file list, press [STOP ■].
- To resume the file list, press [TOP MENU].
- Press [MENU/LIST] to call up the playback media selection screen in stop mode.

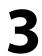

#### Use [▲ / ▼] to select a desired folder or track/file, then press [ENTER]. e.g.) JPEG file list

|    | File List<br>IC NAME |     |
|----|----------------------|-----|
| 2  | A                    | Û   |
| 12 | В                    |     |
| •  | JPEG file1           |     |
|    | JPEG file2           |     |
|    | JPEG file3           |     |
| •  | JPEG file4           |     |
|    | JPEG file5           |     |
|    | JPEG file6           | ÷   |
|    |                      |     |
|    |                      | 1/2 |

#### When selecting track/file:

Playback will start.

#### When selecting folder:

The files in the folder will appear.

Use  $[\land / \lor]$  to select the file or folder you want to play back, then press **[ENTER]**.

Introduction

Connections

**Basic Setup** 

Management

Recording

Editing

**Function Setup** 

Others

۲

Disc

- Press [PLAY ►], [ENTER] or [►] to move to any lower hierarchies.
- Press [**4**] or [**RETURN**] to move back to the previous hierarchy.

#### Hints for audio CD tracks and MP3 / JPEG files:

- Folders are shown by 🗗.
- Audio CD tracks are shown by .
- MP3 files are shown by 3♪.
- JPEG files are shown by 💽 .
- The system can recognize up to 255 folders and, up to 99 tracks/999 files.
- Letters of a file/folder name overflowing the given space will be displayed as "...".
- If there are no files in the folder, "No Files" will be displayed.

#### It is recommended that files to be played back in this unit are recorded under the following specifications: <MP3>

- Sampling frequency
- Constant bit rate
- : 44.1 kHz or 48 kHz. : 112 kbps - 320 kbps.
- <JPEG>

  Upper limit
- : 6,300 x 5,100 dots.
- Lower limit
- : 32 x 32 dots.
- File size of image maximum : 12 MB.

#### Note

- The audio source of MP3 files cannot be recorded as digital sound by an MD or DAT deck.
- Files whose extension is other than ".mp3(MP3)" or ".jpg / .jpeg(JPEG)" will not be listed.
- Some unplayable folders or files may be listed due to the recording status.
- High-resolution JPEG files take longer to be displayed.
- Progressive JPEG files (JPEG files saved in progressive format) cannot be played back on this unit.
- The JPEG pictures can also rotate by using [◀ / ►].

This DVD Video Recorder requires discs/recordings to meet certain technical standards in order to achieve optimal playback quality. There are many different types of recordable disc formats (including CD-R containing MP3 files). Not all recordable discs will operate or produce optimal playback quality. The technical criteria set forth in this owner's manual are meant only as a guide. Use of CD-RW for MP3 files is not recommended.

You must obtain any required permission from copyright owners to download or use copyrighted content. Toshiba cannot and does not grant such permission.

## **BASIC PLAYBACK**

#### Playing Back a USB Device with MP3 / JPEG files

#### **Д**МРЗ **Д**РЕС

#### Note for USB device

- USB device requirements:
- USB version 2.0 (Full Speed).
- USB devices formatted with the FAT16 and FAT32 file systems are supported.
- Up to 8 characters (excluding the extension) are displayed as a file and folder names. 9 or more characters cannot be displayed.

#### Compatible device:

USB flash memory (maximum size : 32GB)

#### Incompatible device:

- USB hub
- USB device with inner hub
- PC

۲

- Cameras
- Devices that need to install drivers (e.g. some MP3 players)

#### In stop mode, plug your USB flash memory.

File type selection screen will appear.

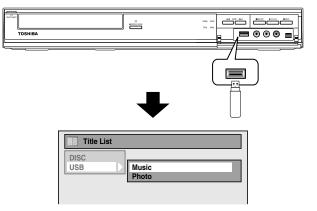

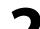

# Select the desired file type using $[\blacktriangle / \heartsuit]$ , then press [ENTER].

• If you want to change the media type, press [◀].

Select the desired media type using  $[\blacktriangle / \forall]$ , then press **[ENTER]**. (You can also access the media type selection screen from the "Title List" in the "Setup" menu in stop mode.)

- Music: The MP3 File List will appear.
- Photo: The JPEG File List will appear.

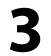

Follow the step 3 in "Playing Back an Audio CD or a CD-RW/-R with MP3 / JPEG files" on page 51.

#### Note

۲

- The unit cannot play back a USB device at the following condition.
- During the operation of the disc tray.
- During the disc loading, DVD recording, DVD/CD playback, editing or dubbing.
- While "Title List" or "File List" of disc is displayed.
- While "Setup" or "Timer Programming" menu is displayed.
- Do not disconnect the USB device while the indicator on the device is flickering.

# **BASIC PLAYBACK**

#### **Using the Title/Disc Menu**

#### 

DVD may contain a title list, which describes the contents of the disc, or a disc menu, which guides you through the available functions in the disc.

- 1)Press [TOP MENU] or [MENU/LIST] to call up the title list or disc menu.
- 2) Use  $[\land / \lor / \lhd / \triangleright]$  to make a selection, and then press [ENTER] to enable your selection.

#### 3) Press [STOP ■] to exit the disc menu.

#### Note

۲

- You can select a numbered menu with [the Number buttons] also.
- Menus vary among discs. Refer to the information accompanying the disc for details.
- [MENU/LIST] or [TOP MENU] will not always be effective for all DVDs.

#### Pause

#### 1) During playback, press [PAUSE ]].

Playback will be paused and sound will be muted.

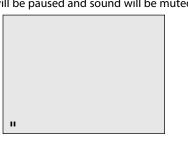

#### 2)Press [PLAY ▶] to return to the normal playback.

#### Note

• For DVD, set "Still Mode" to "Field" in "Playback" menu if pictures in the pause mode are blurred. (Refer to page 86.)

Disc Management Recording Editing **Function Setup** Others

۲

Introduction

Connections

**Basic Setup** 

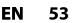

# **SPECIAL PLAYBACK**

۲

#### **Resume Playback**

You can play back from where you stopped playing back the disc last.

#### 1) During playback, press [STOP ■].

The resume message will appear.

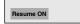

#### 2)Press [PLAY ►].

In a few seconds, playback will resume from the point at which it stopped last. You can resume playback at the same point even if you turn the unit into the standby mode.

To cancel the resume playback and start playing back the disc from the beginning, press [**STOP** ■] again while the playback is stopped.

#### Note

 $( \mathbf{\Phi} )$ 

- For MP3/JPEG files, playback will resume from the beginning of the file at which playback was stopped.
- For USB devices, the file list will appear at step 1).
- Press [STOP ] again to exit from the file list.
- Press [PLAY ►] to resume playback.

#### Fast Forward / Fast Reverse Playback

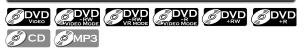

1) During playback, press [FWD ►►] or [REV ◄◄]. Every time you press [FWD ►►] or [REV ◄◀], approximate speed will be changed as follows. Fast forward or fast reverse playback across titles (for DVD), or files (for MP3 files) is not possible.

| 40x<br>REV<br>AUX<br>AUX<br>AUX<br>REV<br>AUX<br>AUX<br>AU | . <u>REV</u> 2X |  |  |
|----------------------------------------------------------------------------------------------------|-----------------|--|--|
|----------------------------------------------------------------------------------------------------|-----------------|--|--|

For audio CD or MP3 files, approximate speed is fixed at 8x with sound.

2)Press [PLAY ▶] to return to the normal playback.

# Note • Forward/reverse speed will be indicated with icons as follows. forward (approx. speed) 2x: 20x: 40x: reverse (approx. speed) 5x: 20x: + 20x: + 40x: + 20x: + 40x:

#### Skipping TV Commercials During Playback

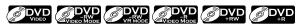

You can skip TV commercials to enjoy the recorded programs without interrupting.

#### During playback, press [INSTANT SKIP].

Normal playback will start at 30 seconds ahead from where you press [INSTANT SKIP]. Every time you press [INSTANT SKIP], the searching

point will be extended by 30 seconds ahead. You can press **[INSTANT SKIP]** up to 6 times (180 seconds).

#### e.g.) Press [INSTANT SKIP] once.

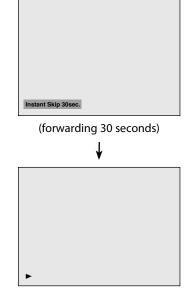

Playback will return to the normal playback.

54 EN

# **SPECIAL PLAYBACK**

۲

#### Rapid Playback

#### 

# Rapid playback function is available only during playback.

This function is available only on discs recorded in the Dolby Digital format, and plays back in a slightly faster/ slower speed while keeping the sound output.

#### 1)During playback, press [1.3X / 0.8X PLAY].

- x0.8: Press [1.3X / 0.8X PLAY] once during playback. Plays back approximately at 0.8 times of normal playback.
- ► x1.3: Press [1.3X / 0.8X PLAY] twice during playback. Plays back approximately at 1.3 times of normal playback.
- Press [1.3X / 0.8X PLAY] thrice to play back in normal speed. No effects.

#### 2)Press [PLAY ▶] to return to the normal playback.

#### Note

۲

- Audio (language) setting cannot be changed while using this mode.
- This feature may not work at some point in a disc.
- Audio is LPCM (2 channel) during rapid playback.

#### **Step by Step Playback**

#### 1) During playback, press [PAUSE ]].

Playback will be paused and sound will be muted.

#### 2)Press [SKIP ►► ] repeatedly.

Playback will advance one frame at a time when you press [**SKIP** >> I ] with the sound muted.

To play back step by step backward:

Press [SKIP I ] repeatedly.

Every time you press the button, the playback will go backward by one frame.

 Press and hold [SKIP |
 ] / [SKIP >> |] to reverse/ advance continuously.

3)Press [PLAY ▶] to return to the normal playback.

#### Slow Forward / Slow Reverse Playback

1)During playback, press [PAUSE II]. Then press [FWD ▶▶] or [REV ◄◀].

Every time you press **[FWD ▶▶**] or **[REV ◄◀]**, approximate speed will be changed as follows. (The sound will remain muted.)

|  | ™<br>1/8x | rev<br>₹ 1/16x |  | oause | <sup>₩₩D</sup><br><sup>₩D</sup><br><sup>₩D</sup><br><sup>₩D</sup><br><sup>1/16x</sup> |  | <sup>₩₩</sup><br><sup>₩₩</sup><br><sup>₩₩</sup><br><sup>₩₩</sup><br><sup>₩</sup><br><sup>₩</sup><br><sup>₩</sup><br><sup>₩</sup> |  |
|--|-----------|----------------|--|-------|---------------------------------------------------------------------------------------|--|----------------------------------------------------------------------------------------------------|--|
|--|-----------|----------------|--|-------|---------------------------------------------------------------------------------------|--|----------------------------------------------------------------------------------------------------|--|

2)Press [PLAY ▶] to return to the normal playback.

#### Note

• Forward/reverse speed will be indicated with icons as follows.

forward (approx. speed) 1/16x: 1/8x: 1/3x: reverse (approx. speed)

1/16x:

1/8x:

\_

Introduction

Connections

**Basic Setup** 

Management

Recording

۲

Disc

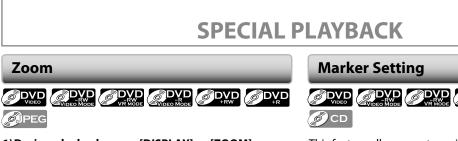

۲

- 1) During playback, press [DISPLAY] or [ZOOM]. • If you press [ZOOM], skip to step 3.
- menu.

e.g.) DVD-video

| <u> </u> | 5 <u>C</u> | 1/ 5 🤇 | 0:01 | 1:00 / 1:23:45 |    |
|----------|------------|--------|------|----------------|----|
|          |            | D 📩 NR | 0, 2 | DVD Vid        | 80 |
|          |            |        |      |                |    |

3)Use [▲ / ▼] to select a desired zoom factor to zoom, then press [ENTER].

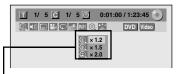

Zoom menu will appear. There are four options (x1.0, x1.2, x1.5 and x2.0), these are displayed excluding the current zoom rate.

Zoom area will be displayed.

#### 4) Use [▲ / ▼ / ◀ / ▶] to select a desired zoom position, then press [ENTER].

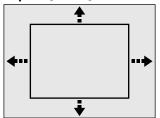

Zoom playback will start.

#### Note

 $( \mathbf{\Phi} )$ 

- When selecting a smaller factor than the current one, the zoom area will not be displayed.
- To exit the zoom menu, press [RETURN] repeatedly.
- To cancel the zoom function, select "x1.0" using  $[\land / \lor]$ , then press [ENTER] at step 3.
- · You cannot slide the zoomed picture on some JPEG files.

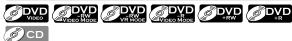

This feature allows you to assign a specific point on a disc to be called back later.

#### 1) During playback, press [DISPLAY] to bring up the display menu.

If the display menu is already shown, skip to step 2.

2)Use [◀/▶] to select 📩 to display the marker list. e.g.) DVD-video

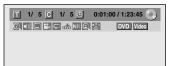

3)Use [▲ / ▼] to select a desired marker number. When it reaches the desired point, press [ENTER].

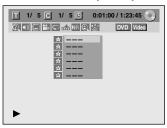

The title (track) number and the time will be displayed.

#### 4) To return to the marker:

Use  $[\blacktriangle / \nabla]$  to select the desired marker number, then press [ENTER].

#### Note

- To clear a marker, select the marker number to be cleared, then press [CLEAR].
- All markers will be erased when you operate these operations listed below.
- Opening the disc tray
- Turning the unit into the standby mode
- Recording on a recordable disc
- You can mark up to 6 points.

56 EN

## SPECIAL PLAYBACK

#### **Chasing Playback during Recording**

#### 

You can play back the already recorded part of the currently recording program without waiting for the recording to the end. **This function works from 1 minute after the start of the recording.** 

#### 1) During recording, press [PLAY ►].

Playback will start from the beginning of the program that you are currently recording.

Screen for the current playback:

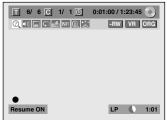

If you play back the fast forward playback and the playback reaches the scene recorded 1 minute before, the forwarding playback will automatically return to the normal playback.

#### 2)Press [STOP ■] once to stop playback.

The resume message will appear. Screen for the current recording:

 $( \mathbf{\Phi} )$ 

|       |            |        | •       |        |
|-------|------------|--------|---------|--------|
| Т     | 6 <u>C</u> | 1 🕑    | 1:23:45 | 0      |
| 0 1   |            | NR 🕘 불 | -RW     | VR ORG |
|       |            |        | L1      | (Rear) |
|       |            |        |         |        |
|       |            |        |         |        |
|       |            |        |         |        |
|       |            |        |         |        |
| •     |            |        |         |        |
| Resum | e ON       |        | LP      | 1:01   |
|       |            |        |         |        |

To stop recording, press [**STOP** ■] again. To cancel the resume, press [**STOP** ■] again.

#### Using [TIME SLIP] ...

With **[TIME SLIP]**, even if you leave your couch while you are watching TV through this unit, you can come back and watch rest of the program from right where you left at any convenient time with just one button. Please make sure to put VR mode DVD-RW disc, and set the recording mode to LP, EP or SLP.

1) While viewing a TV broadcast via this unit, press [TIME SLIP].

This unit start to record the TV broadcast.

#### 2) Press [TIME SLIP] again.

Playback will start from the point at which you press **[TIME SLIP]** first while recording continues.

• While viewing the recorded content, you can pause and resume the playback by pressing [TIME SLIP].

#### 3) Press [STOP ■] once to stop playback.

To stop recording, press [STOP ■] again.

To cancel the resume, press [STOP ■] again.

#### Note

- Playback image may freeze momentarily using this function.
- However, this does not affect the recording.
- The 2x fast forward playback is not available.
- [REC ullet] is not available during this function.
- You must cancel this function first by pressing [STOP ■] once. Then you can use [REC ●] to use OTR (one-touch timer recording) function or change recording time for the OTR.
- "Wait for a moment." will be displayed on the screen if you press [PLAY ▶] before 1 minute of recording.
- This function is available only when you are recording on a DVD-RW in VR mode, with the recording mode LP, EP or SLP.

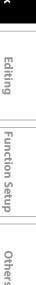

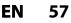

Connections Basic Setup

Introduction

Disc Management

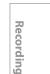

## SPECIAL PLAYBACK

#### **Simultaneous Playback and Recording**

#### 

You can also play back a recorded title during current recording or the timer recording on the same disc.

#### 1) During recording, press [DISPLAY].

Screen for the current recording:

| T   | 3 <u>C</u> | 1 🖲    | 1:23:45 | $\mathbf{O}$ |
|-----|------------|--------|---------|--------------|
| 0 1 |            | NR 🕘 堂 | -RW     | VR ORG       |
|     |            |        | Li      | (Rear)       |
|     |            |        |         |              |

#### 2)Select 💿 icon using [◀/►], then press [ENTER].

The title number next to T will be highlighted.

#### Title:

Enter a desired title number to search using  $[\blacktriangle / \nabla]$  or [the Number buttons], then press [ENTER].

Selected title playback will start.

#### Chapter:

۲

To move to C for chapter, press [►]. Enter a desired chapter number to search using [▲ / ▼] or [the Number buttons], then press [ENTER].

Selected chapter playback will start.

If you play back the currently recording program and the playback reaches the scene recorded 1 minute before, the forwarding playback will automatically return to the normal playback.

#### 3)Press [STOP ■] once to stop playback.

The resume message will appear. Screen for the current recording:

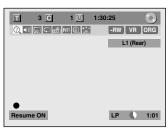

To stop recording, press [**STOP** ■] again. To cancel the resume, press [**STOP** ■] again.

#### Note

- Playback image may freeze momentarily using this function.
- However, this does not affect the recording.
- The 2x fast forward playback is not available.
- This function is available only when you are recording on a DVD-RW in VR mode, with the recording mode LP, EP or SLP.
- Only the titles (chapters) in the original can be selected.

You cannot select titles from the title list.

• When you stop the playback after the timer recording is completed, the unit will be switched to the timer standby mode if another program has been set (refer to "Hints for Timer Recording" on page 41).

58 EN

# SEARCH

۲

#### **Title/Chapter Search**

#### 

#### Using [SKIP ◄◄ ] / [SKIP ►► ]

- 1) During playback, press [SKIP ►► ] to skip the current title or chapter and move to the next.
- The title or chapter will move forward by one at a time. • If there is no chapter in one title, the current title will
- be skipped.

#### To go back to the beginning of the current title or chapter, press [SKIP I ].

Press it twice in guick successions to go to the previous title or chapter. The title or chapter will move backward one title at a time.

#### Using [DISPLAY]

#### 1) During playback, press [DISPLAY].

#### 2)Use [◀/▶] to select ②, then press [ENTER].

e.g.) DVD-video

| T 1/ 5 C 1/ 5 O |           |
|-----------------|-----------|
|                 | DVD Video |
|                 |           |
|                 |           |

The number next to T will be highlighted.

#### 3)Title:

 $( \mathbf{\Phi} )$ 

Use [▲ / ▼] or [the Number buttons] to enter a desired title number to search, then press [ENTER]. Title search will start.

Chapter:

#### Press [>] to move to the number next to C for chapter.

Use [▲ / ▼] or [the Number buttons] to enter a desired chapter number to search, then press [ENTER].

After the search, playback will start automatically.

#### Note

• In search mode display, total numbers of each search contents (title/chapter/time) are shown as a denominator.

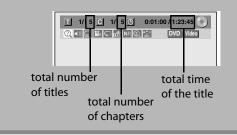

#### Track Search

#### **ОСД ОМРЗ О**ДРЕС

#### Using [SKIP I ◄ ] / [SKIP ► ► ]

1)During playback, press [SKIP ►►I] to skip the current track/file and move to the next. The track/file will move forward one at a time.

To go back to the beginning of the current track/file, press [SKIP |

(For JPEG files, press it once to go to the previous file.) Press it twice in quick successions to go to the previous track/file. The track/file will move backward one at a time.

#### Using [DISPLAY]

1) During playback, press [DISPLAY] to bring up the display menu.

If the display menu is already shown, skip to step 2.

#### 2)Use [◀/▶] to select ②, then press [ENTER]. e.g.) audio CD

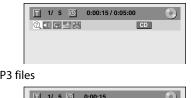

e.g.) MP3 files

T 1/ 5 O 0:00:15 202 MP3

The number next to  $\blacksquare$  will be highlighted.

#### 3)Use [▲ / ▼] or [the Number buttons] to enter a desired track/file number to search, then press [ENTER].

After the search, playback will start automatically.

#### Note

 During CD playback, you can enter a track number directly using [the Number buttons] for track search without displaying the menu.

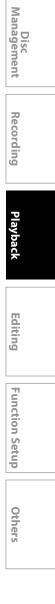

۲

Introduction

Connections

**Basic Setup** 

## SEARCH

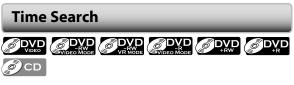

- 1)During playback, press [DISPLAY] to bring up the display menu. If the display menu is already shown, skip to step 2.
- 2)Use [◀/▶] to select ②, then press [ENTER]. e.g.) DVD-video

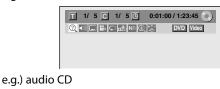

T 1/ 5 © 0:00:15/0:05:00 ⓒ T ⊂ ■ ♥ CD

The number next to  $\blacksquare$  will be highlighted. To move to the number next to  $\boxdot$  , press  $\triangleright$  ].

When time search is not available, 🕑 and time counter are not displayed.

3) Use [▲ / ▼ / ◀ / ▶] or [the Number buttons] to enter a desired time to search, then press [ENTER].
 After the search, playback will start automatically.

#### Note

۲

• Time search is available only in the same track, file or title.

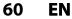

#### ۲

# **REPEAT/RANDOM/PROGRAM PLAYBACK/SLIDE SHOW**

#### **Repeat Playback**

Available repeat function may vary depending the discs.

- 1) During playback, press [DISPLAY] or [REPEAT] to bring up the display menu.
  - If the display menu is already shown, skip to step 2. • If you press [REPEAT], skip to step 3.

#### 2)Use [◀/▶] to select 💭 to display the selection menu.

| 00 / 1:23:45 💽 |
|----------------|
| DVD Video      |

#### 3)Use [▲ / ▼] to select a desired option to repeat, then press [ENTER].

The selected repeat playback will start.

e.g.) DVD-video

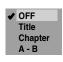

e.g.) audio CD

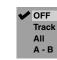

e.g.) MP3/JPEG files

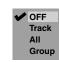

#### Title:

 $( \mathbf{\Phi} )$ 

The current title will be played back repeatedly. Chapter:

The current chapter will be played back repeatedly. All:

The current disc will be played back repeatedly. A-B:

Desired section can be played back repeatedly.

- 1) Use  $[\land / \lor]$  to select "A-B", then press [ENTER].
- 2) Press [ENTER] at the desired starting point A.
- 3) Press [ENTER] at the desired ending point B.

#### Track:

The current track or file will be played back repeatedly. Group:

The current folder will be played back repeatedly.

#### Note

- · Point B for the repeat A-B playback should be set within the same title or track of point A.
- To cancel the repeat playback, select "OFF" at step 3. The repeat setting will also be canceled when you stop playback.
- · You cannot select "Group" during the random playback of MP3/JPEG files.
- Chapter/Track repeat will be canceled whenever a Chapter/Track is skipped forward or backward.
- During the A-B repeat, if you reaches the point A with any reverse playback, the reverse playback will be canceled and the A-B repeat playback resumes from point A.

#### **Random Playback**

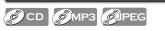

You can play back a disc randomly instead of playing back in the original order.

#### 1)Press [SETUP] in stop mode.

2)Use [▲ / ▼] to select "DISC Playback Mode", then press [ENTER].

"DISC Playback Mode" menu will appear.

For MP3, use  $[\blacktriangle / \heartsuit]$  to select "Music", then press [ENTER].

For JPEG, use  $[\blacktriangle / \nabla]$  to select "Photo", then press [ENTER].

#### 3)Use [▲ / ▼] to select "Random Play", then press [ENTER].

Random playback will start.

e.g.) audio CD

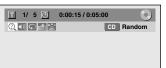

#### Note

- To cancel random playback, press [STOP ] twice during random playback. "OFF" appears on the display menu.
- For USB devices, select "Random Play"in "USB Playback Mode".

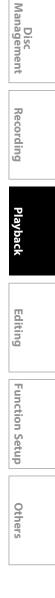

۲

Introduction

Connections

**Basic Setup** 

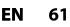

## **REPEAT/RANDOM/PROGRAM PLAYBACK/SLIDE SHOW**

#### **Program Playback**

© CD

You can program the disc to play back in your desired order.

#### 1) Press [SETUP] in stop mode.

2) Use [▲ / ▼] to select "DISC Playback Mode", then press [ENTER].

"DISC Playback Mode" menu will appear.

- 3)Use [▲ / ▼] to select "Program Play", then press [ENTER].
- 4) Use [▲ / ▼] to select a desired track, then press [ENTER] or [▶].

| 2        | DI        | sc | Pla              | yba                      | ick | Mo                                                     | de      |             |   |           |     |                   |                   |     |    |
|----------|-----------|----|------------------|--------------------------|-----|--------------------------------------------------------|---------|-------------|---|-----------|-----|-------------------|-------------------|-----|----|
| Pro      | gra       | Im | Pla              | у                        |     |                                                        |         |             |   |           |     |                   |                   |     |    |
| <br><br> | + + + + + |    | +<br>+<br>+<br>+ | - #<br>- #<br>- #<br>- # |     | <ul> <li>→</li> <li>→</li> <li>→</li> <li>→</li> </ul> | + + + + | 4<br>4<br>4 | · | + + + + + | 4   | ) -<br>) -<br>) - | - #<br>- #<br>- # |     |    |
| -        |           |    |                  |                          |     |                                                        |         |             |   | Т         | ota | 1                 | 0:                | 00: | 00 |

Repeat this step until you program all the desired tracks.

#### 5)Press [PLAY ►].

۲

| C DISC Playback Mode                                    |
|---------------------------------------------------------|
| Program Play                                            |
| $ \begin{array}{ c c c c c c c c c c c c c c c c c c c$ |
| Total 0:31:07                                           |

Program playback will start.

#### Note

- To erase tracks you selected, press [CLEAR] at step 4.
- You can make program settings up to 50 tracks.
- To cancel program playback, press [STOP ] twice during program playback. "OFF" appears on the TV screen.
- You may also select a desired track using [the Number buttons] at step 4.

#### **Slide Show**

#### JPEG

You can select the display time between 5 seconds and 10 seconds.

- 1)Follow steps 1 and 2 in "Program Playback" on the left.
- 2)Use [▲ / ▼] to select "Photo", then press [ENTER].
- 3)Use [▲ / ▼] to select "Slide Show", then press [ENTER].
- 4)Use [▲ / ▼] to select the display time, then press [ENTER].

5)Press [SETUP] to exit.

#### Note

- Large-size JPEG files take a few moments to be displayed.
- For USB devices, select "Slide Show" in "USB Playback Mode".

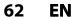

# **SELECTING THE FORMAT OF AUDIO AND VIDEO**

۲

You can select the format of audio and video as you prefer depending on the contents of the disc you are playing back.

#### **Switching Subtitles**

#### 

DVD-video may have subtitles in one or more languages. Available subtitle languages can be found on the disc case. You can switch subtitle languages during playback.

#### 1) During playback, press [DISPLAY].

2)Use [◀/▶] to select 🔳 to display the selection menu.

e.g.) DVD-video

| <u> </u> | 5 <u>C</u> 1/ | 5 🕒  | 0:01:00 | / 1:23:45 |
|----------|---------------|------|---------|-----------|
|          |               | NR 🔍 | Č.      | DVD Video |
|          |               |      |         |           |

# 3)Use [▲ / ▼] to select a desired subtitle language, then press [ENTER].

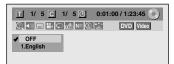

Subtitle will be displayed in the selected language. When "OFF" is selected, subtitle will disappear.

#### Note

 $( \mathbf{\Phi} )$ 

- Some discs will only allow you to change the subtitle from the disc menu. Press [MENU/LIST] or [TOP MENU] to display the disc menu.
- If a 4-digit language code appears in the subtitle menu, refer to the "LANGUAGE CODE" on page 97.

#### **Switching Audio Soundtrack**

#### 

When playing back a DVD-video recorded with 2 or more soundtracks (these are often in different languages), you can switch them during playback.

When playing back audio CD, you can switch "L/R"(stereo), "L"(left) or "R"(right).

- 1)During playback, press [DISPLAY] or [AUDIO CD) to bring up the display menu.
  - If the display menu is already shown, skip to step 2. • If you press [AUDIO CD], skip to step3.

2)Use [◀/▶] to select **(**) to display the selection menu.

#### 3)Use [▲ / ▼] to select a desired audio soundtrack or audio channel, then press [ENTER].

- For DVD-video or VR mode DVD-RW
- Audio soundtrack will switch.

e.g.) DVD-video

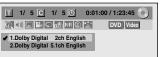

 If the title contains both main and sub audio, you can further select "L" (main), "R" (sub), "L/R" (mixed of main and sub).

For audio CD

• Audio channel will switch.

e.g.) audio CD

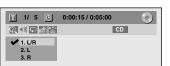

#### Note

 Some discs will only allow you to change the soundtrack from the disc menu. Press [MENU/LIST] or [TOP MENU] to display the disc menu.

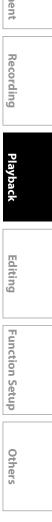

۲

EN 63

Introduction

Connections

Disc Management

## **SELECTING THE FORMAT OF AUDIO AND VIDEO**

# Switching Virtual Surround System

You can enjoy stereophonic virtual space through your existing 2 channel stereo system.

1) During playback, press [DISPLAY] to bring up the display menu.

If the display menu is already shown, skip to step 2.

2)Use [◄/▶] to select <sup>2</sup> to display the selection menu.

e.g.) DVD-video

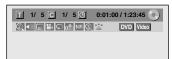

# 3)Use [▲ / ▼] to select "OFF", "Type 1" or "Type 2", then press [ENTER].

e.g.) DVD-video

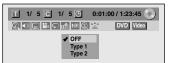

**OFF** : no effect

Type 1 : natural effect Type 2 : emphasized effect

#### Note

 $( \mathbf{\Phi} )$ 

- Select "OFF" if sound is distorted.
- The setting will be kept when the unit is turned off.

#### **Switching Camera Angles**

#### **DVD** VIDEO

Some DVD-video have scenes shot from two or more angles. Angle information should be on the disc case if the disc contains multi-angle scenes.

#### 1) During playback, press [DISPLAY].

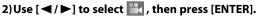

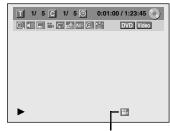

Angle icon appears when a switching camera angle is available. Angle will switch each time you press **[ENTER].** 

#### Note

• Angle icon does not appear on the TV screen if you set "Angle Icon" to "OFF" in "Playback" menu. Refer to page 86.

#### **Reducing Block Noise**

#### 

1) During playback, press [DISPLAY].

2)Use [◀/▶] to select NR to display the selection menu.

e.q.) DVD-video

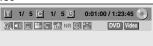

3) Use [▲ / ▼] to, select "Noise Reduction", then press [ENTER].

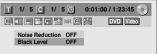

4) Use  $[\blacktriangle / \mathbf{\nabla}]$  to select a desired option, then press [ENTER].

| Т   | 1/ 5 <u>C</u> | 1/ 5 🕒   | 0:01:00 | ) / 1:23:45 💽 |
|-----|---------------|----------|---------|---------------|
| 0.1 |               | D 📩 NR 🔅 | të i    | DVD Video     |
| •   | OFF<br>Type 1 |          |         |               |
|     | Type 2        |          |         |               |

Your setting will be activated.

This function reduces noise in the playback picture. If noises appear on the TV screen during playing back discs recorded in long time recording mode such as EP or SLP, select "Type 1" or "Type 2".

("Type 2" is more effective.)

When playing back discs with a few noises such as DVD-video, select "OFF".

## 64 EN

# SELECTING THE FORMAT OF AUDIO AND VIDEO

Adjusting Black Level

You can adjust the black level to control the brightness of the picture in order to get a better picture.

1) During playback, press [DISPLAY].

## 2)Use [◀/▶] to select NR to display the selection menu.

e.g.) DVD-video

| <u>T</u> 1/ | 5 <u>C</u> | 1/ 5 🕒 | 0:01:0 | 0 / 1:23:45 💽 |
|-------------|------------|--------|--------|---------------|
|             |            | nr     |        | DVD Video     |
|             |            |        |        |               |
|             |            |        |        |               |

3)Use [▲ /▼] to select "Black Level", then press [ENTER].

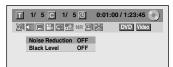

4) Use [▲ / ▼] to select "OFF" or "ON", then press [ENTER].

Your setting will be activated.

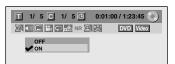

- **OFF** : Shows the original picture as recorded.
- **ON** : Make the darker parts of the picture more visible.

#### Note

- You can adjust black level setting only during playback.
- The setting will be kept even when the unit is turned off.
- The default setting is "ON".

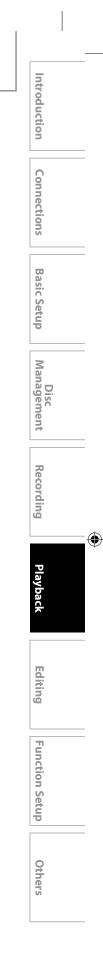

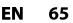

# **INFORMATION ON DISC EDITING**

۲

#### **Guide to a Title List**

Title list allows you to check the titles recorded on the disc easily. You can choose a title to play back from this list and easily edit the titles as you prefer.

#### Press [TOP MENU].

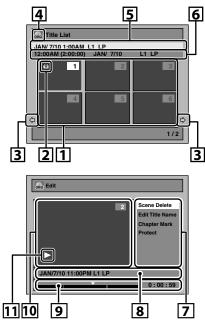

- 1. Title list: List of the titles recorded on the disc, and their information.
  - For DVD+RW/+R, empty title always appears at the last of the title list.
  - For the titles being blocked by the V-chip system, "BLOCK" will be displayed and you cannot watch the contents.
- **2. The protect icon:** Appears when the title has been protected. (Original titles only)
- **3. Arrow:** Indicating there is a previous / next page.
- 4. Title list icon: Indicates a type of the displayed title

₩ : +VR mode

5. Title name

 $( \mathbf{\Phi} )$ 

- 6. Title information: Displays various information on the selected title.
- 7. Submenu: Submenus for the selected menu are displayed here.
- 8. Title name (editable): If you do not name the title, the recorded date, time and the recording mode are displayed here.
- **9. Progress bar:** Indicating the progress of the playback. The vertical lines in the bar indicates chapter marks, and "▼" sliding on the bar indicates current point of playback displayed in the preview window.
- **10. Preview window:** Preview of the selected title is displayed here.
- **11. Playback status:** Indicating the current playback status of the selected title.

#### Press [RETURN] to exit the title list.

#### **Editing Discs**

#### Edit the recorded disc

You will find editing discs is easy. This unit offers convenient edit functions which are possible only with DVD-RW/-R and DVD+RW/+R.

#### You can edit the following from a title list.

- Assigning a name to a title
- Dividing a title
- Combining titles
- Adding titles to a playlist
- Erasing all playlist
- Setting or releasing the title protection
- Adding or deleting chapter marks
- Deleting titles or parts of titles

(Possible editing functions depend on the recording format and editing method.)

#### Original and playlist (VR mode)

For VR mode DVD-RW, you can edit the recordings in playlist without changing the original recordings. Playlist does not take up much disc space. After you make a recording to VR mode DVD-RW, a playlist will be created automatically.

#### What "Original" or "Playlist" is for?

Throughout this manual, you will find original and playlist which refer to the actual content and the edited version.

- **Original** content refers to what's actually recorded on the VR mode DVD-RW.
- **Playlist** content refers to the edited version of the VR mode DVD-RW; how the original content is to be played back.

#### **Finalizing a disc**

- This will allow a disc that is recorded on this unit to be played back on other DVD player without finalization it will not be playable on other DVD player.
- After finalizing a DVD-RW/-R or DVD+R, you cannot edit any information that is on that disc.
- If you have recorded in DVD+RW, then editing is still permitted after finalizing.

Using these editing functions to modify copyrighted content for any purpose other than your private viewing may be prohibited under the Copyright Laws of the United States and other countries, and may subject you to civil and criminal liability.

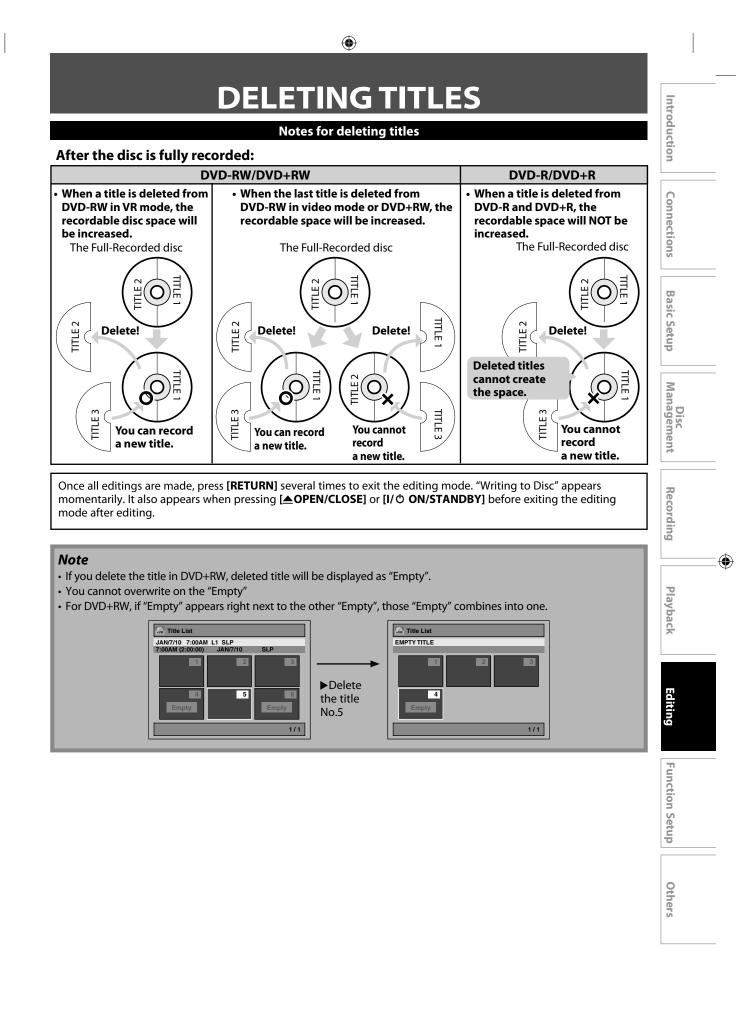

#### EN 67

## **DELETING TITLES**

۲

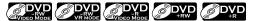

You can delete titles which you do not need anymore. Please be advised that the titles once deleted cannot be brought back to the disc.

Be sure to read "Notes for deleting titles" on page 67 before you delete the title.

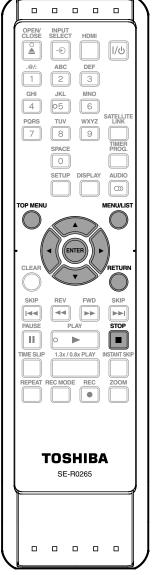

#### In stop mode, press [TOP MENU].

Title list, original or playlist will appear.

 For VR mode DVD-RW, press [MENU/LIST] to switch between "Original" and "Playlist".

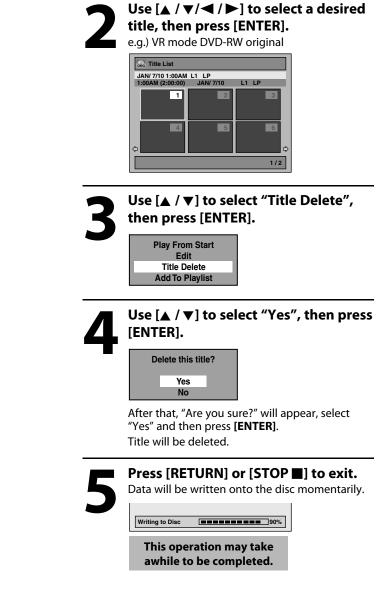

68 EN

۲

 $\bigcirc$ 

# **CREATING/DELETING PLAYLIST**

۲

#### Adding Titles to a Playlist

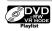

۲

For VR mode DVD-RW, you can create the playlist as you wish.

You can add up to 99 titles to a playlist (as long as the total number of the playlist does not exceed 999 chapters).

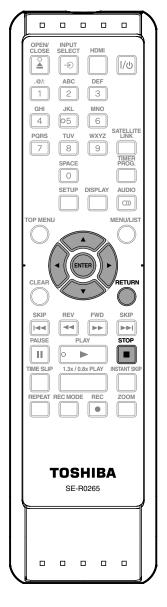

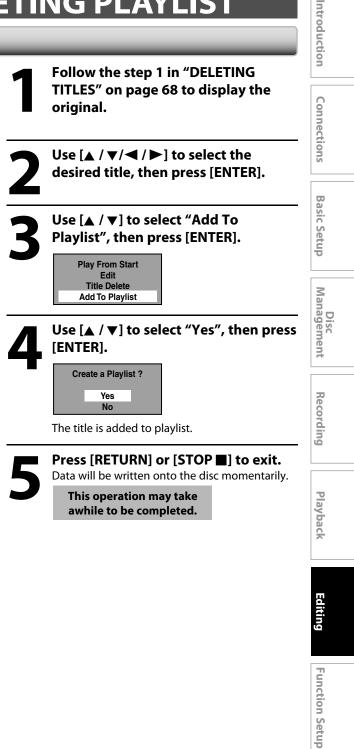

#### Note

 When a playlist contains 99 titles or more, or 999 chapters or more, "Add to Playlist" cannot be selected.

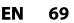

Others

# **CREATING/DELETING PLAYLIST**

۲

#### **Erasing All Playlist**

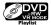

A playlist can be deleted if it is no longer needed.

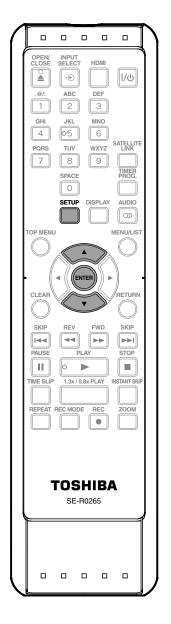

**Press [SETUP].** Main menu will appear.

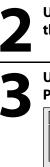

Use [▲ / ▼] to select "DVD Menu", then press [ENTER].

Use [▲ / ▼] to select "Delete All Playlists", then press [ENTER].

 Source

 Format

 Finalize

 Disc Protect OFF ⇔ ON

 Delete All Playlists

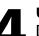

# Use $[\blacktriangle / \heartsuit]$ to select "Yes", then press [ENTER].

| Delete | entire pl | laylist? |
|--------|-----------|----------|
|        | Yes       | 100      |
|        | No        |          |

"Are you sure?" will appear. Use [▲ / ▼] to select "Yes" and then press [ENTER].

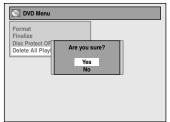

Playlist is deleted. Data will be written onto the disc momentarily.

This operation may take awhile to be completed.

#### Note

۲

• Deleting a playlist will not increase the available recording time on the disc.

#### 70 EN

 $\bigcirc$ 

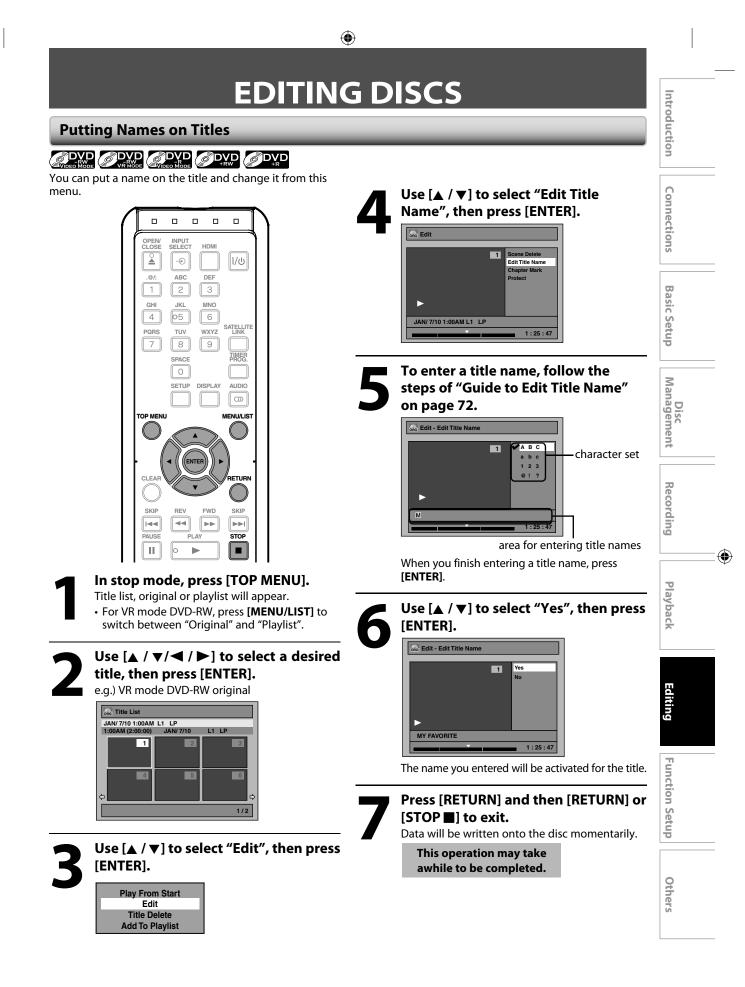

**EN** 71

## **EDITING DISCS**

#### Putting Names on Titles (cont'd)

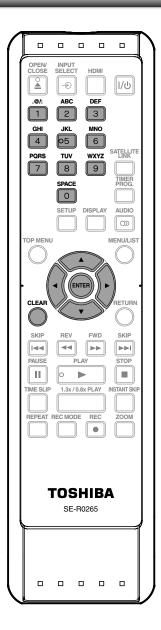

#### **Guide to Edit Title Name**

- 1)Use [▲ / ▼] to select a desired character set, then press [ENTER].
- 2) Follow the list below, use [the Number buttons] repeatedly until the desired letter appears.

| Select<br>Press | ABC             | abc             | 123 | @!?                                  |
|-----------------|-----------------|-----------------|-----|--------------------------------------|
| 0               | <space></space> | <space></space> | 0   | <space></space>                      |
| 1               | (*1)            | (*1)            | 1   | !"#\$%&'()<br>*+,/:;<=><br>?@[]^_{ } |
| 2               | ABC             | abc             | 2   |                                      |
| 3               | DEF             | def             | 3   |                                      |
| 4               | GHI             | ghi             | 4   |                                      |
| 5               | JKL             | jkl             | 5   |                                      |
| 6               | MNO             | mno             | 6   |                                      |
| 7               | PQRS            | pqrs            | 7   |                                      |
| 8               | TUV             | tuv             | 8   |                                      |
| 9               | WXYZ            | wxyz            | 9   |                                      |

\*1 Press 1, character set will be changed to the "@!?" mode automatically. Press 2 to 9 to go back to the previous character set.

• To delete letters, press [CLEAR] repeatedly. Press and hold [CLEAR] to delete all letters.

- Use [◀ / ▶] to move the cursor to the left and right.
- You can enter up to 30 letters.

#### Note

 Undefined letters in a title name are shown by "\*". If you delete them, adjoining letters may change to "\*" or other.

## 72 EN

۲

۲

#### **Setting Chapter Marks**

## 

You can put chapter marks in each title. Once a chapter is marked, you can use it for the chapter search feature.

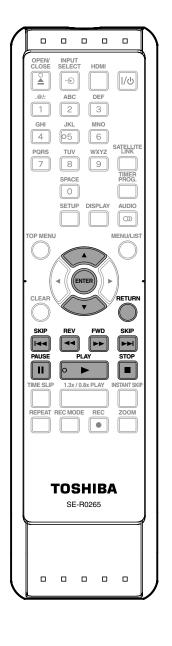

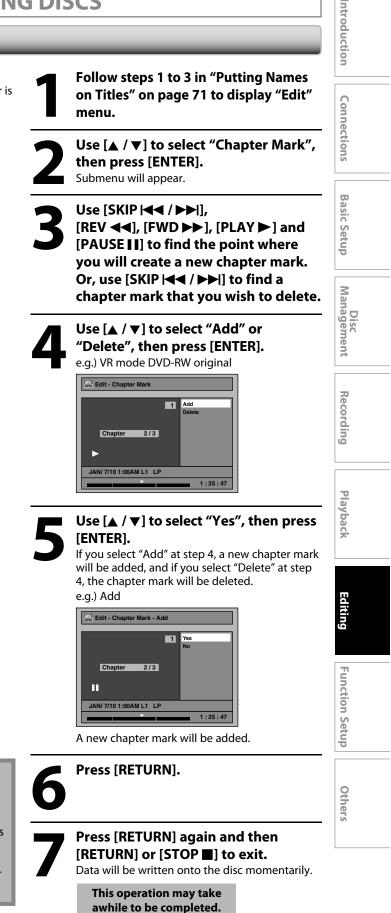

۲

- Maximum numbers of chapter for each DVD: VR mode DVD : 999 chapters per entire original and playlist
- +VR mode DVD : 254 chapters per disc, 99 chapters per title
- Besides the above-mentioned, it is not likely to be able to add according to recorded time and number of chapters.

E7PEAUD\_DR430KU\_EN.indd 73

73

EN

## **Hiding Chapters**

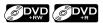

You can hide chapters from the title list. Hidden chapters are skipped during playback.

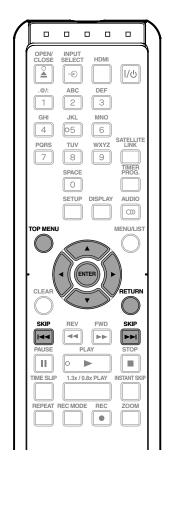

In stop mode, press [TOP MENU]. Title list will appear.

#### Note

۲

- "Hidden" will be displayed in the preview window while previewing the hidden chapter.
- · When you make all chapters in the title "Hidden", "Hidden" is displayed in a thumbnail of the title list.

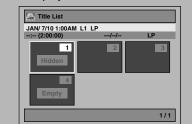

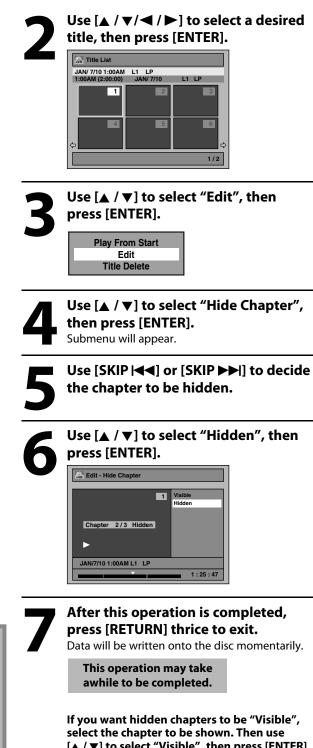

[▲ / ▼] to select "Visible", then press [ENTER] at the step 6 above.

Data will be written onto the disc momentarily.

 $\bigcirc$ 

۲

### **Deleting a Part of a Title**

## 

You can delete a specific part of a title. Even when parts of title are deleted from the playlist, the original title will remain as it is.

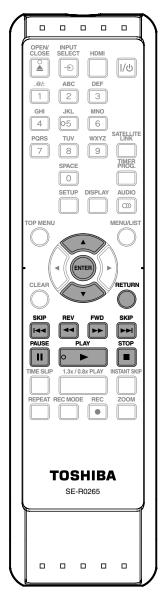

#### Note

۲

- When a scene is deleted from an original, the playlist related to the original will be deleted.
- You cannot select "Scene Delete" if the number of chapter marks in the original or playlist is more than 999. (Depends on the content, there is a case that you cannot select "Scene Delete" before the number of chapter marks reaches 999.)
- The recordable disc space will not increase even after deleting a part of a title on the playlist.

Follow the steps 1 to 3 in "Putting Names on Titles" on page 71 to display "Edit" menu.

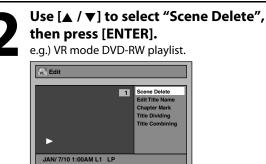

Instructions continue on the next page.

1:25:47

Introduction

Connections

**Basic Setup** 

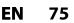

#### Deleting a Part of a Title (cont'd)

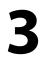

۲

Use [SKIP |◀◀ / ▶►|], [REV ◀◀], [FWD ►►], [PLAY ►] and [PAUSE II] to find the start point, then press [ENTER].

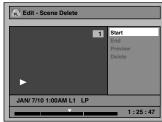

Then use [SKIP |◀◀ / ▶►|], [REV ◀◀], [FWD ►►], [PLAY ►] and [PAUSE | ]] again to move to the end point, and press [ENTER].

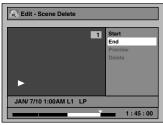

The cursor will move to "Preview". The bar at the bottom of the screen indicates the total and the elapsed time of the title, and the area selected for deletion is indicated in red. You can check the preview by pressing **[ENTER]**.

Before and after 5 seconds of the deleted point will be playback for preview.

start point end point Ew Before 17 Þ 343 Y editing : Æſ \* รีพ 17 Edited Ý Æ

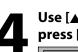

Use [▲ / ▼] to select "Delete" then press [ENTER].

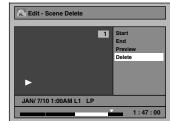

Use [▲ / ▼] to select "Yes" then press [ENTER].

"Are you sure?" will appear. Select "Yes" using [▲ / ▼] and then press [ENTER].

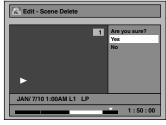

The part of the title is deleted.

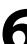

Press [RETURN] and then [RETURN] or [STOP ■] to exit.

Data will be written onto the disc momentarily.

This operation may take awhile to be completed.

76 EN

۲

### **Dividing a Title**

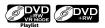

You can divide one title into two new titles.

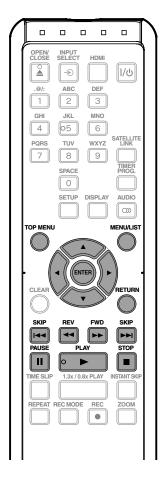

1

۲

In stop mode, press [TOP MENU].
For VR mode DVD-RW, press [MENU/LIST] to select "Playlist".

Use [▲ / ▼/◀ / ▶] to select a desired title, then press [ENTER].

#### Note

• You cannot divide a title of the disc when the number of recording titles reaches the maximum of 99 (-RW) or 49 (+RW), and the number of recording chapters reaches the maximum of 999 (-RW) or 254 (+RW).

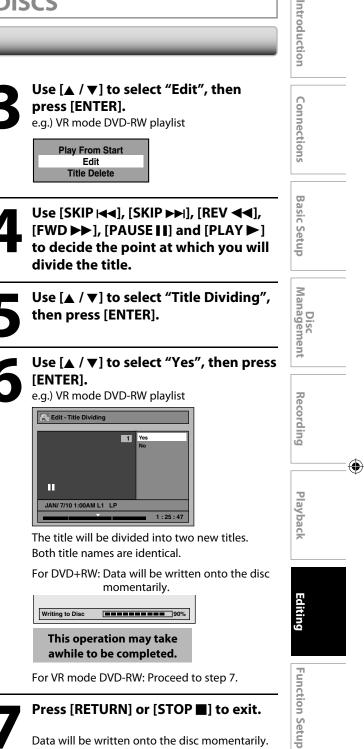

This operation may take awhile to be completed.

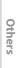

۲

#### **Combining Titles**

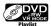

You can combine two titles into a single title.

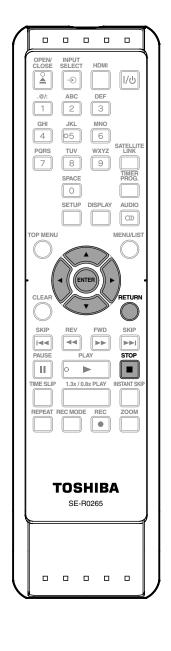

## Follow the steps 1 to 3 in "Dividing a Title" on page 77 to display "Edit" menu.

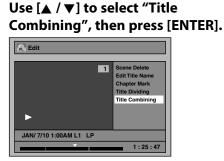

Title combining setting window will appear. Selected title grays out, and the frame of the next title becomes yellow.

| Edit - Title Com                       | bining |       |
|----------------------------------------|--------|-------|
| JAN/ 7/10 11:00PM<br>11:00PM (0:30:00) |        | L1 LP |
| 1                                      | 2      | 3     |
| 1+                                     |        |       |
| 4                                      | 5      | 6     |
| ¢                                      |        | ⇒     |
|                                        |        | 1/6   |

Use  $[\land / \lor / \lhd / \triangleright]$  to select another title to combine, then press [ENTER]. Selection menu will appear.

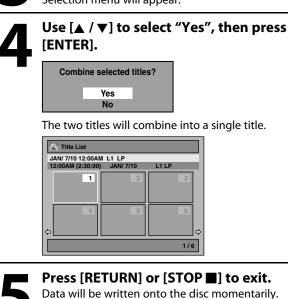

This operation may take

awhile to be completed.

#### Note

۲

- You cannot select the same title twice and combine it into a single title.
- If either one of the two original titles is deleted, the combined new title is also deleted.

78 EN

### **Setting or Releasing the Title Protection**

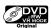

۲

To prevent the accidental editing, or erasing of the titles, you can protect them in "Edit" menu.

You can cancel the title protection feature after it is applied.

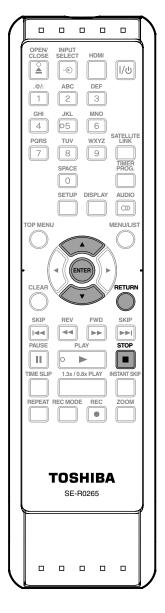

Follow the steps 1 to 3 in "Putting Names on Titles" on page 71 to display "Edit" menu.

Use [▲ / ▼] to select "Protect", then press [ENTER].

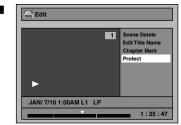

 If the title is protected, ficon will appear in the original list.

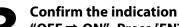

## "OFF ➡ ON". Press [ENTER] again.

 If the title is already protected, "ON → OFF" will appear. If you press [ENTER], the title will be released from protection.

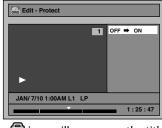

• 🗊 icon will appear on the title in the original list.

Press [RETURN] and then [RETURN] or [STOP ] to exit. Data will be written onto the disc momentarily. This operation may take awhile to be completed.

#### To protect a whole disc (VR mode DVD-RW, DVD+RW/+R only):

Select "Disc Protect OFF  $\Rightarrow$  ON" from the DVD Menu, then select "Yes". Refer to "SETTING A DISC TO PROTECT" on page 29.

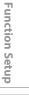

Others

Introduction

Connections

**Basic Setup** 

Management

Recording

Playback

Editing

۲

Disc

۲

### Setting or Clearing All Chapter Marks at Once

### 

For titles in video mode DVD-RW, you can set or edit chapter at every time interval. You can clear the chapter mark too.

You can specify the interval of chapter marks for titles last more than 5 minutes.

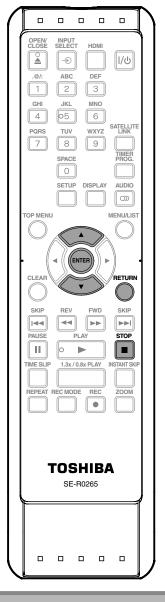

#### Follow the steps 1 to 3 in "Putting Names on Titles" on page 71 to display "Edit" menu.

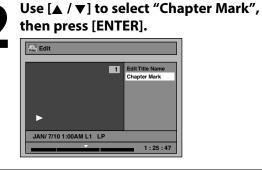

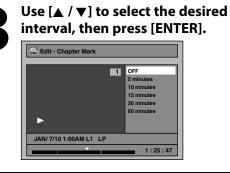

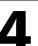

#### Use [▲ / ▼] to select "Yes", then press [ENTER]. Chapter marks are added.

If you select "OFF" at step 3, all the chapter marks are erased.

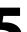

#### Press [RETURN] and then [RETURN] or [STOP ■] to exit.

Data will be written onto the disc momentarily.

This operation may take awhile to be completed.

#### Note

۲

- You cannot select a chapter mark interval that exceeds the length of a title.
- The length of chapters may slightly deviate from the one specified at the step 3.
- A chapter mark may be delayed depending on the recording content.
- Maximum number of chapter for video mode DVD is 99 chapters per title.
- The interval for auto chapter may be up to two minutes different from the time option you set.

80 EN

# LIST OF THE DEFAULT SETTINGS

| etup                                                                                 | ltems (high                | light is the default)                |                                                          | Contents                                                                                       | Introduction       |  |
|--------------------------------------------------------------------------------------|----------------------------|--------------------------------------|----------------------------------------------------------|------------------------------------------------------------------------------------------------|--------------------|--|
| Playback                                                                             | Parental Lock<br>→ page 84 |                                      | OFF<br>level 8 [Adult] to<br>1 [Kid Safe]                | Set the parental level for DVD playback.                                                       | Co                 |  |
|                                                                                      | Audio Out<br>→ page 85     | Dynamic Range Control                | ON<br>OFF                                                | Compressing the range of sound volume.                                                         | Connections        |  |
|                                                                                      |                            | РСМ                                  | 48kHz<br>96kHz                                           | Set whether the sound recorded in 96kHz will be down sampled to 48kHz.                         | ions               |  |
|                                                                                      |                            | Dolby Digital                        | PCM<br>Stream                                            | Set the type of sound signal which outputs from the digital audio output jack.                 |                    |  |
|                                                                                      |                            | DTS                                  | ON<br>OFF                                                | Set whether DTS signal is output or not.                                                       | Basic Setup        |  |
|                                                                                      | Disc Menu L<br>→ page 86   | anguage                              | English<br>French<br>Spanish<br>Other                    | Set the language for disc menu language.                                                       | betup              |  |
|                                                                                      | Audio Langu<br>→ page 86   | lage                                 | Original<br>English<br>French<br>Spanish<br>Other        | Set the language for audio.                                                                    | Disc<br>Management |  |
| Subtitle Language<br>→ page 86<br>Angle Icon<br>→ page 86<br>Still Mode<br>→ page 86 |                            | guage                                | OFF<br>English<br>French<br>Spanish<br>Other             | Set the language for subtitles.                                                                |                    |  |
|                                                                                      |                            |                                      | ON<br>OFF<br>Auto<br>Field                               | Set whether to display the angle icon or not. Set the type of still image in pausing playback. | Recording          |  |
| Diamlass                                                                             |                            |                                      | Frame                                                    | Cattles las ruess for OCD (on arrow diallow)                                                   |                    |  |
| Display                                                                              | OSD Langua<br>→ page 87    | ge                                   | English<br>Français<br>Español                           | Set the language for OSD (on-screen display).                                                  | Play               |  |
|                                                                                      | Screen Saver<br>→ page 87  |                                      | OFF<br>1 minute<br>5 minutes<br>10 minutes               | Set the idling time before the screen saver starts.                                            | Playback           |  |
|                                                                                      | FL Dimmer<br>→ page 87     |                                      | 15 minutes<br>Auto<br>Bright<br>Dark                     | Set the brightness of the front panel display.                                                 | Editing            |  |
|                                                                                      | V-Chip                     | MPAA Rating<br>→ page 88             | X<br>NC-17<br>R<br>PG-13                                 | Set the viewing limitation according to US movie ratings.                                      |                    |  |
|                                                                                      |                            |                                      | PG<br>G<br>NR                                            |                                                                                                | uncti              |  |
|                                                                                      |                            | TV Rating<br>→ page 88               | TV-MA<br>TV-14<br>TV-PG<br>TV-G<br>TV-Y7<br>TV-Y<br>None | Set the viewing limitation according to US TV program ratings.                                 | Function Setup     |  |
|                                                                                      |                            | Canadian English Rating<br>→ page 88 | 18+<br>14+<br>PG<br>G<br>C8+                             | Set the viewing limitation according to Canadian<br>English language ratings.                  | Others             |  |

# LIST OF THE DEFAULT SETTINGS

| Setu    | p                                                                                | Items (high                          | light is the default)               |                                                                                               | Contents                                                                                                    |
|---------|----------------------------------------------------------------------------------|--------------------------------------|-------------------------------------|-----------------------------------------------------------------------------------------------|----------------------------------------------------------------------------------------------------|
|         | Display                                                                          | V-Chip                               | Canadian French Rating<br>→ page 88 | 18ans+<br>16ans+<br>13ans+<br>8ans+<br>G<br>E                                                 | Set the viewing limitation according to Canadian<br>French language ratings.                                                                                      |
|         |                                                                                  |                                      | Change Password<br>→ page 88        |                                                                                               | Change the password.                                                                                                    |
| Vi      | 'ideo                                                                            | Progressive<br>→ page 89             |                                     | ON<br>OFF                                                                                     | Set to the progressive scan mode (set to "ON") or to the interlace scan mode (set to "OFF").                                                                      |
|         |                                                                                  | TV Aspect<br>→ page 89               |                                     | 4:3 Letter Box<br>4:3 Pan & Scan<br>16:9 Wide                                                 | Set a picture size according to aspect ratio of your TV.                                                                                                    |
|         |                                                                                  | Select Video - L1(Rear)<br>→ page 26 |                                     | Video In<br>S-Video In                                                                        | Set the video input type for the external input.                                                                                                    |
|         | Recording<br>General Setting                                                     | Auto Chapter<br>→ page 34            |                                     | OFF<br>5 minutes<br>10 minutes<br>15 minutes<br>30 minutes<br>60 minutes                      | Insert chapter marks at even time interval.                                                                                                    |
| Setting |                                                                                  | Recording A<br>→ page 35             | udio Select (XP)                    | PCM<br>Dolby Digital                                                                          | Set the recording audio type. (Only when the rec<br>mode is set to XP.)                                                                                           |
| General |                                                                                  | Auto<br>Finalize<br>→ page 30        | Disc Full<br>End of Timer Rec       | ON<br>OFF<br>ON<br>OFF                                                                        | Set the unit to finalize the disc automatically.                                                                                                    |
|         | Aspect Ratio (Video mode)<br>→ page 35<br>Make Recording Compatible<br>→ page 34 |                                      | (Video mode)                        | Auto<br>4:3<br>16:9                                                                           | Set a aspect ratio for video mode recording.                                                                                                    |
|         |                                                                                  |                                      | ON<br>OFF                           | Set to prohibit additional recording (OFF) or to replace the title list after recording (ON). |                                                                                                    |
| C       | lock                                                                             | Clock Setting → page 25              |                                     |                                                                                               | Set the clock.                                                                                                    |
| Н       | HDMI Format<br>→ page 90                                                         |                                      |                                     | RGB<br>YCbCr                                                                                  | Set the color space for the HDMI output.                                                                                                    |
|         |                                                                                  | HDMI Audio<br>→ page 91              |                                     | ON<br>OFF                                                                                     | Set whether to output the HDMI audio signal or not.                                                                                                    |
|         |                                                                                  | RGB Range<br>→ page 91               |                                     | Normal<br>Enhanced                                                                            | Set the black-white contrast level for HDMI RGB output.                                                                                                    |
|         |                                                                                  | HDMI CEC<br>→ page 91                |                                     | ON<br>OFF                                                                                     | Set whether to utilize the HDMI-CEC function. The<br>HDMI-CEC function allows all components<br>connected via HDMI cable to act in conjunction<br>with this unit. |
|         | eset All<br>> page 92                                                            |                                      |                                     | Yes<br>No                                                                                     | Set to the default setting.                                                                                                    |

#### Note

۲

Your change to each setting stays on even when the power is off.
An item which is not currently available is grayed in the settings.

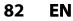

۲

## Playback

۲

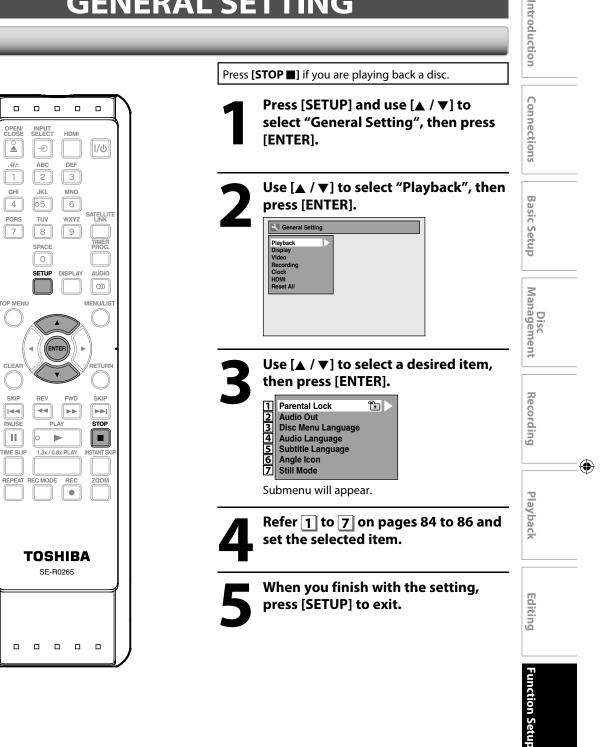

Others

### Playback (cont'd)

#### Parental Lock (Default: OFF)

Some DVD-video feature a parental lock level. Playback will stop if the ratings exceed the levels you set, it will require you to enter a password before the disc will playback. This feature prevents your children from viewing inappropriate material.

# Use $[\blacktriangle / \triangledown]$ to select the desired level, then press [ENTER].

| Par | ental Lock   |
|-----|--------------|
|     | OFF          |
|     | 8 [Adult]    |
|     | 7 [NC 17]    |
|     | 6 [R]        |
|     | 5 [PG R]     |
|     | 4 [PG 13]    |
|     | 3 [PG]       |
|     | 2 [G]        |
|     | 1 [Kid Safe] |

If a password has not been set yet, proceed to **A**. If a password has been set already, proceed to **B**.

#### **RATING EXPLANATIONS**

- OFF : Parental Control is inactive; all discs can play.
- 8 [Adult]: DVD software of any grades (adult/general/ children) can be played back.
- 7 [NC 17]: No one under 17 admitted.
- 6 [R]: Restricted; under 17 requires accompanying parent or adult guardian.
- 5 [PG R]: Parental Guidance Recommended.
- 4 [PG13]: Unsuitable for children under 13.
- 3 [PG]: Parental Guidance suggested.
- 2 [G]: General Audience.
- 1 [Kid Safe]: Suitable for children.

#### Note

 $( \mathbf{\Phi} )$ 

- Parental lock function may not be available to some discs.
- With some DVD, it may be difficult to find if they are compatible with parental lock. Be sure to check if the parental lock function operates in the way that you have set.
- Record the password in case you forget it.
- If there is a DVD in the unit when you set up the parental lock, press [OPEN/CLOSE ▲] to activate the parental lock level.

#### A A password has not been set yet.

Use [▲ / ▼] to select "Yes", then press [ENTER]. Use [the Number buttons] to enter a new password except for 4737, then press [ENTER].

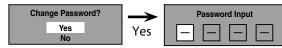

Your setting will be activated.

**B** A password has been set already.

• Use [the Number buttons] to enter the current password.

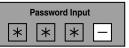

Your setting will be activated.

 If you want to change password, use [▲ / ▼] to select "Yes" then press [ENTER]. Use [the Number buttons] to enter a new password except for 4737, then press [ENTER].

<change the password>

۲

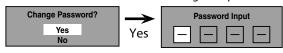

Your setting will be activated.

#### Note

- Press [CLEAR] to erase numbers entered incorrectly.
  When you forget the password or you want to clear
- all settings in "Parental Lock" menu, enter 4737 using [the Number buttons] in password input window. Password will be cleared and parental levels will be set to "OFF".

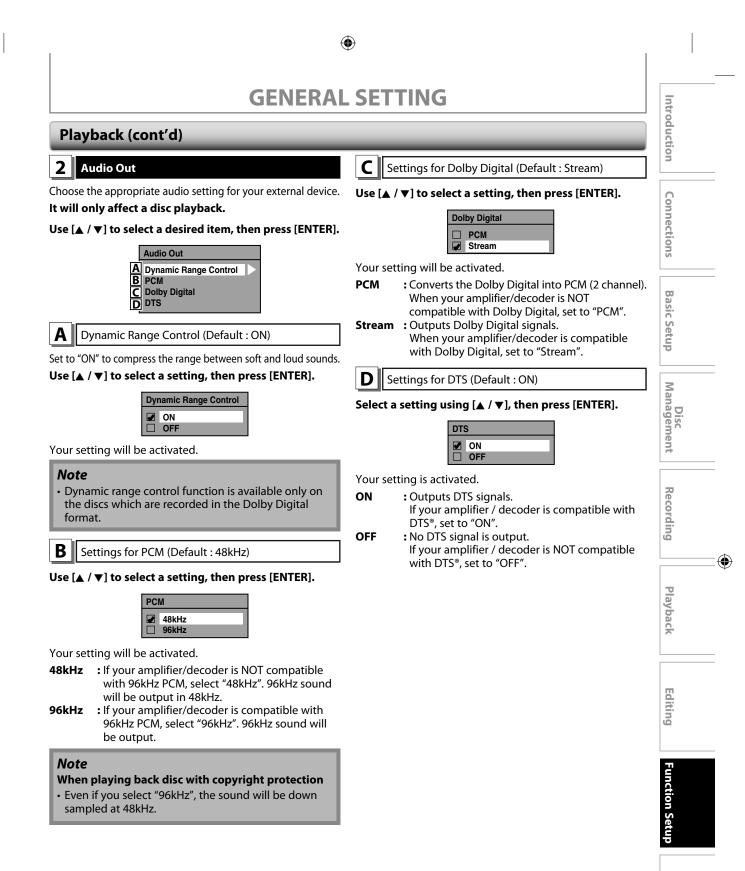

۲

85

EN

2009/12/14 18:33:58

Others

### Playback (cont'd)

#### **3** Disc Menu Language (Default : English)

Set the language for disc menu.

#### Use $[\blacktriangle / \nabla]$ to select a language, then press [ENTER].

| Disc Menu Language |         |
|--------------------|---------|
|                    | English |
|                    | French  |
|                    | Spanish |
|                    | Other   |

Your setting will be activated.

#### 4 Audio Language (Default : Original)

#### Set the audio language.

Use [▲ / ▼] to select a language, then press [ENTER].

| Aud | dio Language |
|-----|--------------|
|     | Original     |
|     | English      |
|     | French       |
|     | Spanish      |
|     | Other        |

Your setting will be activated.

• When "Original" is selected, the audio language will be in the disc's default language.

#### **5** Subtitle Language (Default : OFF)

#### Set the subtitle language.

۲

Use  $[\blacktriangle / \nabla]$  to select a language, then press [ENTER].

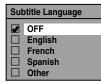

Your setting will be activated.

If "Other" is selected for **3** to **5**, press 4-digit code using **[the Number buttons]**.

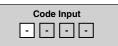

• When you finish entering the code, press [ENTER]. Refer to the language code table on page 98.

#### Note

- Only the languages supported by the disc can be selected.
- Audio language setting may not be available to some discs.
- You can also change or switch off the subtitles on a DVD from the disc menu if it is available.
- Press [CLEAR] to erase numbers entered incorrectly.

### 6 Angle Icon (Default : ON)

Set to "ON" to show the angle icon during the playback. Use  $[\land / \lor]$  to select a setting, then press [ENTER].

| Ang | gle Icon |
|-----|----------|
|     | ON       |
|     | OFF      |

Your setting will be activated.

#### 7 Still Mode (Default : Auto)

#### Select "Auto" usually.

Use  $[\blacktriangle / \nabla]$  to select a setting, then press [ENTER].

| Still Mode |                |
|------------|----------------|
|            | Auto           |
|            | Field<br>Frame |

Your setting will be activated.

Auto :Optimum resolution setting ("Field" or "Frame") will be selected.

- Field : Images in the still mode will be stabilized.
- Frame : Images in the still mode will be highly defined.

#### Note

Frame is one completed video image made up of two fields (There are 30 frames per second of NTSC video).

۲

#### Display

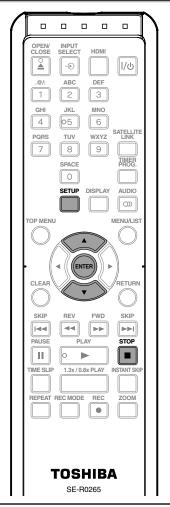

Press [STOP ] if you are playing back a disc.

Press [SETUP] and use [▲ / ▼] to select "General Setting", then press [ENTER].

Use [▲ / ▼] to select "Display", then press [ENTER].

Use [▲ / ▼] to select a desired item, then press [ENTER].

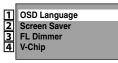

Submenu will appear.

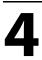

۲

Press [SETUP] to exit.

#### 1 OSD Language (Default : English)

Set the language for the on-screen display.

#### Use [▲ / ▼] to select a language, then press [ENTER].

| OS | D Language                     |
|----|--------------------------------|
|    | English<br>Français<br>Español |

Your setting will be activated.

#### 2 Screen Saver (Default : 10 minutes)

Set the time to activate the screen saver function on the TV screen.

#### Use $[\blacktriangle / \mathbf{\nabla}]$ to select a setting, then press [ENTER].

| Scr | een Saver  |
|-----|------------|
|     | OFF        |
|     | 1 minute   |
|     | 5 minutes  |
|     | 10 minutes |
|     | 15 minutes |

Your setting will be activated.

#### **3** FL Dimmer (Default: Bright)

Set the front panel display brightness.

#### Use $[\blacktriangle / \mathbf{\nabla}]$ to select a setting, then press [ENTER].

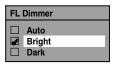

You can choose one from "Auto", "Bright" or "Dark". If "Auto" is selected, the display gets dark when the power is off.

#### 4 V-Chip

With the V-chip system in this unit, you can set the viewing limitation for the analog TV programs received from the external tuner or recorded on DVDs to prevent your children from watching inappropriate programs. If the unit detects a blocked program, a restriction message appears and you are not allowed to view the program.

# 1) Use [the Number buttons] to enter the access password.

If you have not set the password, first, use [the Number buttons] to set the access password, then press [ENTER]. The number you entered will be stored as the access password.

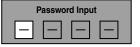

Introduction

Connections

**Basic Setup** 

Disc Management

Recording

Playback

Editing

۲

| her | Ŧ.       | è |   |
|-----|----------|---|---|
| P   | 5        | 2 |   |
| 3   | D        | 0 | 1 |
|     | × .      | - |   |
| 61  | <b>^</b> | ų |   |

 Use [▲ / ▼] to select a desired item, then press [ENTER].

|       | V-Chip                                                                                           |
|-------|--------------------------------------------------------------------------------------------------|
| ABCDE | MPAA Rating<br>TV Rating<br>Canadian English Rating<br>Canadian French Rating<br>Change Password |

 A
 MPAA Rating

 B
 TV Rating

 C
 Canadian English Rating

D Canadian French Rating

You can set the viewing limitation according to MPAA rating (US movie ratings),

TV Rating (US TV program ratings),

Canadian English Rating (Canadian English language ratings), Canadian French Rating (Canadian French language ratings).

 Use [▲ / ▼] to select the desired rating, then press [ENTER] repeatedly to switch between view and block. When it is blocked a key icon will appear.

e.g.) MPAA rating

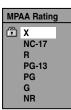

#### [MPAA Rating]

۲

| Rating | Category                                                            |                 |
|--------|---------------------------------------------------------------------|-----------------|
| Х      | Mature audience only                                                | higher          |
| NC-17  | No one under 17 admitted                                            | •               |
| R      | Restricted; under 17 requires accompanying parent or adult guardian |                 |
| PG-13  | Unsuitable for children under 13                                    |                 |
| PG     | Parental guidance suggested                                         | $\mathbf{\Psi}$ |
| G      | General audience                                                    | lower           |
| NR     | No rating                                                           |                 |

#### [TV Rating]

| Rating | Category                                 |        |
|--------|------------------------------------------|--------|
| TV-MA  | Mature audience only                     | higher |
| TV-14  | Unsuitable for children under 14         |        |
| TV-PG  | Parental guidance suggested              |        |
| TV-G   | General audience                         |        |
| TV-Y7  | Appropriate for all children 7 and older |        |
| TV-Y   | Appropriate for all children lower       |        |
| None   | No rating                                |        |

#### [Canadian English Rating]

| Rating | Category                     |        |
|--------|------------------------------|--------|
| 18+    | Adult audience only          | higher |
| 14+    | Unsuitable for ages under 14 |        |
| PG     | Parental guidance suggested  |        |
| G      | General audience             |        |
| C8+    | For children over 8          |        |
| с      | For all children             | lower  |
| E      | Exempt program               |        |

[Canadian French Rating]

| Rating | Category                     |          |
|--------|------------------------------|----------|
| 18ans+ | Adult audience only          | higher   |
| 16ans+ | Unsuitable for ages under 16 | <b>^</b> |
| 13ans+ | Unsuitable for ages under 13 |          |
| 8ans+  | Unsuitable for ages under 8  |          |
| G      | General audience             | lower    |
| E      | Exempt program               |          |

As for TV Rating's TV-MA, TV-14, TV-PG, or TV-Y7, you can further set the sub ratings to block specific elements of programming. Press  $[ \blacktriangle / \bigtriangledown / \blacklozenge / \circlearrowright / \circlearrowright ]$  to select the desired rating or sub rating, then press [ENTER] repeatedly to switch between view and block. Sub rating status will appear on the side of the main rating.

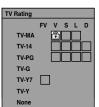

| Sub Rating | Category            | Rating       |
|------------|---------------------|--------------|
| FV         | Fantasy Violence    | TV-Y7        |
| v          | Violence            | TV-PG        |
| S          | Sexual Situation    | TV-14        |
| L          | Coarse Language     | TV-MA        |
| D          | Suggestive Dialogue | TV-PG, TV-14 |

#### Note

• Changing the main rating to block or view automatically changes all its sub ratings to the same (block or view).

#### **E** Change Password

Change the current password.

Use [the Number Buttons] to enter new access password.

#### Note

- Press [CLEAR] to erase numbers entered incorrectly.
- When you forgot the access password, enter 4737 using [the Number buttons] in password input window. Password will be cleared.

## 88 EN

۲

#### Video

۲

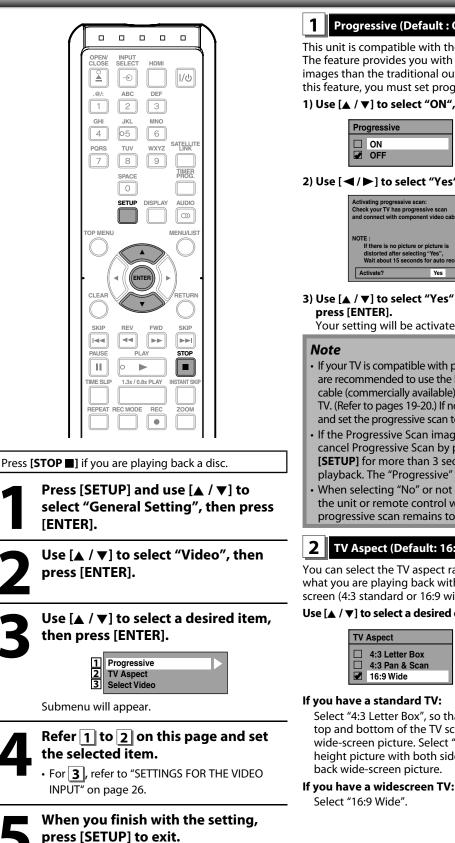

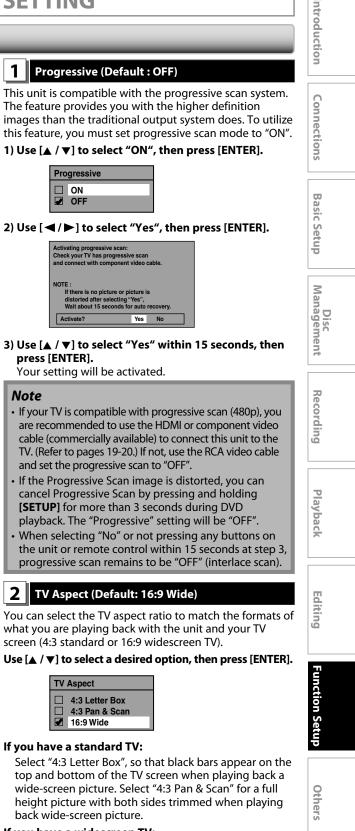

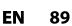

۲

#### HDMI

۲

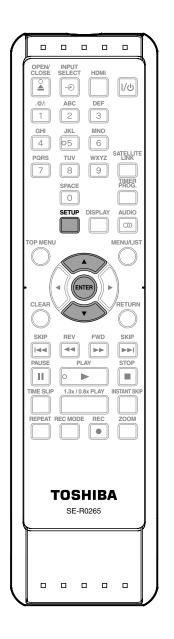

Press [SETUP] in stop mode and use [▲ / ▼] to select "General Setting", then press [ENTER].

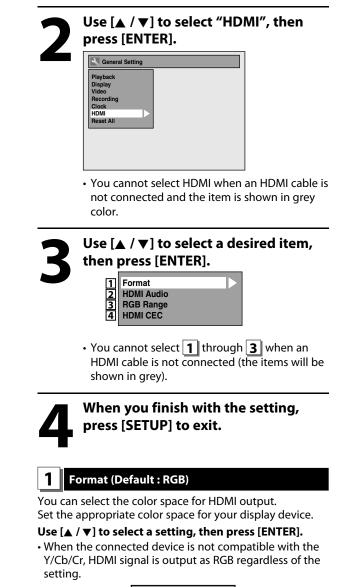

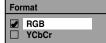

Your setting will be activated.

90 EN

## HDMI (cont'd)

#### 2 HDMI Audio (Default : ON)

If you do not want to output the audio through HDMI (when you digitally output the audio through the COAXIAL DIGITAL AUDIO OUT jack to your audio system, etc.), you can set the HDMI audio output off.

#### Use $[\blacktriangle / \nabla]$ to select a setting, then press [ENTER].

• Set to "OFF" when the HDMI sound is not output.

| HDMI Audio |     |  |
|------------|-----|--|
|            | ON  |  |
|            | OFF |  |

Your setting will be activated.

#### 3 **RGB Range (Default : Normal)**

You can adjust the RGB range to make the dark areas of the HDMI images brighter.

#### Use $[\blacktriangle / \forall]$ to select a setting, then press [ENTER].

• Select "Enhanced" if the black-white contrast is not clear.

• This setting is effective only for HDMI RGB output.

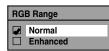

Your setting will be activated.

 $( \mathbf{\Phi} )$ 

#### 4 HDMI CEC (Default : OFF)

You can control all HDMI-CEC compatible components connected via HDMI cable by simple button operations of remote control of this unit.

In order to enable the function you need to set "HDMI CEC" to "ON".

#### Use $[\blacktriangle / \nabla]$ to select a setting, then press [ENTER].

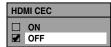

Your setting will be activated.

#### Functions available for the HDMI-CEC

#### One touch play

When the operations with following buttons of this unit's remote control are performed, the TV will automatically turned on and switch to appropriate input channel.

#### Buttons for one touch play: [TIMER PROG.], [SETUP], [INPUT SELECT -€],

[PLAY ►], [TOP MENU], [MENU/LIST] System information

Get & Set Menu Language: This unit recognizes the OSD language set for the TV and automatically set the same language as the player menu language (OSD menu language) for this unit.

Power off: When you turn the TV off, this unit and all equipment connected via HDMI will automatically turns off except during recording on the unit.

## Receiving operational signal from TV's remote

control: You can operate this unit with TV's remote control. Check your TV owner's manual for details.

#### Note

- This function may not work properly depending on the TV you are connecting.
- The available operation may differ depends on the TV's remote control you use.
- Other components must be compatible with HDMI-CEC in order to use this function.

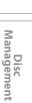

Introduction

Connections

**Basic Setup** 

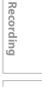

Playback

۲

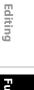

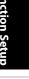

Others

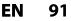

۲

#### **Reset All**

Reset the setting to default.

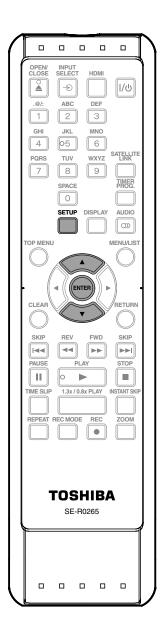

Press [SETUP] in stop mode and use [▲ / ▼] to select "General Setting", then press [ENTER].

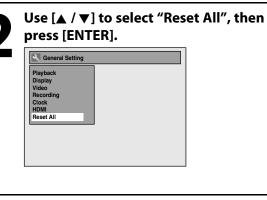

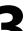

# Select "Yes" using [▲ / ▼] , then press [ENTER].

Reset to factory default? Yes No

"Are you sure?" will appear. Select "Yes" using [▲ / ▼] and then press [ENTER]. Your setting will be initialized.

#### Note

۲

- The settings listed below will remain unchanged even after resetting to the factory default.
- Clock setting
- OSD language setting
- Parental lock setting
- V-chip setting
- Timer programs

92 EN

# TROUBLESHOOTING

| Symptom                                                                                 | tment on your part may eliminate the problem and restore proper operation. <b>Remedy</b>                                                                                                    | Introduction            |
|-----------------------------------------------------------------------------------------|----------------------------------------------------------------------------------------------------|-------------------------|
| Power                                                                                   |                                                                                                    |                         |
| The power does not turn on.                                                             | <ul> <li>Check that the AC power cord is connected securely.</li> <li>Check the breaker (in case of power failure).</li> </ul>                                                                                                    | Conne                   |
| <b>Picture</b><br>There is no picture.                                                  | <ul> <li>Re-connect the connecting cords securely.</li> <li>Check if the connecting cords are damaged.</li> <li>If the main menu appears on the TV screen, press [RETURN] to exit.</li> <li>Check the connection to your TV (pages 18-21).</li> <li>Check if the progressive scan mode is set correctly according to your TV (page 90).</li> <li>Switch the input selector on your TV (such as to "L1") so that the signal from the progressive scan mode is reader to the signal from the progressive scan mode is reader to the signal from the signal from the progressive scan mode is set correctly according to your TV (page 90).</li> </ul> | Connections Basic Setup |
| Dicturo poiso appoars                                                                   | <ul><li>the unit appears on the TV screen.</li><li>Clean the disc with a cleaning cloth.</li></ul>                                                                                                    | tup                     |
| Picture noise appears.<br>TV program pictures are<br>distorted.                         | Check if all the connections are made correctly (page 18).                                                                                                    | 2                       |
| Playback picture is distorted.                                                          | • Keep the device which may cause electrical disturbances, such as a cellular phone away.                                                                                                    | Disc<br>Management      |
| Playback picture or TV program from the device connected through the unit is distorted. | • If the playback picture output from a DVD player, VCR or tuner goes through<br>the unit before reaching your TV, the copy-protection signal applied to some<br>programs could affect picture quality. Disconnect the playback device in<br>question and connect it directly to your TV.                                                                                                    | ement                   |
| Cannot record a TV program.                                                             | <ul> <li>This unit does not have a tuner to receive TV broadcasting.</li> <li>You must connect this unit to an external tuner to record TV programs (page 18).</li> </ul>                                                                                                    | Recording               |
| iound                                                                                   |                                                                                                    | ng                      |
| There is no sound.                                                                      | <ul> <li>Clean the disc with a cleaning cloth.</li> <li>Re-connect all connections securely.</li> <li>Check if the connecting cord is damaged.</li> <li>Check the connections to the amplifier input.</li> <li>The input device setting on the amplifier is incorrect.</li> <li>The unit is in pause mode or in slow-motion playback mode.</li> <li>The unit is in fast forward or fast reverse mode.</li> <li>If the audio signal does not come through the DIGITAL AUDIO OUTPUT (COAXIAL) jack, check the setting in "Audio Out" (page 85).</li> </ul>                                                                                            | Playback                |
| No DTS sound on digital output.                                                         | Change the setting menu for DTS <sup>®</sup> to ON.                                                                                                    |                         |
| No DTS sound from analog<br>output                                                      | <ul> <li>This unit has no analog sound output when playing back the selected DTS<br/>sound mode.</li> </ul>                                                                                                    | Editing                 |
| Sound is noisy.                                                                         | Clean the disc with a cleaning cloth.                                                                                                    | Di                      |
| The remote control does not function.                                                   | <ul> <li>Batteries are weak.</li> <li>There are obstacles between the remote control and the unit.</li> <li>The remote control is far from the unit.</li> <li>There are no batteries in the remote control.</li> <li>Check if the unit is turned on.</li> <li>The remote control is not pointed at the infrared sensor window on the unit.</li> </ul>                                                                                                    | Function Setup          |
| <b>Tayback</b><br>The disc does not play back.                                          | <ul> <li>No disc is inserted.</li> <li>A blank disc is inserted.</li> <li>The disc is upside down. Insert the disc with the labeled side facing up.</li> <li>The disc is not correctly inserted.</li> <li>The unit cannot play back certain discs (such as a CD-ROM) (page 10).</li> <li>The region code on the DVD-video does not match the unit (page 10).</li> <li>Moisture has condensed inside the unit. Remove the disc and leave the unit turned on for about 2 hours until the moisture evaporates (page 4).</li> <li>If the disc was recorded on another recorder, the unit cannot play back the disc if it was not finalized.</li> </ul>  | Others                  |
| Playback image freezes for a second.                                                    | • During the playback of 2 layered disc, picture may freeze for a moment when<br>the 1st layer switches to the 2nd layer. This is not a malfunction.                                                                                                    |                         |

EN 93

# TROUBLESHOOTING

| Symptom                                                                                                    | Remedy                                                                                                    |  |  |
|----------------------------------------------------------------------------------------------------|----------------------------------------------------------------------------------------------------|--|--|
| <b>Playback</b><br>The disc does not start playback<br>from the beginning.                                      | <ul> <li>Resume playback was activated (page 54). Press [STOP ] twice.</li> <li>You have inserted a disc whose title menu or DVD menu automatically appears on the TV screen when it is first inserted.</li> </ul>                                                                                                    |  |  |
| The unit starts playing back the disc automatically.                                                            | <ul> <li>The DVD-video features an auto playback function.</li> </ul>                                                                                                    |  |  |
| Some functions such as stop,<br>search, or slow-motion playback<br>cannot be performed.                         | • Depending on the disc, you may not be able to do some of the operations.<br>Refer to the instruction manual supplied with the disc.                                                                                                    |  |  |
| The language for the sound track cannot be changed.                                                             | <ul> <li>The titles does not have the multilingual audio tracks.</li> <li>The DVD-video prohibits the changing of the language for the sound track.</li> </ul>                                                                                                    |  |  |
| The subtitle language cannot be changed or turned off.                                                          | Multilingual subtitle are not recorded on the DVD-video.                                                                                                    |  |  |
| The angles cannot be changed.                                                                                   | <ul> <li>Multi-angles are not recorded on the DVD-video being played back.</li> <li>The angle-change operation is whenever possible as long as the disc contain<br/>a multi-angle portion. Actual change will be performed when the portion has<br/>come up.</li> <li>The DVD-video prohibits changing angles.</li> </ul>                                                                                                    |  |  |
|                                                                                                    | <ul> <li>Try changing the angle using the DVD-video's menu.</li> </ul>                                                                                                    |  |  |
| Recording / Timer recording / Editi<br>External input position (L1/L2)<br>cannot be changed while<br>recording. | <b>ng</b><br>• This unit is designed so. This is not a malfunction.                                                                                                    |  |  |
| Nothing was recorded even though you set the timer setting correctly.                                           | <ul> <li>There was a power failure during recording.</li> <li>The unit's internal clock stopped due to a power failure that lasted for more than 30 seconds. Reset the clock (page 25).</li> <li>The program contains copy protection signals that restricts copying.</li> <li>The timer setting overlapped with another setting that has priority.</li> </ul>                                                                                                    |  |  |
| Recording does not stop<br>immediately after you press<br>[ <b>STOP ■</b> ].                                    | <ul> <li>It will take a few seconds for the unit to input disc data before recording<br/>stops.</li> </ul>                                                                                                    |  |  |
| Timer recording is not complete or did not start from the beginning.                                            | <ul> <li>The timer setting overlapped with another setting that has priority (page 41)</li> <li>Disc space was not enough.</li> <li>"Make Recording Compatible" is not set to "ON", when recording onto DVD+RW/+R that was recorded on other unit.</li> </ul>                                                                                                    |  |  |
| DV                                                                                                    |                                                                                                    |  |  |
| DV signal cannot be input.                                                                                      | <ul> <li>Before connection, turn on the power supplies for both this unit and the DVC and make sure that these units are in stop mode.</li> <li>Only a "DVC-SD" signal can be input from the DVC to this unit. Other types or signals are not supported.</li> <li>Do not connect any device other than the DVC. Even if a recorder or PC with another DV terminal is connected, the DV function will not operate.</li> <li>If the DVC is not recognized after connection, turn off the power supply for the unit and re-connect the DVC.</li> </ul> |  |  |
| The DVC cannot be operated with this unit.                                                                      | <ul> <li>Signal input or DVC operation from this unit may be disabled depending on<br/>the type of DVC.</li> <li>If a DVC signal cannot be input, use an external input (L1 (Rear)/L2 (Front)) for<br/>analog connection via audio/video cables.</li> <li>DVC control may be disabled depending on the type of DVC, even in a mode<br/>other than camera mode. In this case, switch to DVD control and execute the<br/>normal recording procedure while operating the DVC.</li> </ul>                                                               |  |  |
| Certain functions of the unit cannot operate.                                                                   | <ul> <li>Some functions may not operate depending on the type of DVC. For example, if the DVC does not support slow playback mode, the slow playbac function is disabled.</li> <li>With L3 (DV-IN), the disc display menu does not appear unless disc playback is executed.</li> </ul>                                                                                                    |  |  |
| DV audio signal cannot be switched.                                                                             | • For recording with the DVC, the recording audio signal can be set to 12 bits or 16 bits. However, when 16-bit recording mode is selected, audio signal cannot be switched. To record an audio signal, set it to 12 bits.                                                                                                    |  |  |

94 EN

۲

# TROUBLESHOOTING

| Symptom                                                                                                    | Remedy                                                                                                    |
|----------------------------------------------------------------------------------------------------|----------------------------------------------------------------------------------------------------|
| HDMI                                                                                                    |                                                                                                    |
| No image from HDMl connection.                                                                                                    | <ul> <li>Check the HDMI connection. (Check the status of the HDMI related indications.)</li> <li>Check whether the connected monitor device or other device supports HDCP. (This unit will not output a video signal unless the other device supports HDCP.)</li> <li>Check the setting of HDMI.</li> <li>Check whether the output format of this unit (HDMI FORMAT) matches the supported input format of other connected device.</li> <li>If the unit is connected to the unauthorized display device with an HDMI cable, the audio/video signal may not be output when playing back a commercial DVD-video.</li> </ul> |
| There is no sound or the sound is distorted.                                                                                                    | <ul> <li>The HDMI sound is not output when "HDMI Audio" is set to "OFF".</li> <li>Check the RCA audio cable connection. If you are using HDMI-DVI conversion cable, you must connect the RCA audio cable, too.</li> <li>Check whether the output format of this unit (HDMI FORMAT) matches the supported input format of other connected device.</li> </ul>                                                                                                    |
| <b>Others</b><br>The unit does not operate<br>properly.                                                                                                    | <ul> <li>When static electricity, etc., causes the unit to operate abnormally, unplug<br/>the unit and then plug it in again.</li> </ul>                                                                                                    |
| The disc tray does not open when you press [OPEN/CLOSE ▲].                                                                                                    | <ul> <li>It may take a few seconds for the disc tray to open after you have recorded or<br/>edited a disc. This is because the unit is adding disc data to the disc.</li> </ul>                                                                                                    |
| "Repairing" appears on the TV screen.                                                                                                    | <ul> <li>If there is a power failure or unplugging during recording, finalizing,<br/>formatting or editing (even after "Repairing" disappears), a repairing process<br/>will begin automatically just after turning the unit on again.<br/>It may take several minutes up to about several hours.</li> </ul>                                                                                                    |
| In case you intend to cancel the repairing process. Do you want to cancel a repairing process ? When selecting "Yes", the disc may not be usable. Yes No Repairing | <ul> <li>If you intend to cancel the repairing process, press [▲ OPEN/CLOSE]<br/>on the front panel, then select "Yes" and press [ENTER]. After that, press<br/>[OPEN/CLOSE ▲] to take out the disc. The disc canceled during the<br/>repairing process MAY NOT work.</li> </ul>                                                                                                    |

| Error message                                                                                   | Cause                                                                                                    | Solution                                                                                                    |
|-------------------------------------------------------------------------------------------------|----------------------------------------------------------------------------------------------------|----------------------------------------------------------------------------------------------------|
| Disc Error<br>— Please eject the disc. —<br>Playback feature may not be available on this disc. | <ul> <li>Unplayable disc is inserted in the unit.</li> <li>The disc is upside down.</li> </ul>                                            | <ul> <li>Insert the standardized disc which have<br/>the marks on pages 9-10.</li> <li>Insert the disc with the labeled side facing up.</li> </ul>                      |
| Unknown USB Device/File<br>— Please Remove the USB. —<br>Insert a compatible USB device.        | <ul> <li>Format of the files in the connected<br/>USB device are not supported.</li> <li>Incompatible USB device is connected.</li> </ul> | <ul> <li>Insert a compatible USB device with<br/>supported file format. If this does not<br/>solve the problem, use other type of<br/>compatible USB device.</li> </ul> |
| Region Error<br>— Please eject the disc. —<br>Playback is not authorized in your region.        | <ul> <li>Playback is not authorized in the region<br/>of the DVD-video which you inserted in<br/>the unit.</li> </ul>                     | <ul> <li>Insert the DVD-video with region codes<br/>1 or ALL.</li> </ul>                                                                                                |
| Parental Lock On<br>The current selected parental level<br>prohibits playback.                  | <ul> <li>The current selected parental level<br/>prohibits playback.</li> </ul>                                                           | Check "Parental Lock" setting in     "Playback" menu (page 84).                                                                                                    |
| Recording Error<br>This program is not allowed to be recorded.                                  | <ul> <li>You are trying to record the copy<br/>prohibited program.</li> </ul>                                                             | <ul> <li>You cannot record copy prohibited<br/>programs.</li> </ul>                                                                                                    |
| Recording Error<br>This program is not recordable in Video<br>mode.                             | <ul> <li>You are trying to record the copy-once<br/>program onto the DVD-RW disc in video<br/>mode.</li> </ul>                            | • Set "Format Mode" to "VR mode" (page 27).                                                                                                    |
| Recording Error<br>This program is not recordable in +VR mode.                                  | <ul> <li>You are trying to record the copy-once<br/>program.</li> </ul>                                                                   | <ul> <li>Insert the DVD-RW disc in VR mode<br/>(ver.1.1 or 1.2 compatible with CPRM).</li> </ul>                                                                        |

۲

| Editing  |
|----------|
|          |
| Function |
| Setup    |

Introduction

Connections

**Basic Setup** 

Disc Management

Recording

Playback

۲

Others

EN 95

#### ۲

## TROUBLESHOOTING

| h                                                                                                    |                                                                                                    |                                                                                                    |
|----------------------------------------------------------------------------------------------------|----------------------------------------------------------------------------------------------------|----------------------------------------------------------------------------------------------------|
| Error message                                                                                                    | Cause                                                                                                    | Solution                                                                                                    |
| Recording Error<br>Cannot record on this disc.                                                                                        | <ul> <li>You are trying to record onto the disc<br/>which is unrecordable, or the disc status<br/>is unable to record.</li> <li>The disc is dirty.</li> <li>The disc is damaged.</li> </ul>                                                                                                    | <ul> <li>Insert the recordable disc, and ensure<br/>the disc status satisfies the recording<br/>requirements (page 9).</li> <li>Clean the disc with a cleaning cloth.</li> <li>Replace the disc.</li> </ul> |
| Recording Error<br>This program is not allowed to be<br>recorded on this disc.                                                        | <ul> <li>You are trying to record the copy-once<br/>program onto the DVD-RW disc which<br/>is not compatible with CPRM.</li> </ul>                                                                                                    | Insert the DVD-RW disc in VR mode     (ver.1.1 or 1.2 compatible with CPRM).                                                                                                    |
| Recording Error<br>This disc is protected and not recordable.                                                                         | <ul> <li>You are trying to record on to the protected<br/>disc which is set in "DVD Menu" menu.</li> </ul>                                                                                                    | <ul> <li>Release the disc protect setting in "DVD<br/>Menu" menu (page 29).</li> </ul>                                                                                                    |
| Recording Error<br>Disc is full.<br>(No area for new recording)                                                                       | <ul> <li>You are trying to record onto the disc<br/>which has no space for recording.</li> </ul>                                                                                                    | <ul> <li>Insert the recordable disc with enough recording space.</li> </ul>                                                                                                    |
| Recording Error<br>You cannot record more than 99 titles on one disc.<br>(The maximum is 99)                                          | <ul> <li>You are trying to record onto the DVD-RW/-R<br/>on which the number of recording titles<br/>comes up to the maximum (99).</li> </ul>                                                                                                    | Delete unnecessary titles (pages 67-68).                                                                                                    |
| Recording Error<br>You cannot record more than 999 chapters on one disc.<br>(The maximum is 999)                                      | <ul> <li>You are trying to record onto the VR mode<br/>DVD-RW on which the number of recording<br/>chapters comes up to the maximum (999).</li> </ul>                                                                                                    | Delete unnecessary chapter marks     (page 73).                                                                                                    |
| Recording Error<br>You cannot record more than 49 titles on one disc.<br>(The maximum is 49)                                          | <ul> <li>You are trying to record onto the DVD+RW/+R<br/>on which the number of recording titles<br/>comes up to the maximum (49).</li> </ul>                                                                                                    | Delete unnecessary titles (pages 67-68).                                                                                                    |
| Recording Error<br>You cannot record more than 254 chapters on one disc.<br>(The maximum is 254)                                      | <ul> <li>You are trying to record onto the DVD+RW<br/>on which the number of recording<br/>chapters comes up to the maximum (254).</li> </ul>                                                                                                    | Delete unnecessary chapter marks     (page 73).                                                                                                    |
| Recording Error<br>You cannot record on this disc as Control<br>Information is full.                                                  | <ul> <li>This disc has no space to write the Control<br/>Information when recording or deleting contents.<br/>When editing has been repeatedly performed,<br/>the control Information area may come up to be<br/>full even the recording area has enough space.</li> </ul>                                                                                  | • Delete unnecessary titles (pages 67-68).                                                                                                    |
| Recording Error<br>You cannot record on this disc as Power<br>Calibration Area is full.                                               | <ul> <li>When recordings are performed<br/>repeatedly onto an unstable disc, this<br/>area may come up to be full.</li> <li>Every time you insert a disc for recording,<br/>the disc's working area will be taken up.<br/>And if you repeat this frequently, it will<br/>be used up sooner and you may not be<br/>able to record full 49 titles.</li> </ul> | • Insert a new disc.                                                                                                    |
| Recording Error<br>This disc is already finalized.                                                                                    | <ul> <li>You are trying to record onto the disc<br/>already finalized.</li> </ul>                                                                                                    | <ul> <li>Undo the finalizing for this disc<br/>(page 32).</li> </ul>                                                                                                    |
| Recording Error<br>The disc has no recording compatibility.<br>(Set "Make Recording Compatible" to<br>"ON" to convert the disc menu.) | <ul> <li>You are trying to record onto the<br/>unfinalized +VR mode discs recorded<br/>on other unit.</li> </ul>                                                                                                    | <ul> <li>Set "Make Recording Compatible" to<br/>"ON" to rewrite the menu, after that you<br/>will record to disc (page 34).</li> </ul>                                                                      |

\* If you are still having trouble with the unit after checking "TROUBLESHOOTING", write down the error code and the error description for calling our help line to locate an Authorized Service Center.

### **Frequently Asked Questions**

- Can I record to CD-RW/-R?

۲

- Can I play back DVD-video that is bought in another country?
- Can I connect the unit to my PC?
   Can I program a timer recording with cable/satellite box?

No, this unit records only DVD. Possible when the region code of the disc is 1 and All. No, you cannot control the unit by PC. Yes, you can. Select "L1 (Rear)" or "L2 (Front)" as your recording channel, and leave the cable/satellite box on (pages 18, 26 and 38-41).

96 EN

## ۲

# LANGUAGE CODE

| Language       | Code |
|----------------|------|
| Abkhazian      | 4748 |
| Afar           | 4747 |
| Afrikaans      | 4752 |
| Albanian       | 6563 |
| Amharic        | 4759 |
| Arabic         | 4764 |
| Armenian       | 5471 |
| Assamese       | 4765 |
| Aymara         | 4771 |
| Azerbaijani    | 4772 |
| Bashkir        | 4847 |
| Basque         | 5167 |
| Bengali;Bangla | 4860 |
| Bhutani        | 5072 |
| Bihari         | 4854 |
| Bislama        | 4855 |
| Breton         | 4864 |
| Bulgarian      | 4853 |
| Burmese        | 5971 |
| Byelorussian   | 4851 |
| Cambodian      | 5759 |
| Catalan        | 4947 |
| Chinese        | 7254 |
| Corsican       | 4961 |
| Croatian       | 5464 |
| Czech          | 4965 |
| Danish         | 5047 |
| Dutch          | 6058 |
| English        | 5160 |
| Esperanto      | 5161 |
| Estonian       | 5166 |
| Faroese        | 5261 |
| Fiji           | 5256 |
| Finnish        | 5255 |
| French         | 5264 |
| Frisian        | 5271 |
| Galician       | 5358 |
| Georgian       | 5747 |
| German         | 5051 |
| Greek          | 5158 |
| Greenlandic    | 5758 |
| Guarani        | 5360 |
| Gujarati       | 5367 |
| Hausa          | 5447 |
| Hebrew         | 5569 |
| Hindi          | 5455 |

۲

| Language         | Code |  |
|------------------|------|--|
| Hungarian        | 5467 |  |
| Icelandic        | 5565 |  |
| Indonesian       | 5560 |  |
| Interlingua      | 5547 |  |
| Interlingue      | 5551 |  |
| Inupiak          | 5557 |  |
| Irish            | 5347 |  |
| Italian          | 5566 |  |
| Japanese         | 5647 |  |
| Javanese         | 5669 |  |
| Kannada          | 5760 |  |
| Kashmiri         | 5765 |  |
| Kazakh           | 5757 |  |
| Kinyarwanda      | 6469 |  |
| Kirghiz          | 5771 |  |
| Kirundi          | 6460 |  |
| Korean           | 5761 |  |
| Kurdish          | 5767 |  |
| Laothian         | 5861 |  |
| Latin            | 5847 |  |
| Latvian; Lettish | 5868 |  |
| Lingala          | 5860 |  |
| Lithuanian       | 5866 |  |
| Macedonian       | 5957 |  |
| Malagasy         | 5953 |  |
| Malay            | 5965 |  |
| Malayalam        | 5958 |  |
| Maltese          | 5966 |  |
| Maori            | 5955 |  |
| Marathi          | 5964 |  |
| Moldavian        | 5961 |  |
| Mongolian        | 5960 |  |
| Nauru            | 6047 |  |
| Nepali           | 6051 |  |
| Norwegian        | 6061 |  |
| Occitan          | 6149 |  |
| Oriya            | 6164 |  |
| Oromo (Afan)     | 6159 |  |
| Panjabi          | 6247 |  |
| Pashto; Pushto   | 6265 |  |
| Persian          | 5247 |  |
| Polish           | 6258 |  |
| Portuguese       | 6266 |  |
| Quechua          | 6367 |  |
| Rhaeto-Romance   | 6459 |  |
| Romanian         | 6461 |  |
|                  | 0.01 |  |

| Language       | Code |
|----------------|------|
| Russian        | 6467 |
| Samoan         | 6559 |
| Sangho         | 6553 |
| Sanskrit       | 6547 |
| Scots Gaelic   | 5350 |
| Serbian        | 6564 |
| Serbo-Croatian | 6554 |
| Sesotho        | 6566 |
| Setswana       | 6660 |
| Shona          | 6560 |
| Sindhi         | 6550 |
| Singhalese     | 6555 |
| Siswat         | 6565 |
| Slovak         | 6557 |
| Slovenian      | 6558 |
| Somali         | 6561 |
| Spanish        | 5165 |
| Sundanese      | 6567 |
| Swahili        | 6569 |
| Swedish        | 6568 |
| Tagalog        | 6658 |
| Tajik          | 6653 |
| Tamil          | 6647 |
| Tatar          | 6666 |
| Telugu         | 6651 |
| Thai           | 6654 |
| Tibetan        | 4861 |
| Tigrinya       | 6655 |
| Tonga          | 6661 |
| Tsonga         | 6665 |
| Turkish        | 6664 |
| Turkmen        | 6657 |
| Twi            | 6669 |
| Ukrainian      | 6757 |
| Urdu           | 6764 |
| Uzbek          | 6772 |
| Vietnamese     | 6855 |
| Volapuk        | 6861 |
| Welsh          | 4971 |
| Wolof          | 6961 |
| Xhosa          | 7054 |
| Yiddish        | 5655 |
| Yoruba         | 7161 |
| Zulu           | 7267 |
|                |      |

Introduction Connections **Basic Setup** Disc Management Recording Playback Editing **Function Setup** Others

۲

# GLOSSARY

( )

#### Analog Audio

An electrical signal that directly represents sound. Compare this to digital audio which can be an electrical signal, but is an indirect representation of sound. See also "Digital Audio".

#### **Aspect Ratio**

The width of a TV screen relative to its height. Conventional TVs are 4:3 (in other words, the TV screen is almost square); widescreen models are 16:9 (the TV screen is almost twice as wide as it is high).

#### Chapter

Just as a book is split up into several chapters, a title on a DVD is usually divided into chapters. See also "Title".

#### **Component Video Output**

Each signal of luminance (Y) and component (P<sub>B</sub>/C<sub>B</sub>, P<sub>R</sub>/ C<sub>R</sub>) is independent to output so that you can experience picture color as it is.

Also, due to compatibility with progressive video (480p), you can experience higher-density picture than that in interlace (480i).

#### **Digital Audio**

An indirect representation of sound by numbers. During recording, the sound is measured at discrete intervals (44,100 times a second for CD audio) by an analogto-digital converter, generating a stream of numbers. On playback, a digital-to-analog converter generates an analog signal based on these numbers. See also "Sampling Frequency" and "Analog Audio".

#### **Dolby Digital**

The system to compress digital sound developed by Dolby Laboratories. It offers you sound of stereo(2ch) or multi channel audio.

#### DTS® (Digital Theater System)

DTS<sup>®</sup> is a multi channel surround sound system. By connecting to DTS decoder you can enjoy dynamic and realistic sound like movie theatre. DTS surround sound technologies were developed by DTS, Inc.

#### Finalize

To make DVD, which have been recorded on, possible to play back in DVD players.

#### HDMI<sup>™</sup> (high definition multimedia interface)

A digital interface between audio and video source. It can transmit component video, audio, and control signal with one cable connection.

#### JPEG (joint photographic experts group)

JPEG is a method of compressing still image files. You can copy JPEG files on CD-RW/-R from a computer and play back the files on this unit.

#### MP3 (MPEG audio layer 3)

MP3 is a method of compressing files. You can copy MP3 files on CD-RW/-R from the computer and play back the files on this unit.

#### PCM (pulse code modulation)

The most common system of encoding digital audio, found on CD and DAT. Excellent quality, but requires a lot of data compared to formats such as Dolby Digital and MPEG audio. For compatibility with digital audio recorders (CD, MD and DAT) and AV amplifiers with digital inputs, this unit can convert Dolby Digital and MPEG audio to PCM. See also "Digital Audio".

#### Progressive Scan (480p)

A type of display that does not split each frame into fields, and instead scans directly through all the scanlines of each frame in order. Progressive scan provides less flickering and higher image resolution than traditional (480i) TV signals. Refer to page 89 for instructions on selective progressive scan mode.

#### Region Code

Regions associate discs and players with particular areas of the world. This unit will only play back discs that have compatible region codes. You can find the region code of your unit by looking on the rear panel. Some discs are compatible with more than one region (or all regions).

#### Sampling Frequency

The rate which sound is measured by a specified interval to turn into digital audio data. The numbers of sampling in one second defines as sampling frequency. The higher the rate, the better the sound quality.

#### S-Video Output

It delivers independently each signal of color(C) and luminance(Y) to TV as video signals, so that higher-quality picture will be gained.

#### <u> Title (DVD only)</u>

A collection of chapters on DVD. See also "Chapter".

#### Track

Audio CD use tracks to divide up the content of a disc. The DVD equivalent is called a chapter. See also "Chapter".

#### Video mode

Video mode is the same recording format as used on the DVD videos you purchase in local shops. You can play back the discs recorded in this format in most DVD players, however it offers only limited editing. You will need to finalize discs recorded in video mode before playing them back on other unit.

#### VR mode

A basic recording format for DVD-RW. VR mode offers advanced editing, however it is playable only on VR mode compatible unit. Finalization is recommended before playing them back on other unit.

#### +VR mode

A recording format for DVD+RW/+R. +VR mode offers basic editing, and it is playable on most DVD players. Finalization is recommended before playing them back on other unit.

98 EN

# **SPECIFICATIONS**

۲

- This model complies with the below specifications.
  Designs and specifications are subject to change without notice.
- This model may not be compatible with features and/or specifications that may be added in the future.

| This model complies with the below spec<br>Designs and specifications are subject to | change without notice.                                                  | Introduction |
|--------------------------------------------------------------------------------------|-------------------------------------------------------------------------|--------------|
| · ·                                                                                  | features and/or specifications that may be added in the future.         | on           |
| General                                                                              |                                                                         |              |
| Power requirements                                                                   | AC120 V, 60 Hz                                                          |              |
| Power consumption                                                                    | 20 W (standby: 2.6 W)                                                   | Connections  |
| Weight                                                                               | 4.86 lbs ( 2.2 kg )                                                     | lec          |
| Dimensions (width x height x depth)                                                  | 16.6″ x 2.4″ x 10.2″ (420 x 59.0 x 259 mm)                              | tio          |
| Operating temperature                                                                | 41 °F to 104 °F (5 °C to 40 °C)                                         | su           |
| Operating humidity                                                                   | Less than 80% (no condensation)                                         |              |
| TV system                                                                            | NTSC TV standard                                                        |              |
| Recording                                                                            |                                                                         | Basic        |
| Recording format                                                                     | VR (video recording) format<br>Video format<br>+VR format               | ic Setup     |
| Recording discs                                                                      | DVD-Rewritable/-Recordable, DVD+Rewritable/+Recordable                  |              |
| Video recording format                                                               |                                                                         |              |
| Sampling frequency                                                                   | 13.5 MHz                                                                | $\leq$       |
| Compression format                                                                   | MPEG                                                                    | ana          |
| Audio recording format                                                               | 10.111                                                                  | Management   |
| Sampling frequency<br>Compression format                                             | 48 kHz<br>Dolby Digital/LPCM (XP Recording mode only)                   | me           |
| •                                                                                    | Doby Digital/Er CM (XF Recording mode only)                             | int          |
| nput / Output                                                                        |                                                                         |              |
| /ideo input                                                                          | Input 1 (rear), 2 (front)                                               |              |
| nput level<br>lacks                                                                  | 1 Vp-p (75Ω)<br>RCA jack                                                | Re           |
| Video output                                                                         | Output 1 (rear)                                                         | Recording    |
| Dutput level                                                                         | 1 Vp-p (75Ω)                                                            | dir          |
| Jack                                                                                 | RCA jack                                                                | DI           |
| 5-video input                                                                        | Input 1 (rear)                                                          |              |
| (luminance) - Input level                                                            | 1 Vp-p (75Ω)                                                            |              |
| C (color) - Input level<br>Jacks                                                     | 286 mVp-p (75Ω)<br>4 pin mini DIN                                       | J            |
| 5-video output                                                                       | Output 1 (rear)                                                         | Playback     |
| r (luminance) - Output level                                                         | 1 Vp-p (75Ω)                                                            | ba           |
| C (color) - Output level                                                             | 286 mVp-p (75Ω)                                                         | CK (         |
| lack                                                                                 | 4 pin mini DIN                                                          |              |
| JSB input                                                                            |                                                                         |              |
| TYPE A                                                                               | USB 2.0                                                                 |              |
| <b>Component video output</b><br>Dutput level                                        | Output 1 (rear)<br>Y: 1.0 Vp-p (75Ω), PB/CB, PR/CR: 0.7 Vp-p (75Ω)      | E            |
| lacks                                                                                | RCA jacks                                                               | Editing      |
| HDMI output                                                                          |                                                                         | ng           |
| lack                                                                                 | HDMI jack                                                               |              |
| Audio input                                                                          | Input 1 (rear), 2 (front) L/R                                           |              |
| During audio input                                                                   | 2 V rms (input impedance: more than 22 k $\Omega$ )                     | Fu           |
| acks                                                                                 | RCA jacks                                                               | Function     |
| <b>Audio output</b><br>During audio output                                           | Output 1 (rear) L/R 2 V rms (output impedance: less than 1 k $\Omega$ ) | tio          |
| Juring audio output<br>Jacks                                                         | RCA jacks                                                               | S u          |
| Digital audio output                                                                 | Output 1 (rear) COAXIAL                                                 | Setup        |
| Output level                                                                         | 500 mVp-p (75Ω)                                                         | dr           |
| lack                                                                                 | RCA jack                                                                |              |
| DV input                                                                             | IEEE 1394                                                               |              |
| lack                                                                                 | DV input jack (4 pin)                                                   | Othe         |

# LIMITED WARRANTY

۲

#### Limited United States Warranty

Digital Audio Video ("DAV") Product - Exchange Warranty

Toshiba America Consumer Products, L.L.C. ("TACP") makes the following limited warranties to original consumers in the United States. THESE LIMITED WARRANTIES EXTEND TO THE ORIGINAL CONSUMER PURCHASER OR ANY PERSON RECEIVING THIS DAV PRODUCT AS A GIFT FROM THE ORIGINAL CONSUMER PURCHASER AND TO NO OTHER PURCHASER OR TRANSFEREE.

DAV PRODUCTS PURCHASED IN THE U.S.A. AND USED ANYWHERE OUTSIDE OF THE U.S.A., INCLUDING, WITHOUT LIMITATION, CANADA AND MEXICO, ARE NOT COVERED BY THESE WARRANTIES.

DAV PRODUCTS PURCHASED ANYWHERE OUTSIDE OF THE U.S.A., INCLUDING, WITHOUT LIMITATION, CANADA AND MEXICO, AND USED IN THE U.S.A., ARE NOT COVERED BY THESE WARRANTIES.

#### Limited Warranty

TACP warrants this DAV Product and its parts against defects in materials or workmanship for a period of ninety (90) days after the date of original retail purchase.

DURING THIS PERIOD, TACP WILL EXCHANGE A DEFECTIVE DAV PRODUCT WITH A NEW OR REFURBISHED DAV PRODUCT WITHOUT CHARGE TO YOU. DURING THE PERIOD THAT COMMENCES ON THE DATE THAT IS NINETY ONE (91) DAYS AFTER THE DATE OF ORIGINAL RETAIL PURCHASE AND ENDS ON THE DATE THAT IS THREE HUNDRED SIXTY FIVE (365) DAYS AFTER THE DATE OF ORIGINAL RETAIL PURCHASE, TACP WILL EXCHANGE A DEFECTIVE DAV PRODUCT WITH A NEW OR REFURBISHED DAV PRODUCT FOR A FEE.

#### **Rental Units**

۲

The warranty for DAV Product rental units begins on the date of the first rental or thirty (30) days after the date of shipment to the rental firm, whichever comes first.

#### **Commercial Units**

DAV Products sold and used for commercial purposes have a limited warranty for all parts and labor, which warranty begins on the date of original retail purchase and ends on the date that is ninety (90) days thereafter.

#### **Owner's Manual and Product Registration Card**

Read this owner's manual thoroughly before operating this DAV Product.

Complete and mail the enclosed product registration card or register your DAV Product on-line at <u>www.tacp.toshiba.com/service</u> as soon as possible. By registering your DAV Product you will enable TACP to bring you new products specifically designed to meet your needs and help us to contact you in the unlikely event a safety notification is required under the U.S. Consumer Product Safety Act. Failure to complete and return the product registration card does not diminish your warranty rights.

#### Your Responsibility

THE ABOVE WARRANTIES ARE SUBJECT TO THE FOLLOWING CONDITIONS:

- (1) You must retain your bill of sale or provide other proof of purchase.
- (2) All warranty servicing of this DAV Product must be made pursuant to the TACP DAV Product Warranty Exchange Program.
- (3) The warranties from TACP are effective only if the DAV Product is purchased and operated in the Continental U.S.A. or Puerto Rico.
- (4) Labor service charges for set installation, setup, adjustment of customer controls, and installation or repair of antenna systems are not covered by this warranty. Reception problems caused by inadequate antenna systems are your responsibility.
- (5) Warranties extend only to defects in materials or workmanship as limited above, and do not extend to any DAV Product or parts that have been lost or discarded by you or to damage to the DAV Product or parts caused by fires, misuse, accident, Acts of God (such as lightning or fluctuations in electric power), improper installation, improper maintenance, or use in violation of instructions furnished by TACP; use or malfunction through simultaneous use of this DAV Product and connected equipment; or to units that have been modified or had the serial number removed, altered, defaced, or rendered illegible.
- (6) This warranty does not cover Product sold AS IS or WITH ALL FAULTS.

#### How to Obtain Warranty Services

If, after following all of the operating instructions in this manual and checking the section "TROUBLESHOOTING," you find that service is needed:

- (1) For instructions on how to obtain warranty service for your DAV Product under the TACP DAV Product Warranty Exchange Program, contact TACP's Consumer Solutions Center toll free at 1-800-631-3811.
- (2) You must include the original bill of sale (or a copy of the original bill of sale) or other proof of purchase along with the entire DAV Product when sending the DAV Product to the TACP Warranty Exchange Center specified by TACP's Consumer Solutions Center. You are responsible for all inbound transportation and insurance charges for the DAV Product to the TACP Warranty Exchange Center.

For additional information, visit TACP's website: www.tacp.toshiba.com

ALL WARRANTIES IMPLIED BY THE LAW OF ANY STATE OF THE U. S.A., INCLUDING THE IMPLIED WARRANTIES OF MERCHANTABILITY AND FITNESS FOR A PARTICULAR PURPOSE, ARE EXPRESSLY LIMITED TO THE DURATION OF THE LIMITED WARRANTIES SET FORTH ABOVE. WITH THE EXCEPTION OF ANY WARRANTIES IMPLIED BY THE LAW OF ANY STATE OF THE U.S.A. AS HEREBY LIMITED, THE FOREGOING WARRANTY IS EXCLUSIVE AND IN LIEU OF ALL OTHER WARRANTIES, GUARANTEES, AGREEMENTS, AND SIMILAR OBLIGATIONS OF TACP WITH RESPECT TO THE REPAIR OR REPLACEMENT OF ANY PARTS. IN NO EVENT SHALL TACP BE LIABLE FOR CONSEQUENTIAL OR INCIDENTAL DAMAGES (INCLUDING, BUT NOT LIMITED TO, LOST PROFITS, BUSINESS INTERRUPTION, OR MODIFICATION OR ERASURE OF RECORDED DATA CAUSED BY USE, MISUSE OR INABILITY TO USE THIS DAV PRODUCT).

No person, agent, distributor, dealer, or company is authorized to change, modify, or extend the terms of these warranties in any manner whatsoever. The time within which an action must be commenced to enforce any obligation of TACP arising under the warranty or under any statute or law of the United States or any state thereof is hereby limited to ninety (90) days from the date you discover, or should have discovered, the defect. This limitation does not apply to implied warranties arising under state law.

THIS WARRANTY GIVES YOU SPECIFIC LEGAL RIGHTS AND YOU MAY ALSO HAVE OTHER RIGHTS WHICH MAY VARY FROM STATE TO STATE IN THE U.S.A. SOME STATES OF THE U.S.A. DO NOT ALLOW LIMITATIONS ON HOW LONG AN IMPLIED WARRANTY LASTS, WHEN AN ACTION MAY BE BROUGHT, OR THE EXCLUSION OR LIMITATION OF INCIDENTAL OR CONSEQUENTIAL DAMAGES, SO THE ABOVE PROVISIONS MAY NOT APPLY TO YOU UNDER SUCH CIRCUMSTANCES.

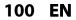

# LIMITED WARRANTY

۲

#### Limited Canadian Warranty

#### For Toshiba Brand Digital Audio/Video Products

Toshiba of Canada Limited ("TCL") makes the following limited warranties to original consumers in Canada. THESE LIMITED WARRANTIES EXTEND TO THE ORIGINAL CONSUMER PURCHASER OR ANY PERSON RECEIVING THIS TOSHIBA BRAND DIGITAL AUDIO/VIDEO PRODUCT (the "DAV PRODUCT(S)" or "DAV Product(s)") AS A GIFT FROM THE ORIGINAL CONSUMER PURCHASER AND TO NO OTHER PURCHASER OR TRANSFEREE.

DAV PRODUCTS PURCHASED IN CANADA, AND USED ANYWHERE OUTSIDE OF CANADA INCLUDING, WITHOUT LIMITATION, THE UNITED STATES AND MEXICO, ARE NOT COVERED BY THESE WARRANTIES.

DAV PRODUCTS PURCHASED ANYWHERE OUTSIDE OF CANADA, INCLUDING, WITHOUT LIMITATION, THE UNITED STATES AND MEXICO, AND USED IN CANADA, ARE NOT COVERED BY THESE WARRANTIES.

#### Limited One (1) Year Warranty on Parts and Labour

Subject to the more limited warranty if the DAV Product is used for any commercial or business purposes as set out below, TCL warrants the DAV Product and its parts against material defects in materials or workmanship that result in the DAV Product failing for a period of one (1) year after the date of original retail purchase. DURING THIS PERIOD, TCL WILL, AT TCL'S OPTION, REPAIR OR REPLACE A DEFECTIVE PART WITH A NEW OR REFURBISHED PART, WITHOUT CHARGE TO YOU FOR PARTS OR LABOUR. YOU MUST DELIVER THE ENTIRE DAV PRODUCT TO A TCL DAV PRODUCT AUTHORIZED SERVICE PROVIDER ("ASP"). YOU MUST PAY FOR ALL TRANSPORTATION AND INSURANCE CHARGES FOR THE DAV PRODUCT TO AND FROM THE ASP.

#### Rental Units

 $( \mathbf{\Phi} )$ 

The warranty for DAV Product rental units begins with the date of first rental or thirty (30) days from the date of shipment to the rental firm, whichever comes first.

#### Limited Warranty for Commercial Units

TCL warrants DAV Products that are used for any commercial or business purposes as follows: all parts are warranted against material defects in materials or workmanship that result in the DAV Product failing for a period of ninety (90) days after the date of original retail purchase. DURING THIS PERIOD, TCL WILL, AT TCL'S OPTION, REPAIR OR REPLACE A DEFECTIVE PART WITH A NEW OR REFURBISHED PART, WITHOUT CHARGE TO YOU FOR PARTS OR LABOUR. YOU MUST DELIVER THE ENTIRE DAV PRODUCT TO AN ASP. YOU MUST PAY FOR ALL TRANSPORTATION AND INSURANCE CHARGES FOR THE DAV PRODUCT TO AND FROM THE ASP.

#### Your Responsibility

## THE ABOVE WARRANTIES ARE SUBJECT TO THE FOLLOWING CONDITIONS:

- (1) You must provide your bill of sale or other proof of purchase.
- (2) All warranty servicing of this DAV Product must be performed by an ASP.
- (3) The warranties from TCL are effective only if the DAV Product is (i) purchased as new and unopened from TCL or from TCL's authorized distributors, dealers or resellers ("ADR's") and (ii) located/operated in Canada.
- (4) Warranties extend only to material defects in materials or workmanship as limited above, and do not extend to:
  - a. Service, repairs or replacement made necessary by accident, misuse, abuse, moisture, liquids, dust, dirt, neglect, accident, damage, 24/7 applications, improper installation, improper operation, improper cleaning, improper maintenance, normal wear and tear, or any other external cause or event, act or omission outside the control of TCL, including fire, theft, acts of God, alteration, power failures, power surges or power shortages, lightning, other electrical faults, or repairs, modifications or replacements by persons other than those authorized by TCL to service the DAV Product;
  - b. Replacement of missing, discarded or lost parts, the provision of retrofits, or preventive maintenance;

- Repair of damage that is cosmetic only or does not affect the DAV Product functionality, such as wear and tear, scratches and dents;
- d. Service on Toshiba-branded accessory items (such
- accessory items may be covered by their own warranty); e. Service on third party products or service made necessary by use of incompatible third party products;
- f. Service made necessary by the simultaneous use of this DAV Product and connected equipment:
- Modifications to the DAV Product not approved in writing by TCL, and service made necessary by the use or installation of non-Toshiba modifications to the DAV Product:
- Service of a DAV Product on which the TOSHIBA label or logo, rating label or serial number have been defaced or removed;
- i. On-site service and repair of the DAV Product;
- Damage to the DAV Product caused by failure to follow the specifications, User manuals or guides as to usage and/or storage.

#### **Disclaimer and Limitation of Remedy**

TO THE EXTENT NOT PRECLUDED BY LAW, ALL OTHER EXPRESS AND IMPLIED WARRANTIES, CONDITIONS AND REPRESENTATIONS FOR THIS DAV PRODUCT, INCLUDING THE IMPLIED WARRANTIES AND CONDITIONS OF MERCHANTABILITY AND FITNESS FOR A PARTICULAR PURPOSE, ARE HEREBY DISCLAIMED AND EXCLUDED. IF THE APPLICABLE LAW, STATUTORY OR OTHERWISE, PRECLUDES THE EXCLUSION OF ANY IMPLIED WARRANTIES, CONDITIONS AND REPRESENTATIONS THEN SUCH IMPLIED WARRANTIES, CONDITIONS AND REPRESENTATIONS ARE OTHERWISE LIMITED IN DURATION TO THE TERM OF THIS EXPRESS WRITTEN LIMITED WARRANTY. TO THE EXTENT NOT PRECLUDED BY LAW, STATUTORY OR OTHERWISE, THIS WRITTEN WARRANTY SUPERCEDES AND SPECIFICALLY DISCLAIMS ANY OTHER WARRANTY, CONDITION OR REPRESENTATION NOT STATED IN THIS WARRANTY, WHETHER MADE BY TCL, TOSHIBA CORPORATION, THEIR AFFILIATES, ADRs AND ASPS AND WHETHER MADE ORALLY OR IN WRITING (INCLUDING ANY STATEMENT IN ANY BROCHURE, PRESS RELEASE, ANNOUNCEMENT, ADVERTISEMENT, POINT OF SALE DISPLAY, ETC.).

YOU MUST READ AND FOLLOW ALL SET-UP AND USAGE INSTRUCTIONS IN THE APPLICABLE USER GUIDES AND/OR MANUALS. IF YOU FAIL TO DO SO, THIS DAV PRODUCT MAY NOT FUNCTION PROPERLY AND YOU MAY SUFFER DAMAGE. THIS WARRANTY WILL NOT COVER ANY SERVICE THAT IS REQUIRED, IN PART OR IN WHOLE, AS A RESULT OF ANY FAILURE TO FOLLOW THE SET-UP AND USAGE INSTRUCTIONS. THIS WARRANTY DOES NOT APPLY AND SHALL BE VOID AND UNENFORCEABLE IF THE DAV PRODUCT IS OPENED, SERVICED, OR REPAIRED BY PERSONS OTHER THAN THOSE AUTHORIZED BY TCL TO SERVICE OR REPAIR THE DAV PRODUCT. Editing Function Setup

Introduction

Connections

**Basic Setup** 

Disc Management

Recording

Playback

۲

## LIMITED WARRANTY

۲

IF THE DAV PRODUCT FAILS TO WORK AS WARRANTED ABOVE, YOUR SOLE AND EXCLUSIVE REMEDY SHALL BE REPAIR OR REPLACEMENT OF THE DEFECTIVE PART. IN NO EVENT WILL TCL, TOSHIBA CORPORATION, THEIR AFFILIATES, ADRS OR ASPS (THE " **RELATED PARTIES**") BE LIABLE TO YOU OR ANY THIRD PARTY FOR ANY DAMAGES, MONEY, REIMBURSEMENT, <u>COSTS OR EXPENSES</u>. THIS LIMITATION APPLIES TO DAMAGES, MONEY, REIMBURSEMENT, COSTS OR EXPENSES OF ANY KIND WHATSOEVER INCLUDING ANY DIRECT OR INDIRECT DAMAGES, DAMAGE TO PROPERTY OR PERSON, LOST PROFITS, LOST SAVINGS, INCONVENIENCE OR OTHER SPECIAL, INCIDENTAL, EXEMPLARY OR CONSEQUENTIAL DAMAGES, WHETHER FOR BREACH OF WARRANTY, BREACH OF CONTRACT, TORT (INCLUDING NEGLIGENCE), UNDER A STATUTE OR UNDER ANY OTHER LAW OR FORM OR ACTION, OR WHETHER ARISING OUT OF THE USE OF OR INABILITY TO USE THE DAV PRODUCT, EVEN IF ANY OF THE RELATED PARTIES HAS BEEN ADVISED OF THE POSSIBILITY OF SUCH DAMAGES OR OF ANY CLAIM BY ANY OTHER PARTY.

No person, agent, distributor, dealer or company is authorized to change, modify or extend the terms of these warranties in any manner whatsoever.

#### Arbitration and Dispute Resolution

To the extent not precluded by law, any claim, dispute, controversy or disagreement (whether for breach of warranty, breach of contract, tort (including negligence), under a statute or under any other law or form of action) against any of the Related Parties arising out of, or otherwise relating to: (i) this warranty; (ii) the DAV Product; (iii) any oral or written representations, statements, brochures, press releases, advertising, announcement, point of sale display, or promotional material relating to the DAV Product; (iv) the relationships that result from this warranty, (the foregoing claims, disputes controversies and disagreements are collectively referred to as the "Dispute"), shall be referred to and resolved by final and binding arbitration (to the exclusion of the courts). To the extent not precluded by law, you agree to waive any right that you may have to commence or participate in any representative or class proceeding against the Related Parties relating to any Dispute. If and where applicable and to the extent not precluded by law, you further agree to opt out of any such representative or class proceedings. Arbitration of any Dispute will be conducted in the forum and in the manner as agreed to between you and TCL. Failing such agreement, the arbitration will be conducted by one arbitrator pursuant to the laws and rules relating to arbitration generally in force in the jurisdiction in which you reside at the time that the Dispute arises. To the extent not precluded by law, no claim, dispute, controversy or disagreement of any other person may be joined or combined with any Dispute by you, without the prior written consent of TCL.

#### **Critical Applications**

 $( \mathbf{\Phi} )$ 

The DAV Product you have purchased is not designed for any "critical applications." "Critical applications" means life support systems, medical applications, connections to implanted medical devices, commercial transportation, nuclear facilities or systems or any other applications where DAV Product failure could lead to injury to persons or loss of life or catastrophic property damage.

IF THE CUSTOMER USES THE DAV PRODUCT IN ANY CRITICAL APPLICATION, THE CUSTOMER – AND NOT TCL, ITS AFFILIATES, ADRs OR ASPS – ASSUME SOLE AND FULL RESPONSIBILITY FOR SUCH USE. TCL RESERVES THE RIGHT TO REFUSE TO SERVICE ANY DAV PRODUCT USED IN A CRITICAL APPLICATION. TCL, ITS AFFILIATES, ADRS AND ASPS HEREBY DISCLAIM ANY AND ALL LIABILITY, DAMAGES AND CONSEQUENCES ARISING OUT OF THE SERVICE OR REFUSAL TO SERVICE SUCH DAV PRODUCT AND FURTHER DISCLAIM ANY AND ALL LIABILITY, CONSEQUENCES AND DAMAGES THAT MAY ARISE OR RESULT FROM THE USE OF THE DAV PRODUCT IN ANY CRITICAL APPLICATIONS.

#### **General Provisions**

If and to the extent that any provision of this limited warranty should generally be found to be unenforceable, the unenforceable provision shall be severed from the warranty and deemed not to form part of the warranty. The remaining provisions of this warranty shall be and remain valid and enforceable. If and to the extent that any provision of this limited warranty as it relates to any of the Related Parties is found to be invalid or unenforceable in respect of that party (the "Excluded Party"), the Excluded Party shall be deemed to be severed or excluded from the provision, and the provision shall remain valid, enforceable and applicable in respect of the other or remaining Related Parties.

To the extent permitted by law, this limited warranty shall be governed and construed in accordance with the laws of Ontario.

If there is any inconsistency between this limited warranty, on the one hand, and any statement in the packaging of the DAV Product or in any other document enclosed with, or used in the context of the promotion or sale of, the DAV Product, on the other hand, the provisions of this limited warranty shall prevail.

#### How to Obtain Warranty Services

If, after following all of the operating instructions in this manual and checking the "Troubleshooting" section, you find that service is needed:

- (1) To find the nearest ASP, visit TCL's web site at
- www.toshiba.ca, or call toll free 1-800-268-3404. (2) Present your bill of sale or other proof of purchase to the ASP.

For additional information, visit TCL's website at www.toshiba.ca

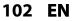

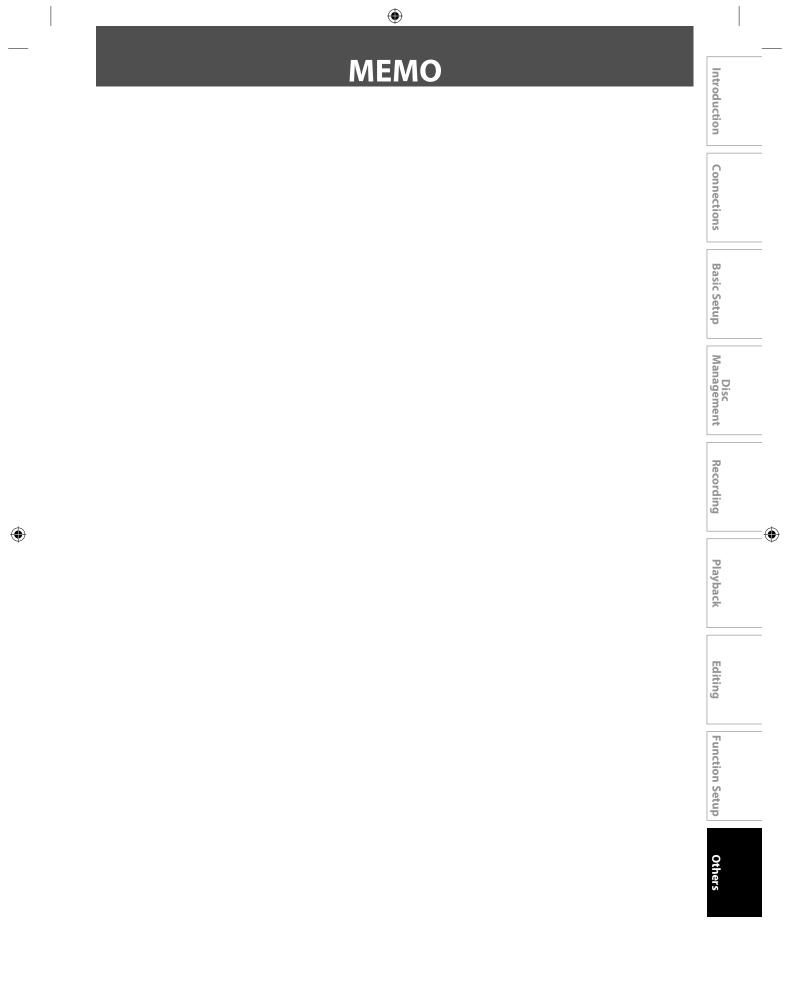